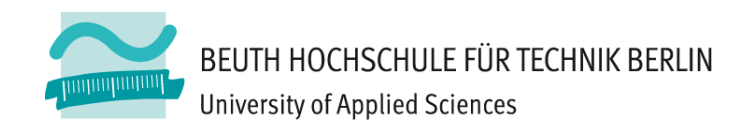

# **Wirtschaftsinformatik1LE 11 – Zusammenfassung**

Prof. Dr. Thomas Off http://www.ThomasOff.de/lehre/beuth/wi1

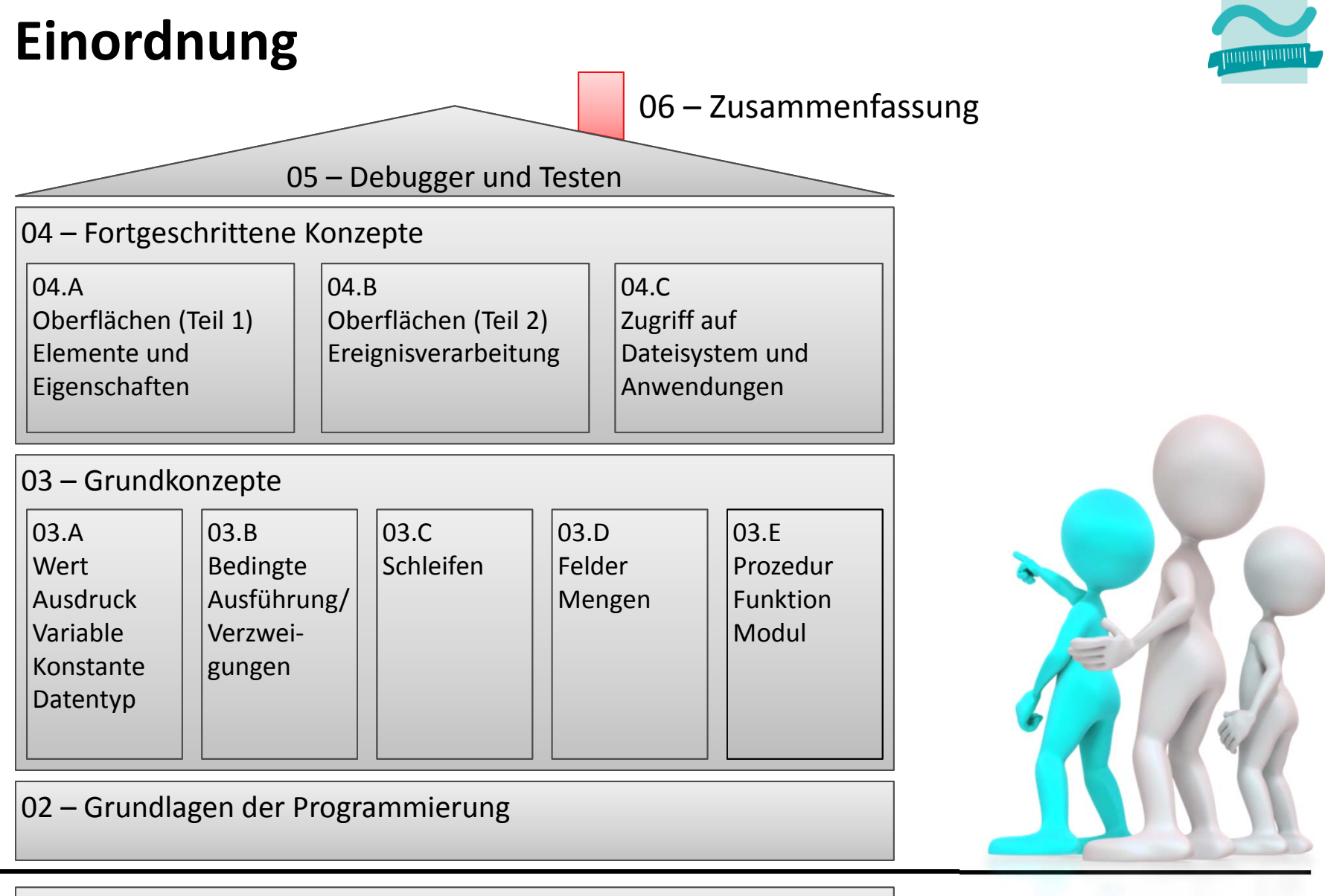

#### 01 – Grundbegriffe der Wirtschaftsinformatik

### **Inhalt**

### **Einstieg**

- LE 01: Wirtschaftsinformatik
- LE 02: Programmierung

### **Grundkonzepte**

- LE 03: Variablen & Datentypen
- LE 04: Verzweigungen
- LE 05: Schleifen
- LE 06: Mengen & Felder
- LE 07: Prozeduren & Funktionen

#### **Fortgeschrittene Konzepte**

- LE 08: Ereignisse & GUI
- LE 09: Dateisystem
- LE 10: Fehler, Debugger & Testen

#### **Abschluss**

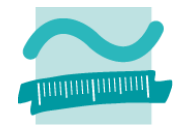

### **LE 01 – Einführung in die Wirtschaftsinformatik**

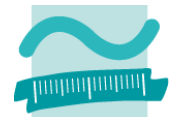

### **Wirtschaftsinformatik**

- – als interdisziplinäre, anwendungsorientierte und gestaltungsorientierte Wissenschaft, deren Erkenntnisgegenstand soziotechnische Systeme sind
- – umfasst auch Konzeption, Entwicklung, Einführung, Wartung und Nutzung der computergestützten Verarbeitung von Informationen für betriebswirtschaftliche Aufgaben in Wirtschaftsunternehmen und unternehmensübergreifenden Netzen
- – $-$  sowie zunehmend deren Management und Innovation

# **LE 01 – Einführung in die Wirtschaftsinformatik**

### **Grundbegriffe**

- – $-$  Information, Daten, Wissen
- –Computer, EVA‐Prinzip und Hardware
- Software

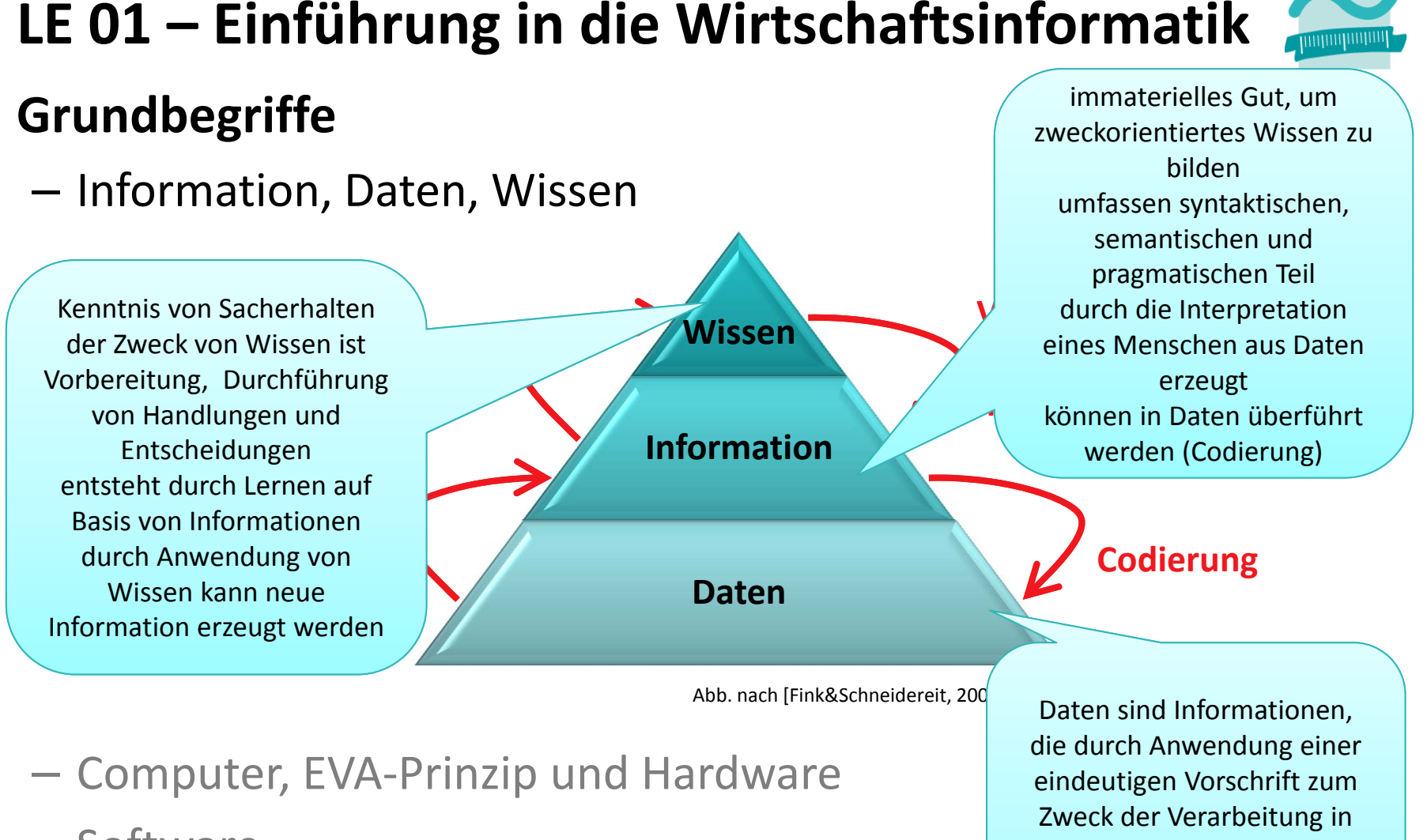

– Software

ein computergerechtes Format überführt wurden.

# **LE 01 – Einführung in die Wirtschaftsinformatik**

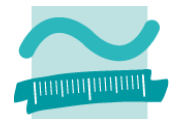

### **Grundbegriffe**

- $-$  Information, Daten, Wissen
- – Computer, EVA‐Prinzip und Hardware
	- Universell einsetzbare, programmgesteuerte Maschine zur Speicherung und Verarbeitung von Daten
	- Erklärung anhand von Eingabe (E), Verarbeitung (V) und Ausgabe(A) mit entsprechenden Hardwarekomponenten (physische Teile)
	- Wichtige Komponenten
		- CPU zur Verarbeitung, d.h. zur Steuerung der abzuarbeitenden Verarbeitungsvorschriften und zur Ausführung von Rechenoperationen
		- Arbeitsspeicher für Befehle und Daten
	- Von‐Neumann‐Rechner als Grundlegendes Architekturprinzip
- Software

# **Grundbegriffe LE 01 – Einführung in die Wirtschaftsinformatik**

- $-$  Information, Daten, Wissen
- **− Computer, EVA-Prinzip und Hardware**
- Software
	- Menge von Computer‐Programmen mit den zugehörigen Daten und den begleitenden Dokumenten, die für ihre Anwendung notwendig oder hilfreich sind.1
	- als allgemeiner Begriff
		- für Software‐System (fokussiert innere Struktur der Software) oder
		- Software‐Produkt (fokussiert die Käufer‐ bzw. Auftraggebersicht auf die Software) verwendet<sup>2</sup>

•...

<sup>1)</sup> vgl. [Fink et al., 2001], S. 30

<sup>2)</sup> vgl. [Hesse et al., 1984], S. 22

LE11 ‐Zusammenfassung 9

# **LE 01 – Einführung in die Wirtschaftsinformatik**

# **Grundbegriffe**

- $-$  Information, Daten, Wissen
- **− Computer, EVA-Prinzip und Hardware**
- Software
	- $\bullet$ ...
	- Programm
		- enthält die präzisen und vollständigen Arbeitsanweisungen, die ein Computer benötigt, um Daten zu verarbeiten. (Details siehe LE02)
	- Dokumentation
		- alle Schriftstücke, die die Software selbst sowie
		- die Bedienung, den Betrieb, die Wartung und Weiterentwicklung beschreiben
		- Beispiele: Installationsanleitung, Benutzerhandbuch, Administrationshandbuch, Entwicklerdokumentation.

# **Grundbegriffe LE 01 – Einführung in die Wirtschaftsinformatik**

- $-$  Information, Daten, Wissen
- **− Computer, EVA-Prinzip und Hardware**
- Software

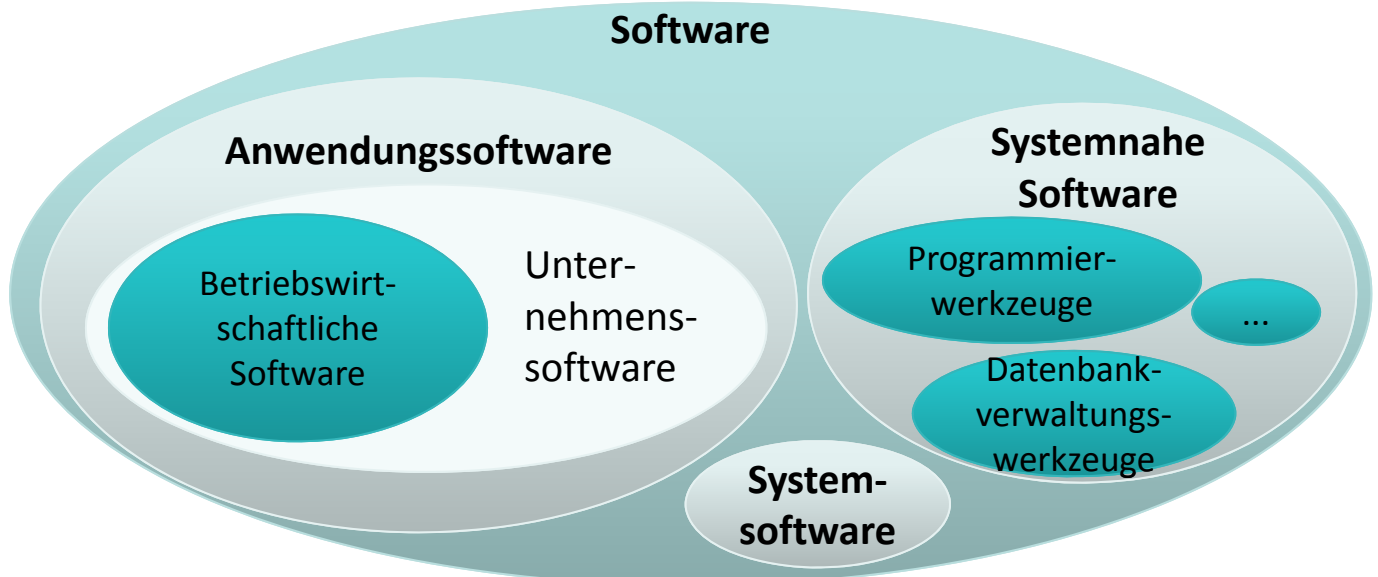

# **LE 01 – Einführung in die Wirtschaftsinformatik**

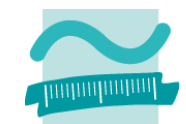

#### **Softwarelebenszyklus**

**Ausgangspunkt**

**für Software‐**

**Problemstellung analysieren und resultierende Anforderungen spezifizieren, WAS soll das System leisten; häufig gemeinsam mit Auftraggeber/Kunde**

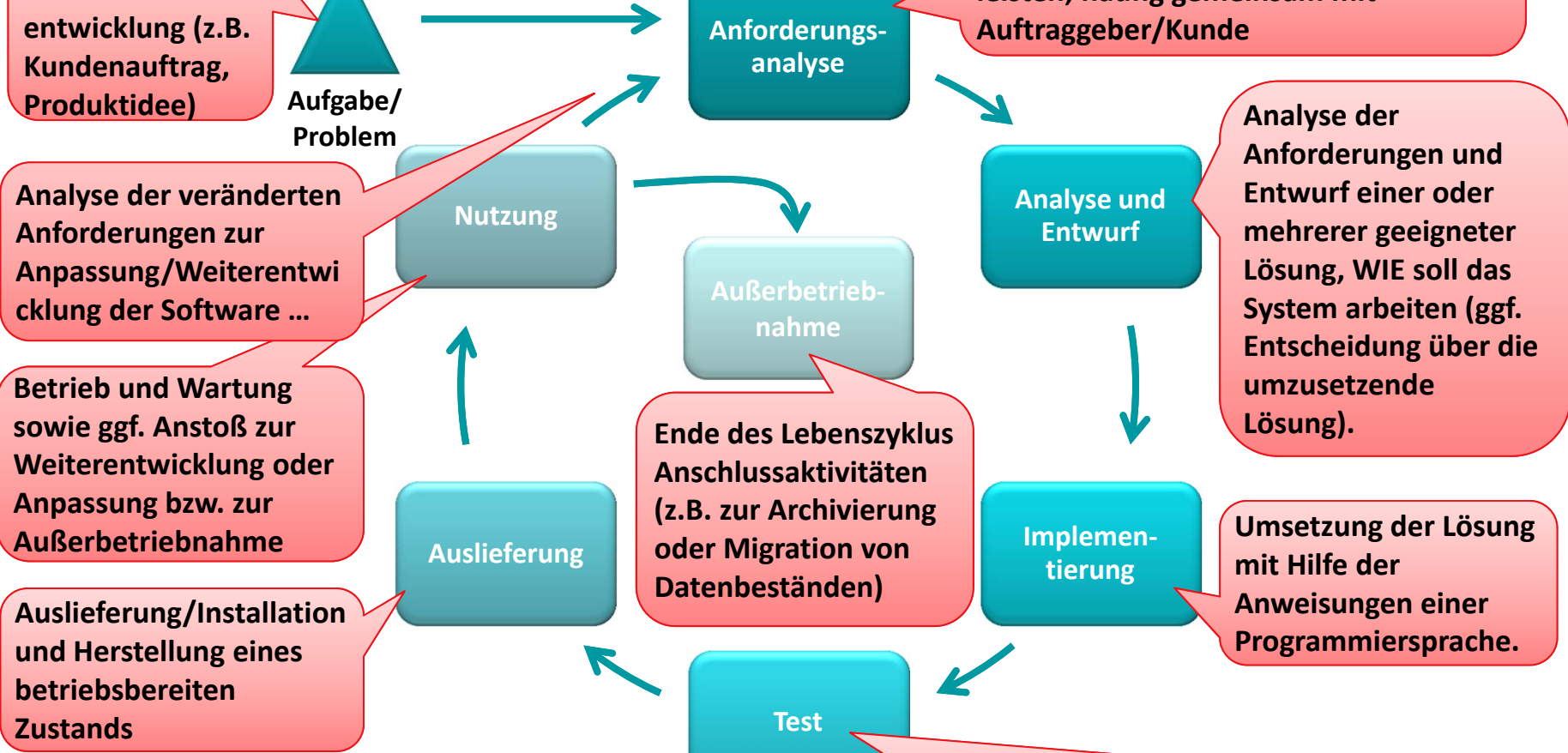

**Oder unvollständige Anforderungen)**<br>2006 – England 12 september 12 september 12 september 12 september 12 september 12 september 12 september 12<br>2006 – England 12 september 12 september 12 september 12 september 12 septem **Test des implementierten Programms, gegen Anforderungen. Rücksprünge möglich: in Implementierung (wenn fehlerhaft programmiert), in Analyse/Entwurf (wenn falsch entworfen) oder in Anforderungsanalyse (wenn falsche**

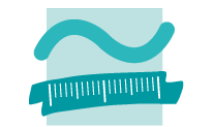

### **Algorithmus**

- Definition: präzise, vollständige, eindeutig formulierte, endliche Verarbeitungsvorschrift, die Ausgangssituation in ein Ergebnis überführt, das zur Lösung einer Aufgabe dienen soll.
- Bestandteile: Anweisungen, Ablauf, Verzweigungen, Schleifen, Unterprogramme
- Beschreibung: Struktogramme, Programmablaufpläne, UML‐ Aktivitätsdiagramme, ...

### **Datenelement und ‐struktur**

- $-$  einfache Datenelemente, zum Schreiben und Lesen eines Werts;
- komplexe Datenelemente, die aus einfachen aufgebaut sind und
- komplexe Datenstrukturen, die Datenelemente in bestimmter Form organisieren und außer schreibendem und lesendem Zugriff spezielle Aktionsmöglichkeiten bieten (z.B. Einfügen, Entfernen).
- Beispiele: Verkettete Liste, Stapel, Schlange, Baum

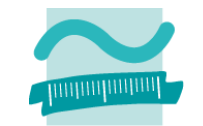

### **Programm**

- – $-$  mit den Sprachmitteln einer konkreten Programmiersprache ausgedrückter Algorithmus in Verbindung mit den ebenso ausgedrückten Datenstrukturen zur Ausführung in einem Computer
- – kann vorliegen als
	- Quellcode: Darstellung in einer lesbaren und verständlichen Programmiersprache
	- Maschinencode: Darstellung mit Befehlen aus dem Befehlsvorrats des konkret verwendeten Computers

### **Programmiersprache: Formale Sprache zur Formulierung von Programmen mit präziser Syntax und eindeutiger Semantik**

**Maschinensprache: Binäre und ausführbare Darstellung des Programms, abhängig von der verwendeten Hardware**

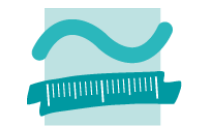

### **Compiler**

- – fertiger Programmcode wird vollständig dem Compiler übergeben und
- – über ein Zwischenformat in ausführbares Programm übersetzt, das geladen und ausgeführt werden kann

### **Interpreter**

- – $-$  liest eine Anweisung aus dem Quellcode und übersetzt sie in Maschinencode, lädt die Anweisung und führt sie aus
- – $-$  dann wird mit der nächsten Anweisung fortgefahren

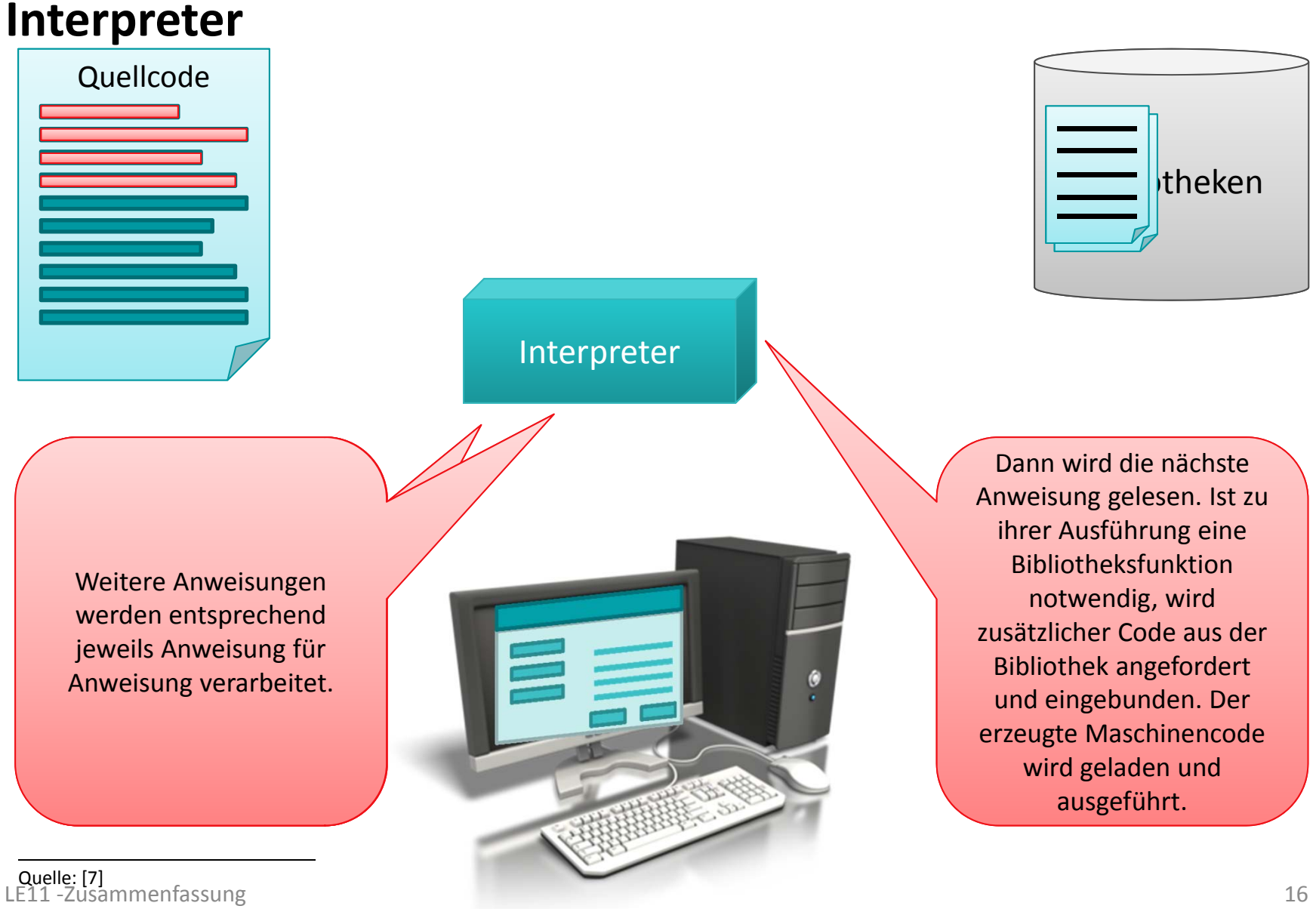

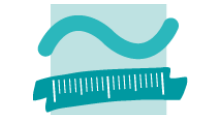

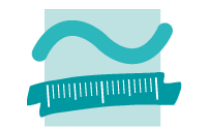

**Compiler** Quell‐ codeCompiler obj Objektcode Bibliotheken exe obj Objektcode Musführbares exeAusführbaresProgramm Loader lib**Bibliothek**  Bibliothek Linker .<br>Um es auszuführen, muss es vom Loader in den Objektcode besteht bereits aus Maschinencode, enthält ander Stellen, worden stellen, worden aufgestung werden, aber noch Platzhalter (Verweise).<br>Blatzhalter (Verweise). Linker verbindet den Objekt den Objekt den Objekt den Objekt den Objekt den Objekt den Objekt dem Objekt dem O der des compaters geladen di Im Ergebnus ein ausführen ausführen ausführen ausführen ausgesonderen Ausführen ausgesonderen Ausführen ausges Arbeitsspeicher des Computers geladen und gestartet werden.

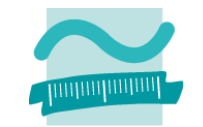

### **Entwicklungsumgebung**

- – $-$  stellt ein oder mehrere Werkzeuge zur Programmentwicklung zur Verfügung (z.B. zur Erfassung von Quellcode, den Compiler oder Interpreter, Debugger, Werkzeuge für die Gestaltung von Benutzeroberflächen)
- – hier Verwendung von Microsoft Access mit der integrierten Programmiersprache Visual Basic for Applications (VBA)

### **MS Access/VBA als Entwicklungsumgebung**

- VBA Editor in MS Access Datenbank verwenden
- – $-$  In Modul werden unsere Anweisungen (zunächst) als Prozedur zwischen Sub und End Sub geschrieben
- – Ausführung des Programms
	- Eingabemarkierung muss innerhalb der Prozedur positioniert sein
	- Per Menüeintrag Ausführen>Sub/User Form ausführen, per "Play" ‐ Icon ▶ oder Funktionstaste F5

### **Variable**

- wird deklariert mit Schlüsselwort Dim
- hat einen **Bezeichner**
- und ist von einemdefinierten **Datentyp**
- **Werte** oder **Ausdrücke** werden ihr **zugewiesen**
- erstmalige Zuweisung heißt **Initialisierung**
- – bietet **Zugriff** auf gespeicherten Wert
	- lesend
	- schreibend/ändernd

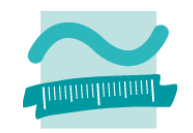

### **Syntax**

```
Dim <VarBezeich> As <Datentyp>
```

```
Let <VarBezeich> =<Wert/Ausdr>
```
### **Beispiele**

```
' Weniger gute Bezeichner
Dim i As Integer
Dim s As String
' Aussagekräftige Bezeichner
Dim bytAlter As Byte
Dim sglBetrag As Single
' Initialisierung mit Wert
Let bytAlter = 20
' Initialisierung mit Ausdruck
Let sglBetrag = bytAlter * 3
' Lesender Zugriff
Debug.Print bytAlter
' Ändernder Zugriff
Let bytAlter = bytAlter + 1
Let sglBetrag = 42
```
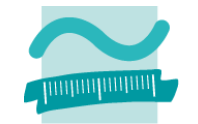

#### **Variable**

- $-$  speichert Werte eines definierten Datentyps
- Werte oder Ausdrücke werden ihr zugewiesen

– bietet

- lesenden Zugriff und
- schreibenden/ändernden Zugriff auf gespeicherten Wert
- hat einen Bezeichner (Namen)

### **Schubladen in Möbeln**

- bieten Platz für Gegenstände eines bestimmten Typs
- – Gegenstände werden in ihnen abgelegt
- es kann
	- nachgesehen werden was vorhanden ist
	- vorhandener Gegenstand durch anderen ersetzt werden
- haben nur selten eine Bezeichnung

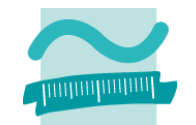

### **Schubladen in Möbeln**

- – bieten Platz für Gegenstände eines bestimmten Typs
- – Gegenstände werden in ihnen abgelegt
- es kann
	- nachgesehen werden was vorhanden ist
	- vorhandener Gegenstand durch anderen ersetzt werden
- haben nur selten eine Bezeichnung

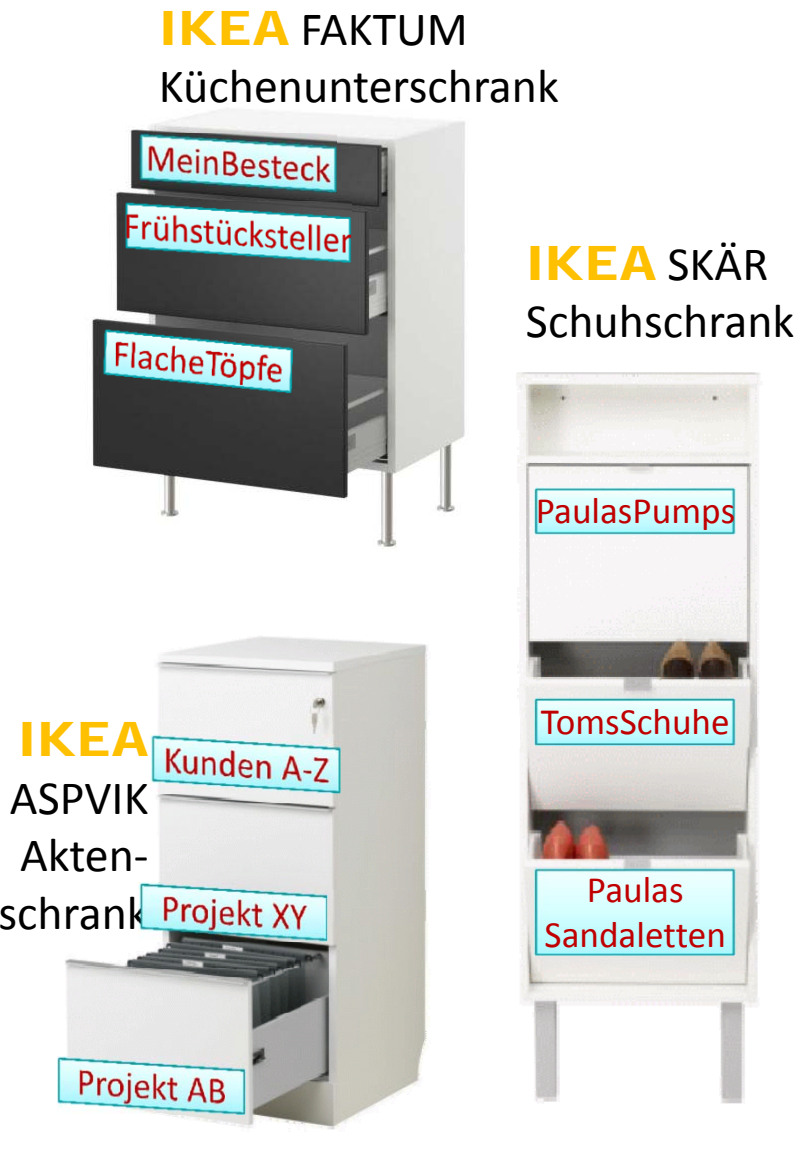

### **Konstante**

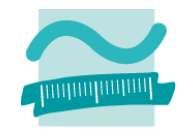

### **ist der Variable ähnlich**

- hat einen Bezeichner
- – $-$  speichert Werte eines definierten Datentyps
- –Werte oder Ausdrücke werden ihr zugewiesen
- – $-$  bietet lesenden Zugriff auf gespeicherten Wert

### **unterscheidet sich von der Variable**

- Schlüsselwort zur Deklaration ist **Const**
- – $-$  es folgen: Bezeichner, Datentyp und Zuweisung des Wertes
- –Bezeichner per Konvention in Großbuchstaben
- – $-$  zugewiesener Wert kann während der Programmausführung nicht verändert werden

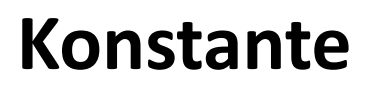

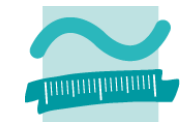

### **Veränderung des einmal zugewiesenen Wertes nicht mehr möglich**

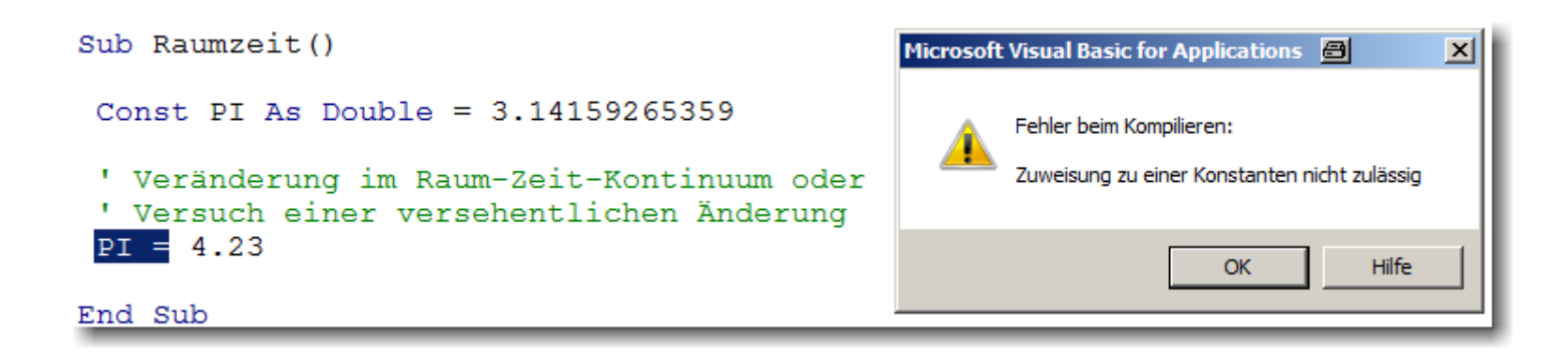

### **Konstante**

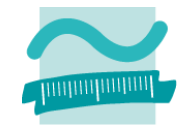

### **Einsatzmöglichkeiten**

- – $-$  gute Bezeichner für Konstanten unterstützen die Verwendung vordefinierter Werte
- – $-$  Konstante in Verbindung mit unveränderbaren Werten, z.B.

```
Const PI As Double = 3.14159265359
```
- – $-$  Konstante als symbolischer Namen
	- für selbst definierte Werte, die an nur an einer Stelle festgelegt und an mehreren Stellen verwendet werden sollen

**Const MWST As Single = 0.19**

• für vordefinierte Werte, die in Verbindung mit Anweisungen eine besondere Bedeutung haben (nächste Folie)

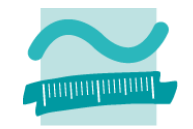

#### **Konstante**

- – $-$  ist der Variable ähnlich, unterscheidet sich aber
	- Schlüsselwort zur Deklaration ist **Const**
	- zugewiesener Wert kann während der Programmausführung nicht verändert werden
- hat kaum etwas mit **IKEA**-Möbeln zu tun.

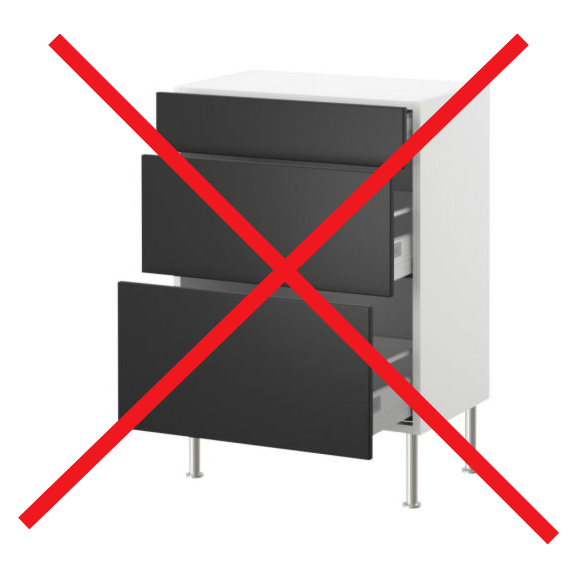

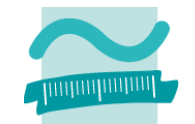

### **VBA‐Datentypen für natürliche/ganze Zahlen**

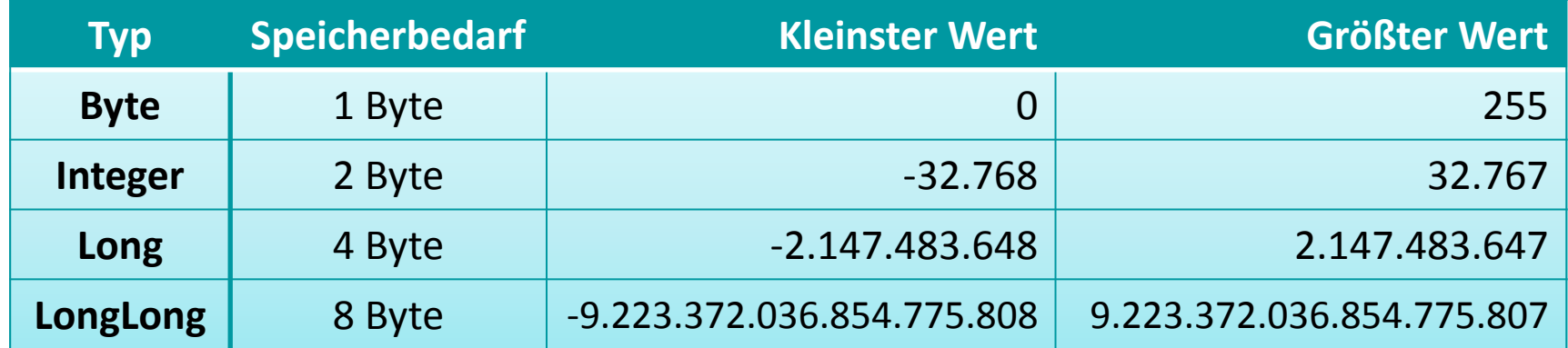

#### **Beispielcode**

**Dim ganzeZahl As Integer Dim auchGanzeZahl As Long**

#### **Operatoren**

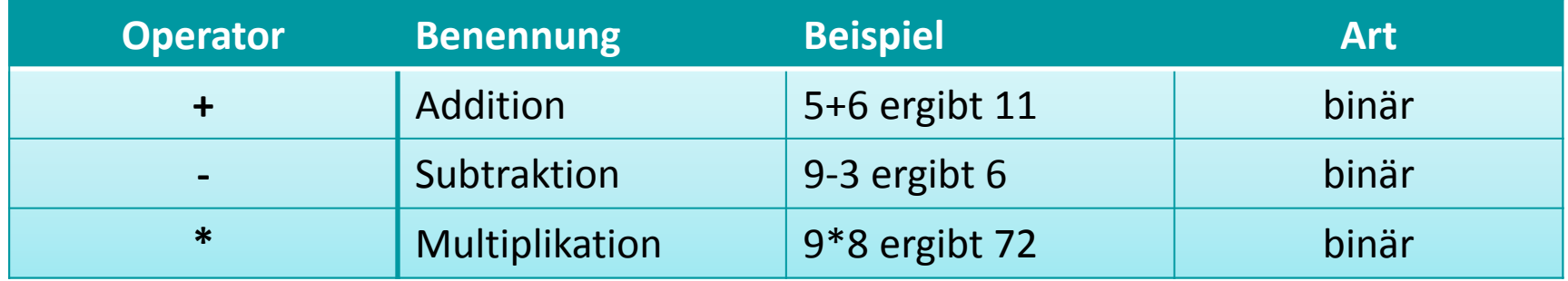

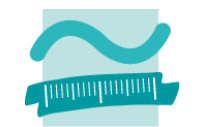

### **Operatoren (Fortsetzung)**

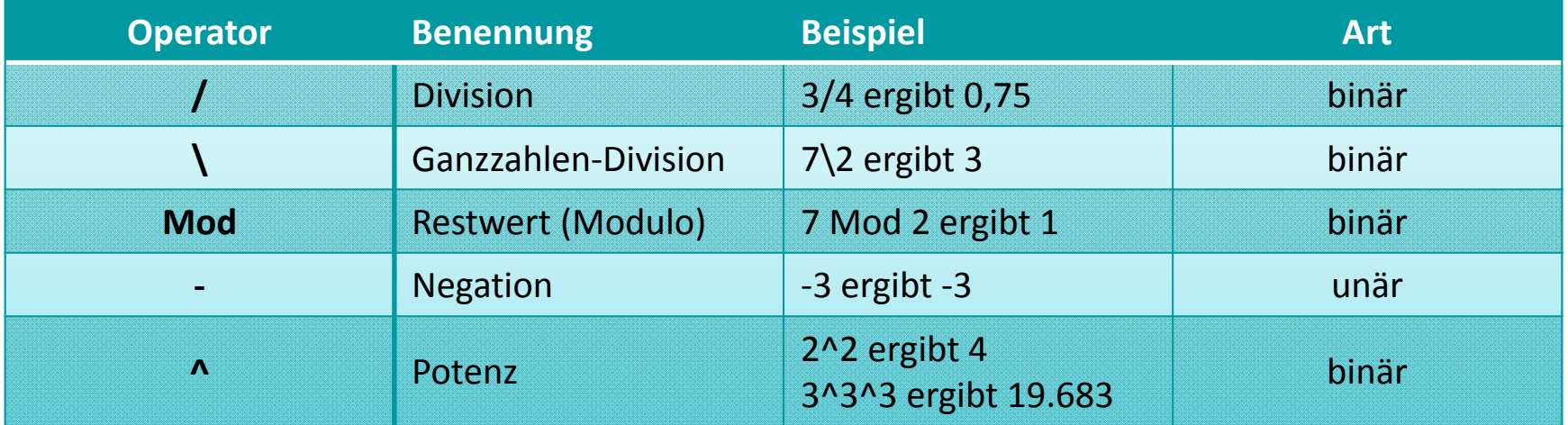

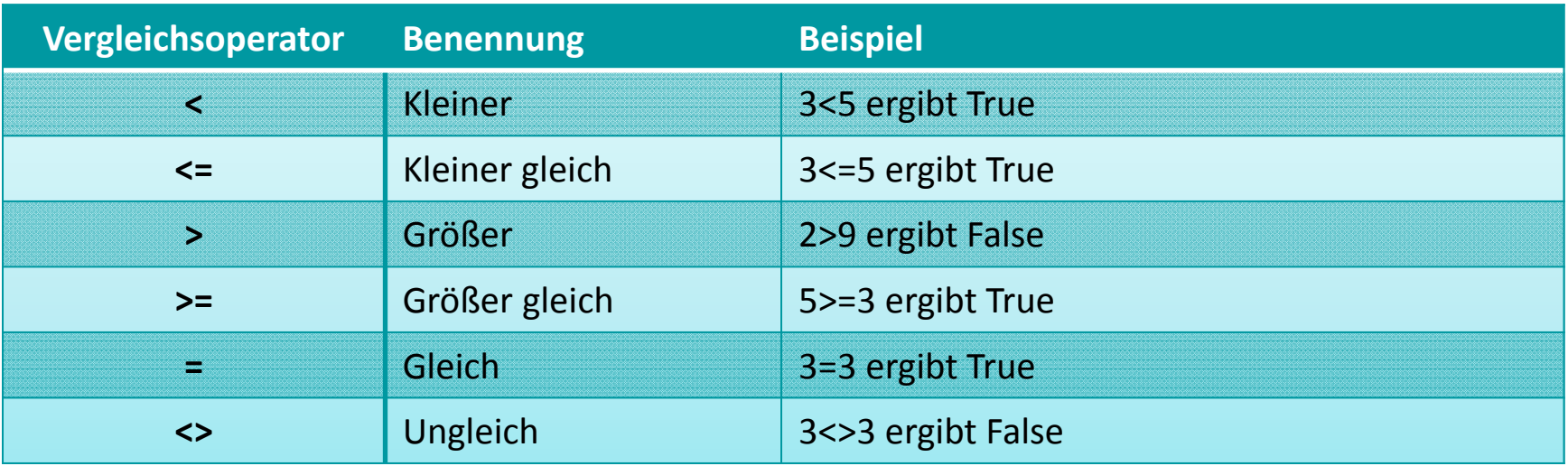

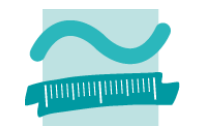

### **VBA‐Datentypen für Gleitkommazahlen**

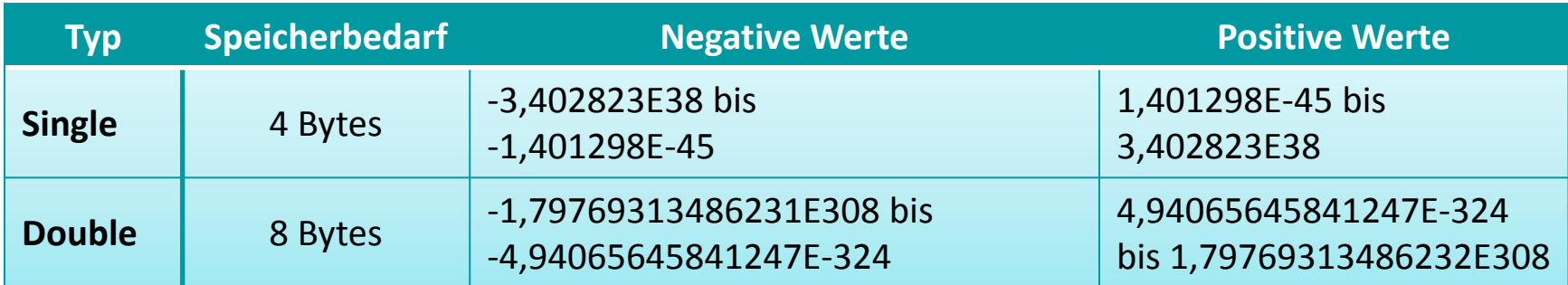

#### **Beispielcode**

**Dim gleitkommaZahl As Single Dim genauereGleitkommaZahl As Double**

### **Operatoren**

Wie ganze Zahlen

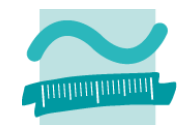

#### **VBA‐Datentypen für Festkommazahlen**

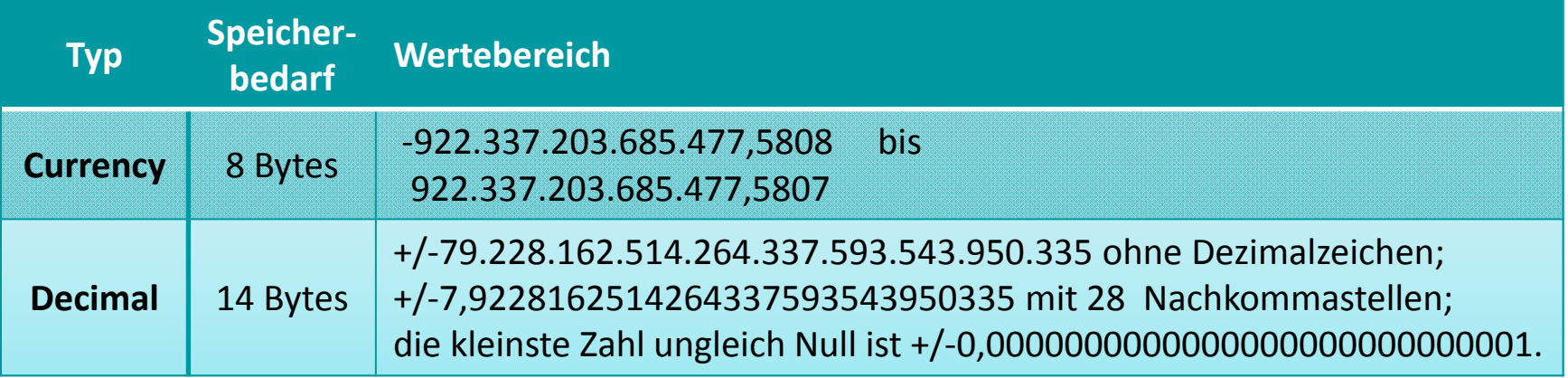

#### **Beispielcode**

**Dim waehrungsBetrag As Currency**

**' Deklaration von Decimal so nicht möglich**

#### **Operatoren**

Wie ganze Zahlen

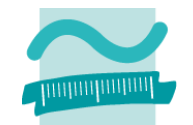

#### **VBA‐Datentyp für Wahrheitswerte**

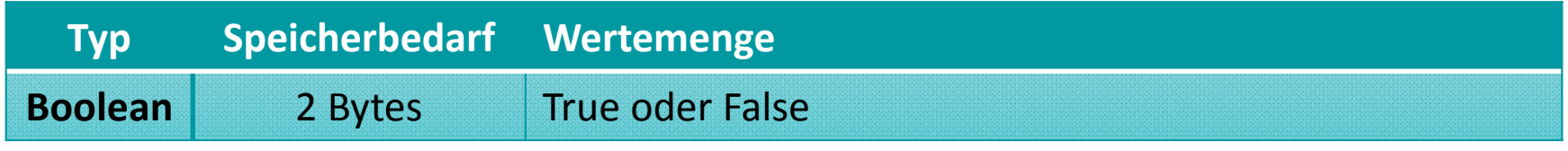

#### **Beispielcode**

**Dim ergebnisOk As Boolean**

#### **Wertemenge**

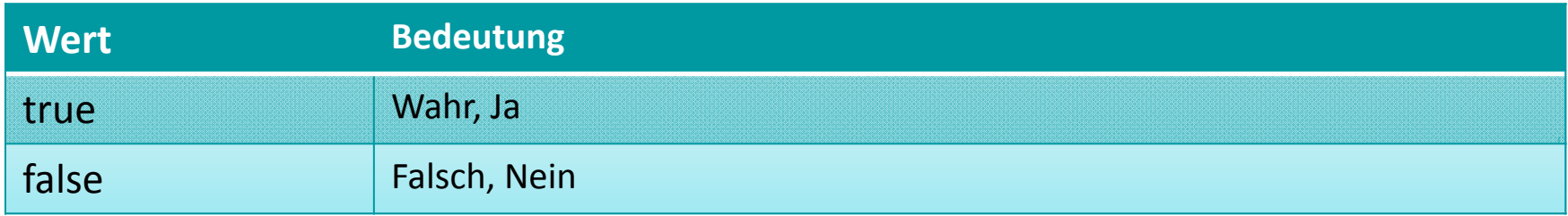

#### **Hinweise**

- Boolean repräsentiert eine Menge von Werten und keinen Bereich, denn es gibt "zwischen" true und false keine weiteren Werteausprägungen.
- Wir verwenden ausschließlich True und False und **nicht** deren Abbildung auf Integer‐Werte (‐1 für True bzw. 0 für False)

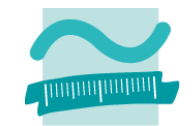

#### **Operatoren**

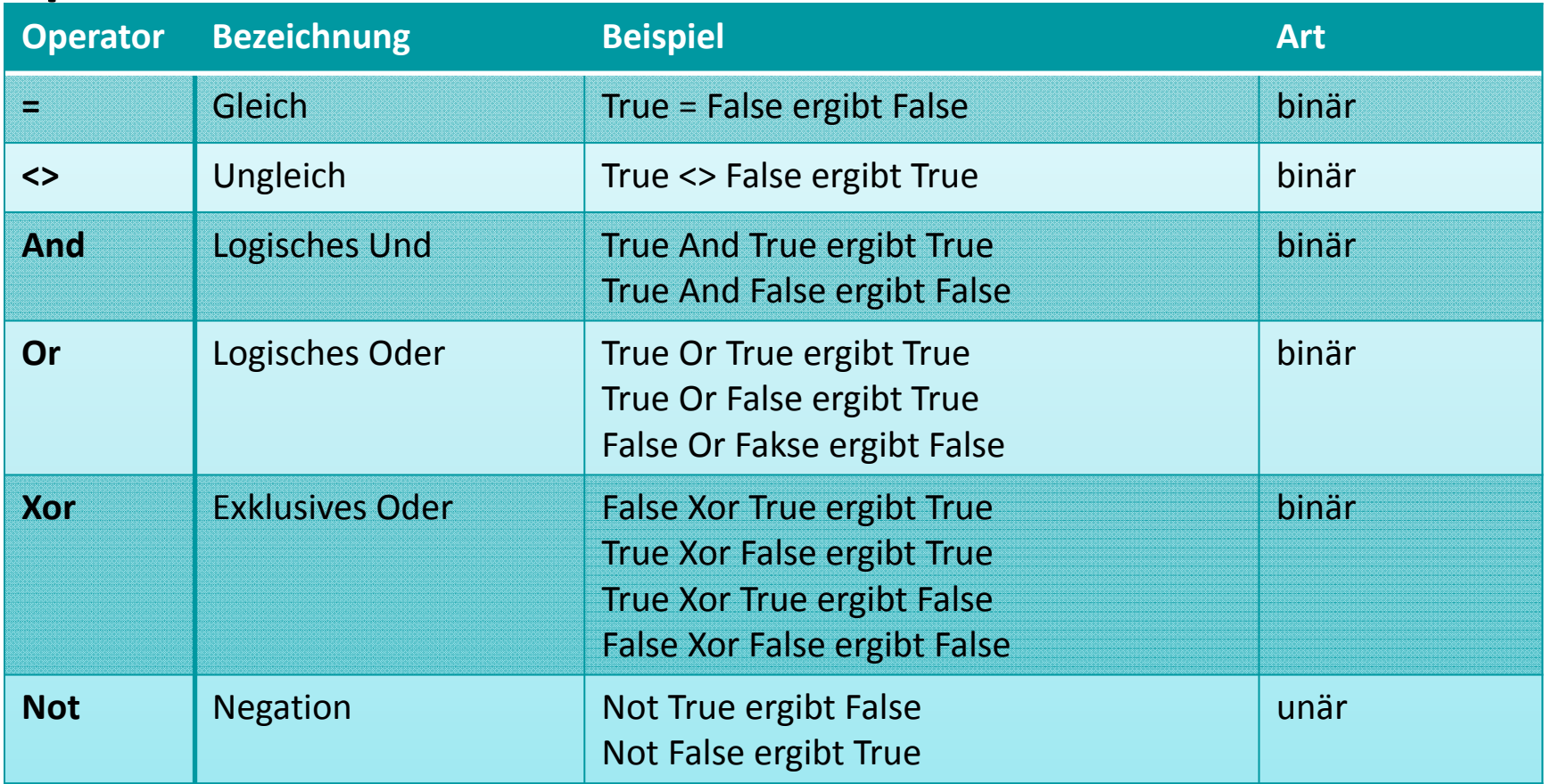

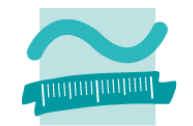

### **VBA‐Datentyp für Datum und Zeit**

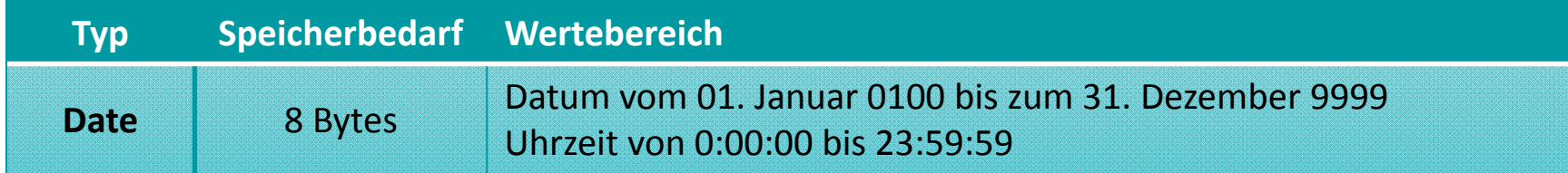

#### **Beispielcode**

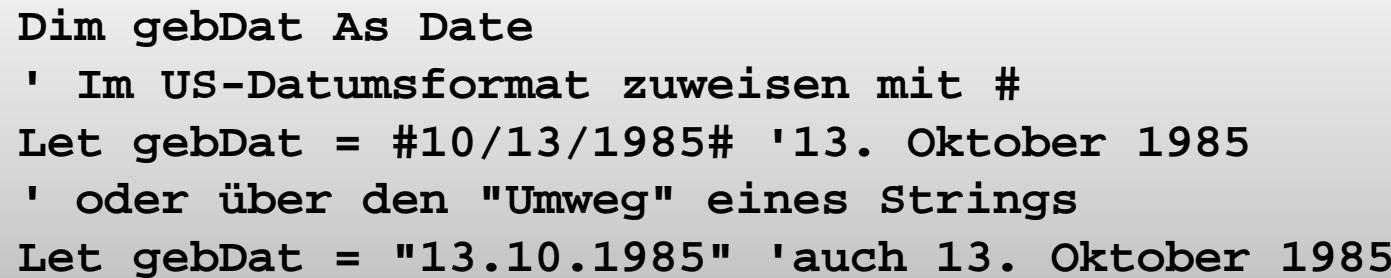

### **Operatoren**

- – $-$  Inkrement und Dekrement, d.h. tageweises Hochzählen bzw. Herunterzählen ("Addition und Subtraktion von Tagen")
- Vergleichsoperatoren

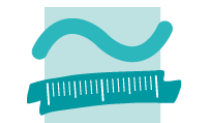

### **Hilfsfunktionen für Datum/Zeit (von VBA bereitgestellt)**

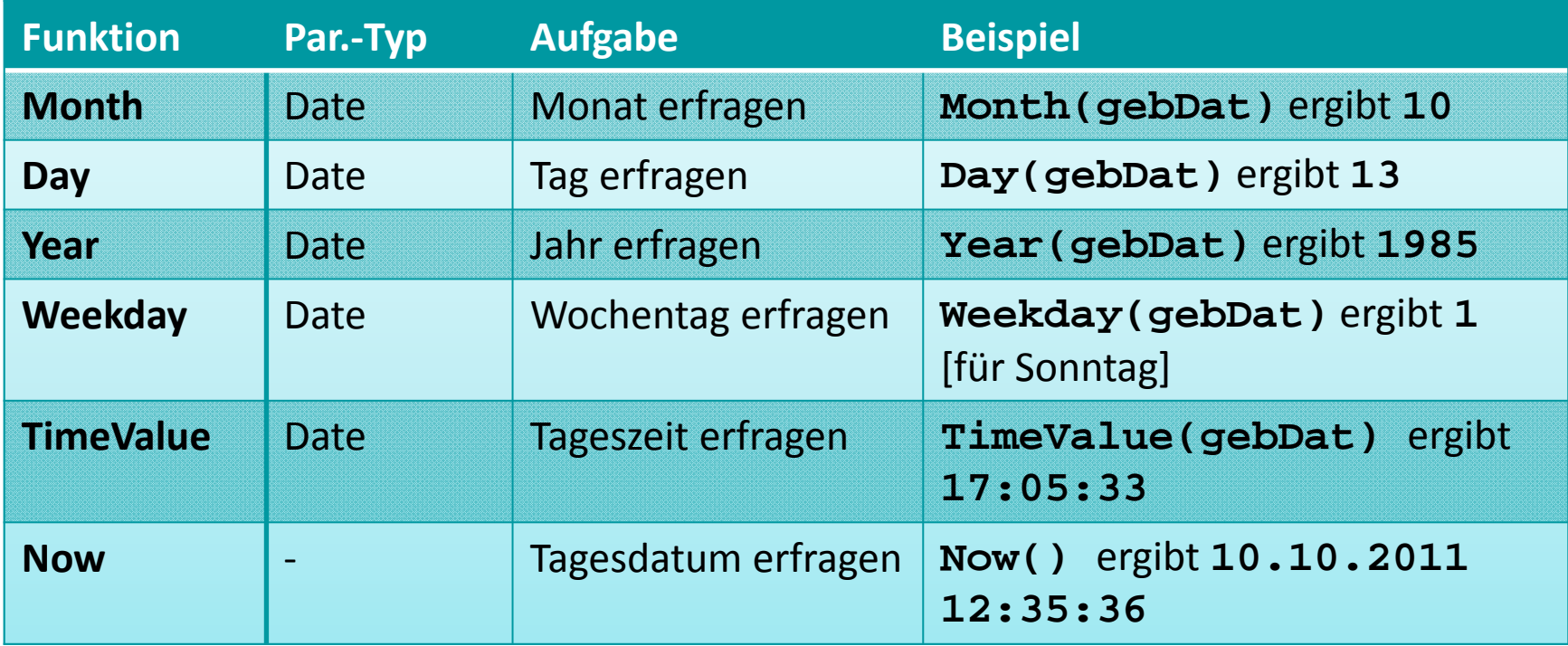

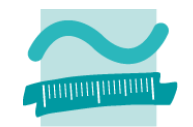

#### **VBA‐Datentyp für Zeichenketten**

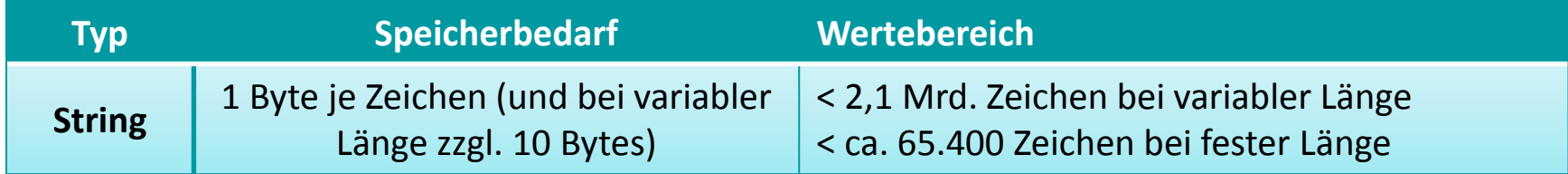

#### **Beispielcode**

**Dim zeichenKette As String**

#### **Operatoren**

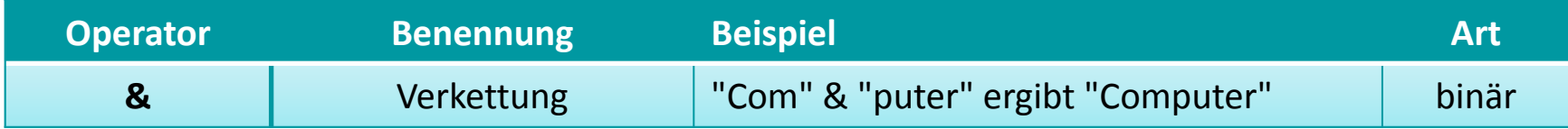

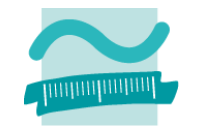

### **Hilfsfunktionen (von VBA bereitgestellt)**

– für einzelne Zeichen

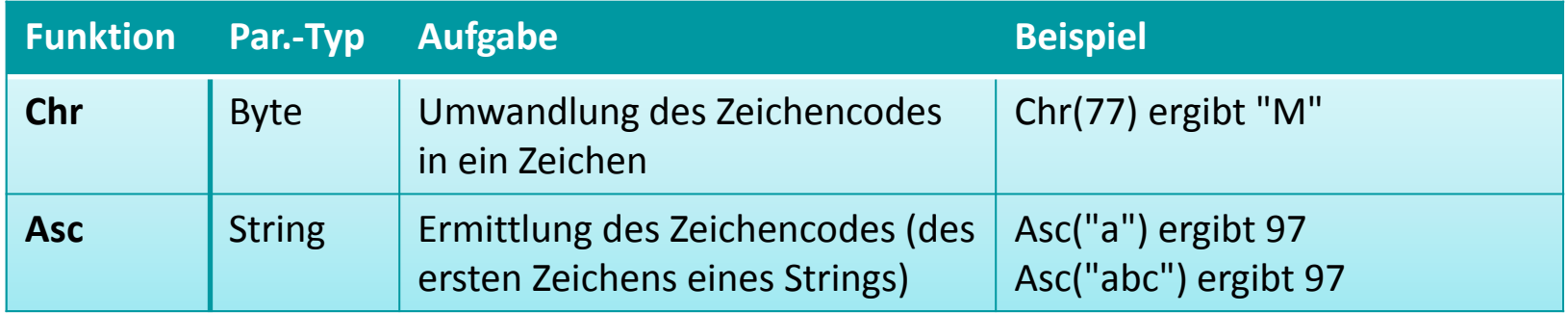

#### – für Zeichenketten

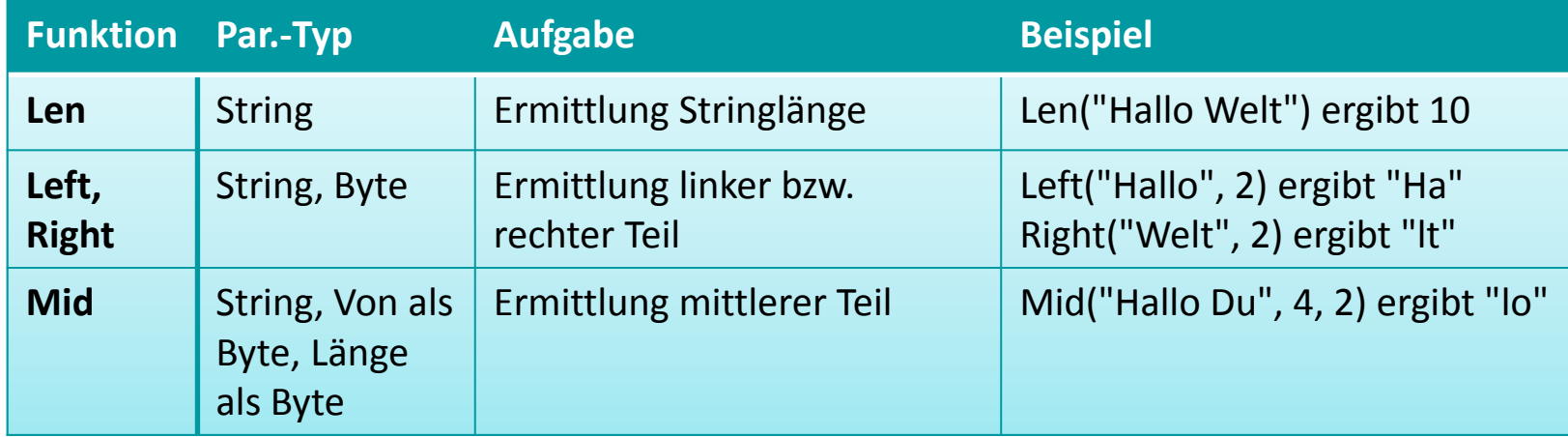

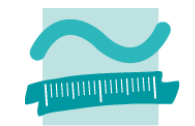

### **Hilfsfunktionen (von VBA bereitgestellt)**

–für Zeichenketten (Fortsetzung)

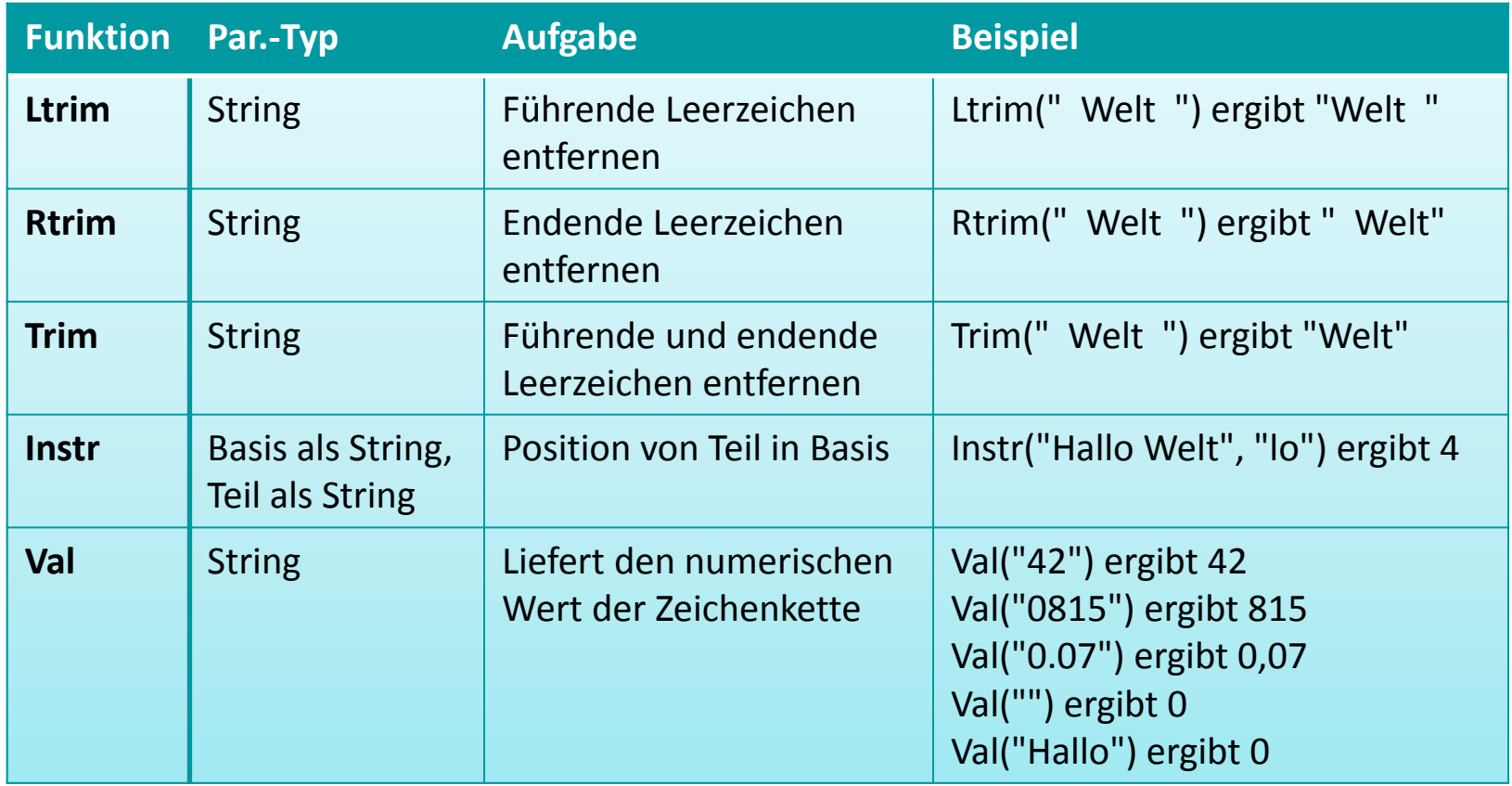

### **Darstellung von Werten und Literalen**

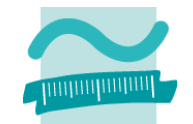

### **Datentyp bestimmt über die Darstellung der Werte, d.h.**

–Ganze Zahlen (ohne Anführungszeichen)

```
Let bytAlter = 23
```
– Gebrochene Zahlen mit Punkt anstelle des Kommas und ohne Anführungszeichen!

```
Let cruPreis = 24.99
```
– $-$  Texte als String in Anführungszeichen

```
Let strName ="Müller"
```
– Datum in "amerikanischer" Schreibeweise mit Doppelkreuz

**Let datGebDat = #12/24/1998# ' Weihnachten geboren**
# **Typumwandlungen**

### **Implizite Umwandlung**

- – häufige Problemstellung bei Auswertung von Ausdrücken und bei Zuweisungen
- Werte von Variablen mit unterschiedlichenDatentypen in Ausdruck
- – $-$  Implizite Typumwandlung geht ohne Informationsverlust einher, z.B.
	- Alle Datentypen nach String
	- Byte nach Integer, Long, Decimal
	- Currency nach Decimal

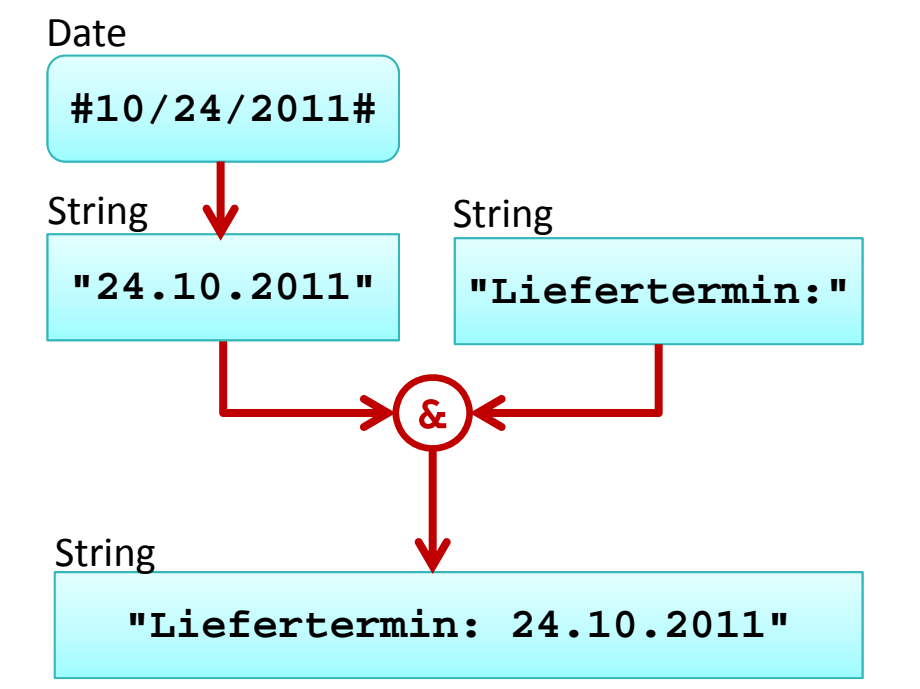

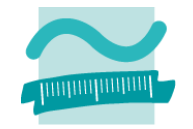

# **Typumwandlungen**

### **Explizite Umwandlung**

- – $-$  können mit (gewolltem) Informationsverlusteinhergehen, z.B.
	- Double nach Integer unter Verlust der Kommastellen
- – Verwendung von Cast‐ Operatoren, um Umwandlung zu steuern
	- **CBool, CInt, CLng, CStr, CDate, CDbl**
	- bei **CInt** und **CLng** in Verbindung mit Rundung
	- Details auf nächster Folie

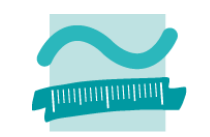

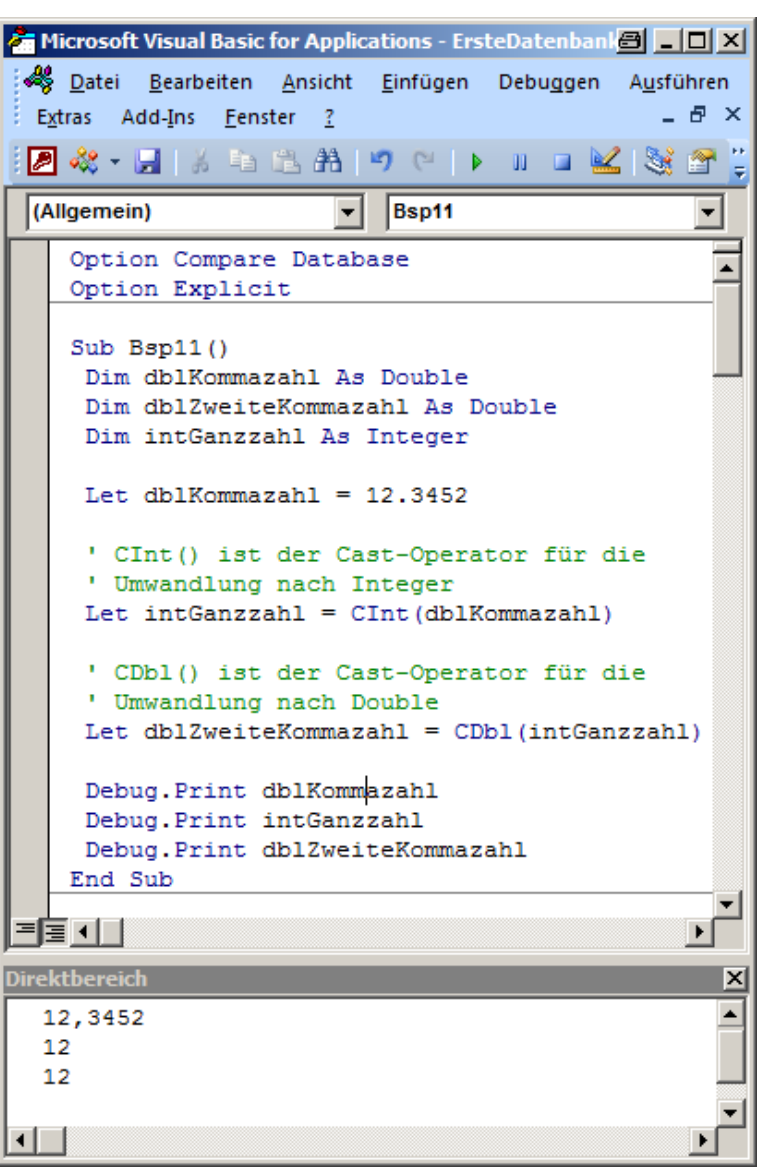

# **Typumwandlungsfunktionen1**

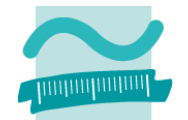

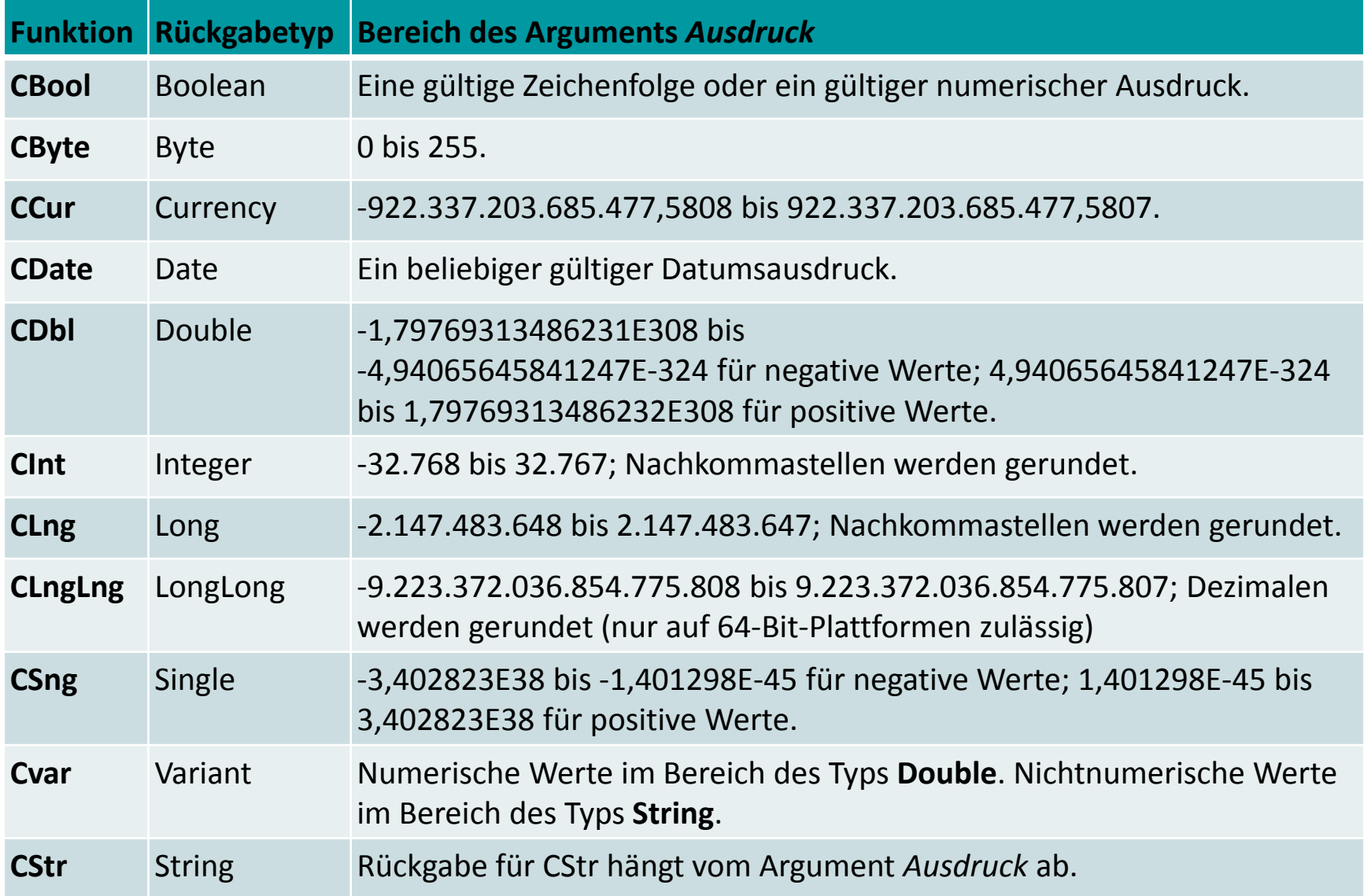

1) Quelle: [3] 1) Quelle: [3]

# **LE 04 – Ein‐/Ausgabe und Verzweigungen**

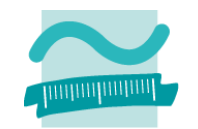

### **Eingabe und Ausgabe**

– $-$  Eingabe mittels Dialog

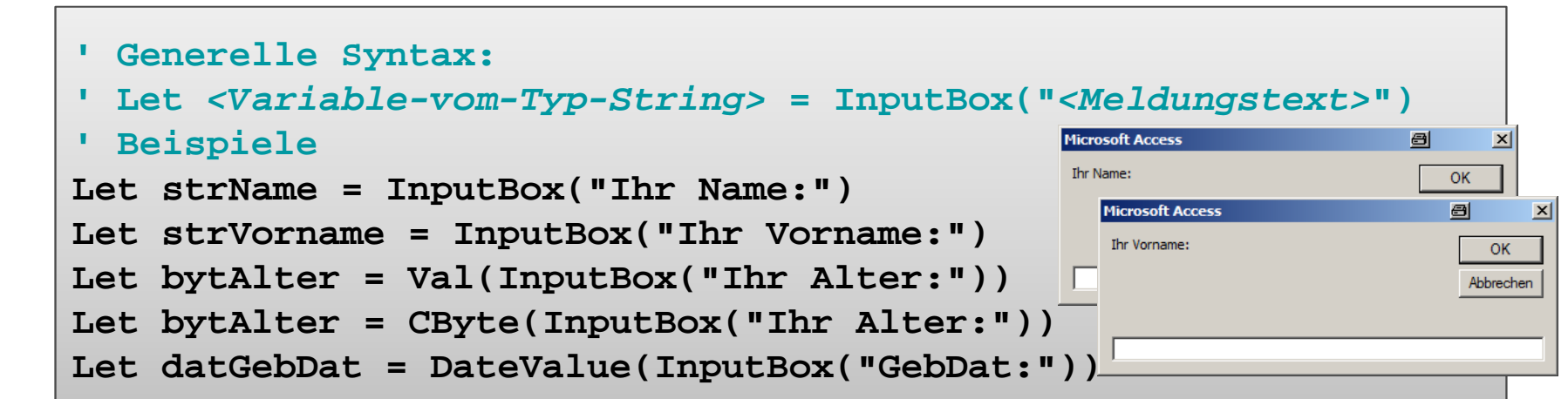

–Ausgabe im Debug‐Bereich

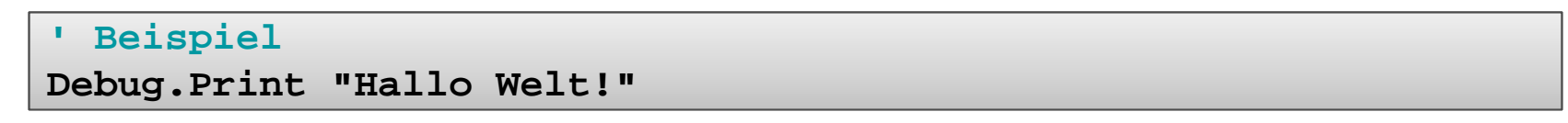

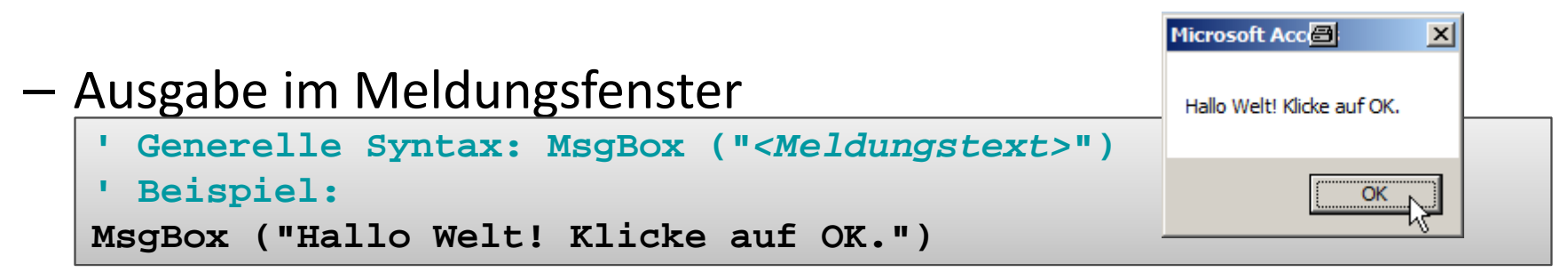

# **LE 04 – Ein‐/Ausgabe und Verzweigungen**

### **Ausgangspunkt**

- – Beschränkung bisheriger Programme auf linearen Programmablauf
- –Notwendigkeit zu Verzweigungen

### **Konzepte**

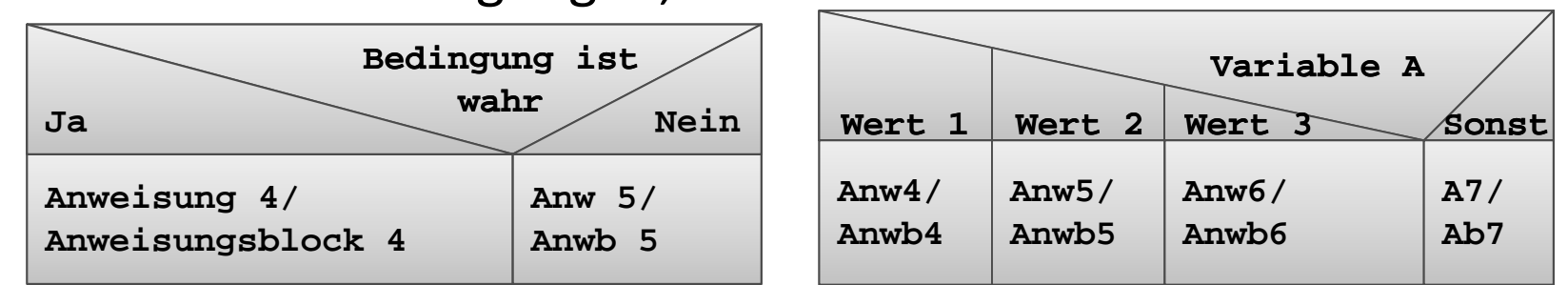

–Arten von Verzweigungen, z.B.

- – Formulierung von Bedingungen für Verzweigungen
	- als Ausdrücke, in der Regel mit Vergleichsoperator
	- mit Wahrheitswert als Ergebnis der Auswertung
	- Einsatz logischer Operationen

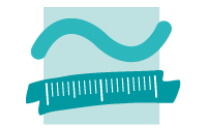

# **LE 04 – Ein‐/Ausgabe und Verzweigungen**

### **Verzweigungen mit VBA**

- – $-$  Einfach Verzweigungen in Form von If‐Then‐Else‐End If
- – Mehrfach Verzweigungen
	- ElseIf‐Erweiterung
	- Select‐Case‐Anweisung

```
' Beispiel
```
**Select Case bytGroesse Case 36Debug.Print "S" Case 38Debug.Print "M" Case 40Debug.Print "L" Case ElseDebug.Print "XL" End Select**

#### **' Beispiel If intZahl > 4 ThenDebug.Print "Größer 4" ElseDebug.Print "Kleiner 5" End If**

#### **' Beispiel**

**If intZahl > 4 ThenDebug.Print "Größer 4" ElseIf intZahl = 4 ThenDebug.Print "Gleich 4" ElseDebug.Print "Kleiner 4" End If**

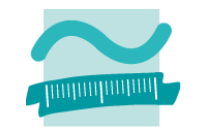

### **LE 05 – Schleifen**

### **Vorprüfende/Kopfprüfende Schleife**

- Einsatzzweck
	- erst Bedingung prüfen
	- dann ggf. Anweisung ausführen
	- anschließend Wiederholung der Prüfung usw.

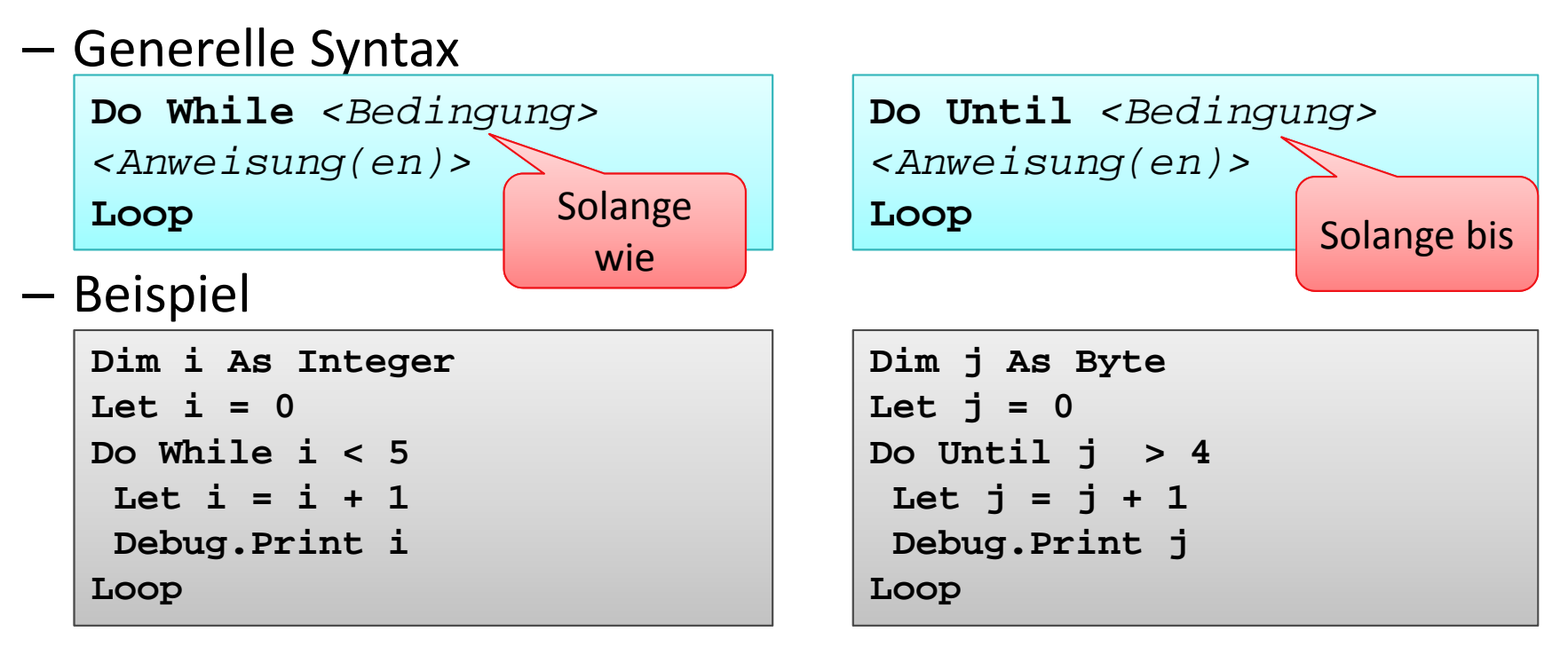

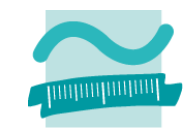

**Wdhl. solange Bedingung**

**Anweisung**

### **LE 05 – Schleifen**

### **Nachprüfende/Fußprüfende Schleife**

- Einsatzzweck
	- erst Anweisung ausgeführt
	- dann Bedingung prüfen
	- anschließend Wiederholung der Anweisungsausführung usw.

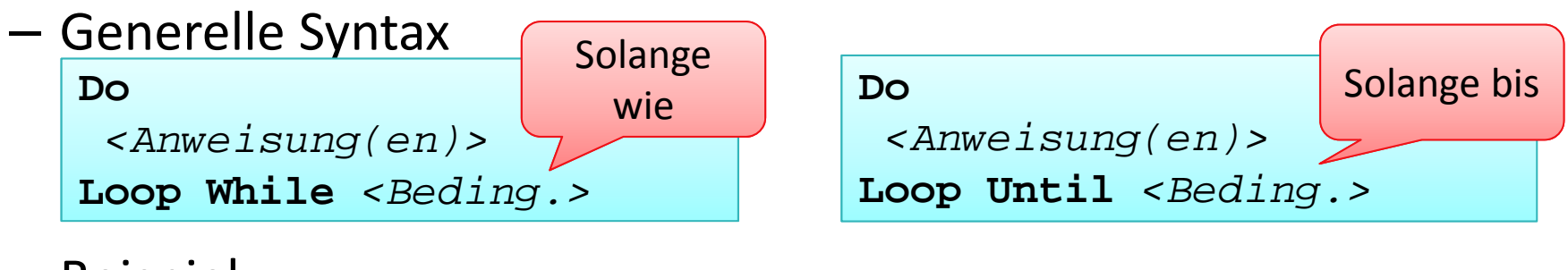

### — Beispiel

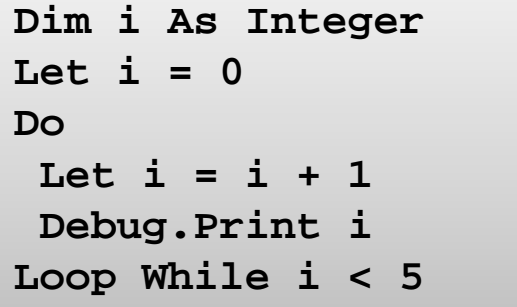

$$
Dim j As Byte\nLet j = 0\nDo\nLet j = j + 1\nDebug.Print j\nLoop Until j > 4
$$

**Wdhl. solange Bedingung**

**Anweisung**

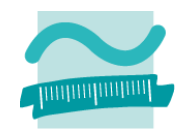

# **LE 05 – Schleifen**

### **Zählerschleifen**

- Einsatz
	- Vorher bekannte Anzahl vonWiederholungen

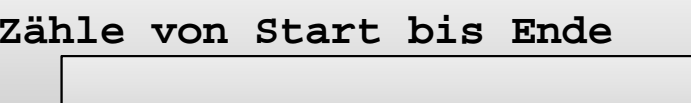

**Anweisung**

• Anzahl gesteuert über Start und Ende

- Ausführung der Anweisung solange Anzahl Wiederholungen das Ende noch überschritten hat
- Generelle Syntax

```
For <Var> = <Wert/Ausdr> To <Ausdr> Step <Schrittw>
 <Anweisung(en)>
Next
```

```
–– Beispiel
```

```
Dim i As Integer
For i = 1 To 10 Step 2
 Debug.Print i
Next
```
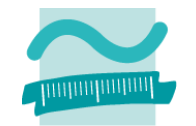

#### **Zusammengesetzte Datentypen**

- fassen mehrere Eigenschaften definierter Datentypen zusammen
- $-$  Repräsentieren häufig Dinge der Realität, z.B. "Person" mit Eigenschaften "Name", "Vorname" und "Adresse"
- Werden als Type definiert und zur Deklaration von Variablenbenutzt
- $-$  Zugriff auf einzelne Elemente der Variable des zusammengesetzten Datentypen über Punkt ‐ Notation möglich (Lesen, Schreiben)

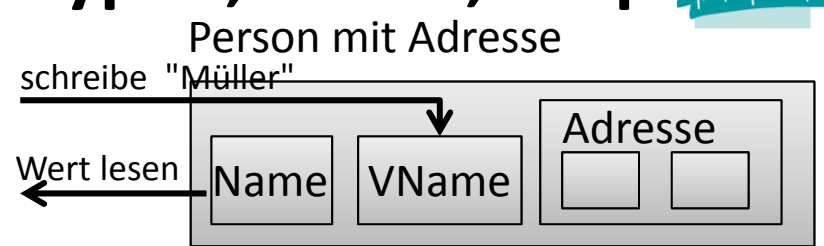

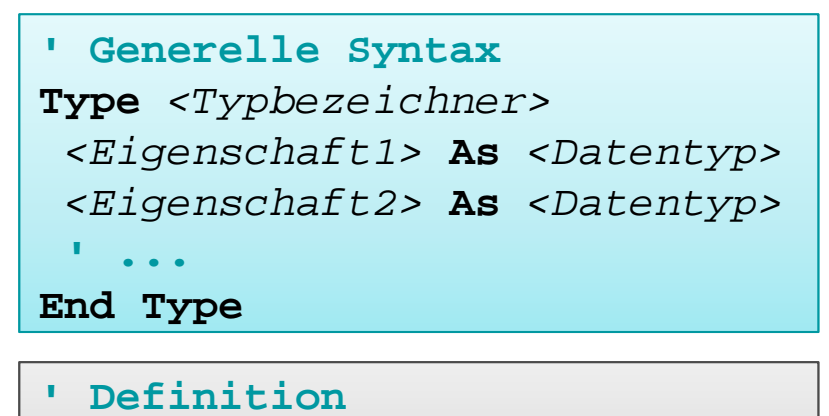

**Type TPerson strName As String adrWohnanschrift As TAdresseEnd Type**

**' Deklaration und Nutzung Dim perTom As TPerson Let perTom.strName <sup>=</sup>"Tom" Debug.Print perTom.strName**

#### **Einfache Felder (Array)** Liste/Feld

- – $-$  speichern mehrere Werte des gleichen Datentyps Index
- unter einem gemeinsamen Namen (Bezeichner) zu speichern
- –— jeden Wert einzeln über einen Index anzusprechen
- innerhalb eines Bereichs zwischen Untergrenze und **Obergrenze**

| $i_0$ | $i_1$ | $i_2$ | ... | $i_{n-1}$ | $i_n$ |
|-------|-------|-------|-----|-----------|-------|
| 0     | 1     | 2     | ... | n-1       | n     |

```
' Generelle Syntax
Dim <Bez>(<n>) As <DTyp>
Let <Bez>(0) = <WertAusd>
Let <Bez>(1) = <WertAusd>
'...
```

```
' Beispiel
Dim strFeld(2) As String
Let strFeld(0) = "Wert 1"
Let strFeld(1) = "Wert 2"
Let strFeld(2) = "Wert 3"
Debug.Print strFeld(1)
```
### **Dynamische Erweiterung des Feldes**

- –Ober‐ und Untergrenze legen mögliche Speicherplätze fest
- – $-$  Erweiterung um zusätzliche Speicherplätze möglich

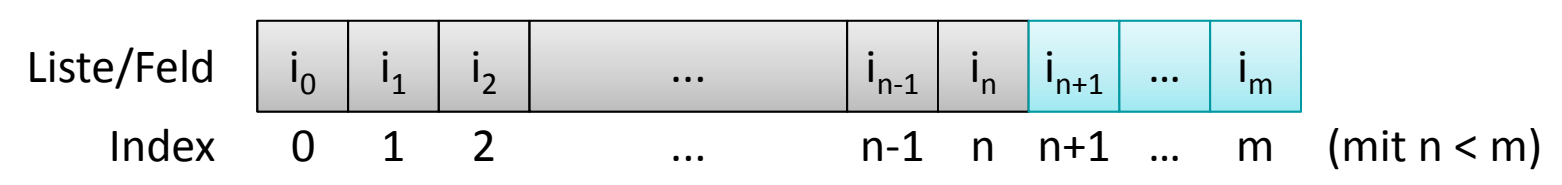

– Syntax

• Vorhandene Inhalte werden bei Vergrößerung gelöscht

```
Dim <Bezeichner>() As <Datentyp>
ReDim <Bezeichner>(<n>)
```
• Vorhandene Inhalte bleiben bei Vergrößerung erhalten

```
ReDim Preserve <Bezeichner>(<m>)
```
### **Mehrdimensionale Felder**

– $-$  speichern Daten als Matrix, z.B. mit Zeilen und Spalten

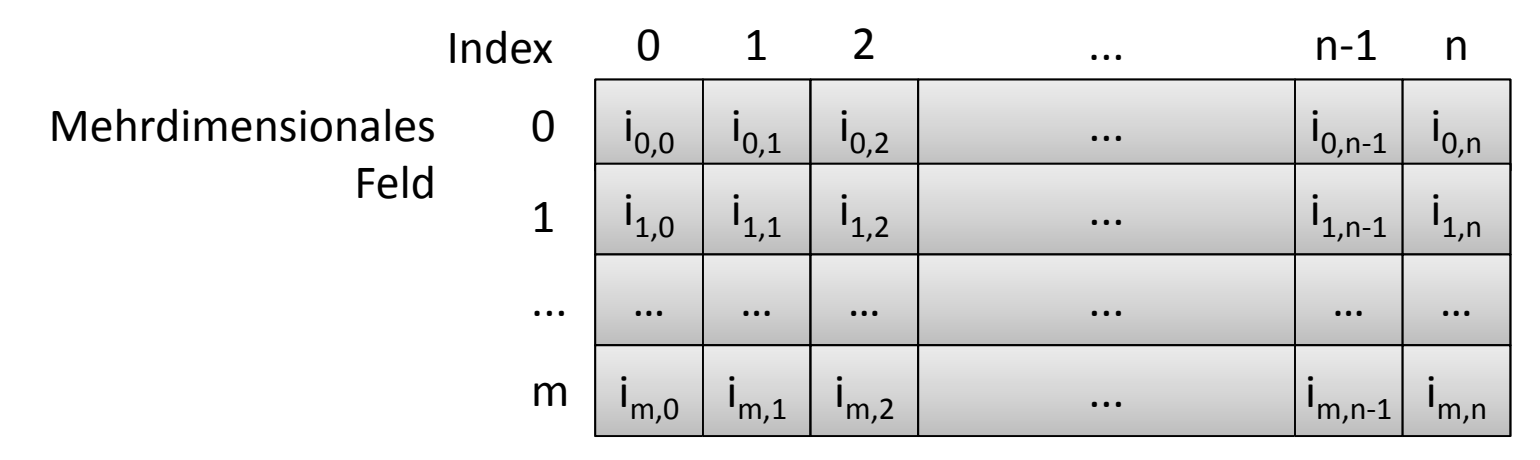

- –mehr als zwei Dimensionen möglich
- Syntax

```
' Mehrdimensionales FeldDim <Bezeichner>(<m>, <n>, ...) As <Datentyp>
```
### **Map in Form der VBA‐Collection**

– $-$  dient der Speicherung von Datenelementen auf die anhand eines eindeutigen Schlüssels zugegriffen werden kann

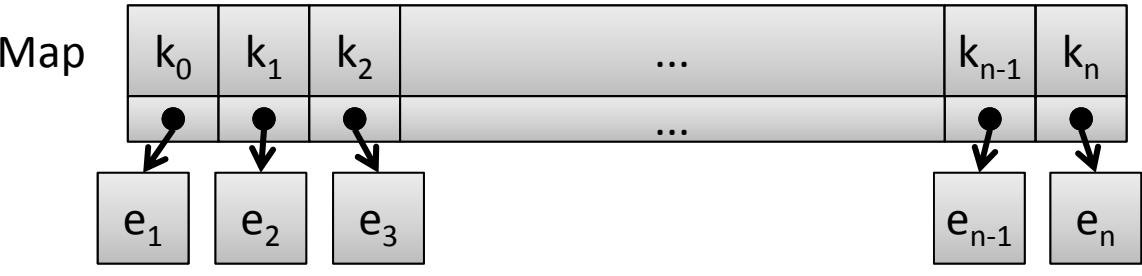

–Generelle Syntax für Deklaration und Initialisierung

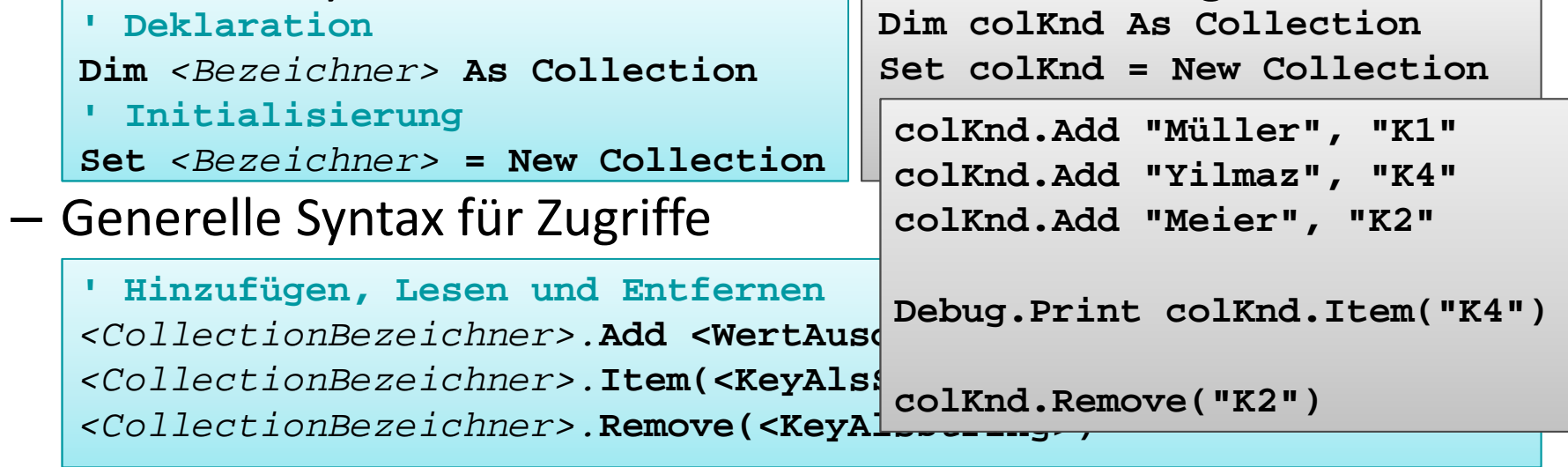

# **Zusammengesetzte Datentypen: Beispiel 06.01**

### **Ziel**

–Definition und Nutzung eines zusammengesetzten Datentypen

- – Definieren Sie einen Datentyp für Kunden mit
	- Kundenummer
	- Name, Vorname
	- Straße und HausNr.
	- Plz und Ort
- Nutzen Sie den Datentyps zur Deklaration von drei Variablen des Typs Kunde
- Initialisieren Sie die Variablen mit Werten
- Geben Sie die Variablen im Direktbereich aus

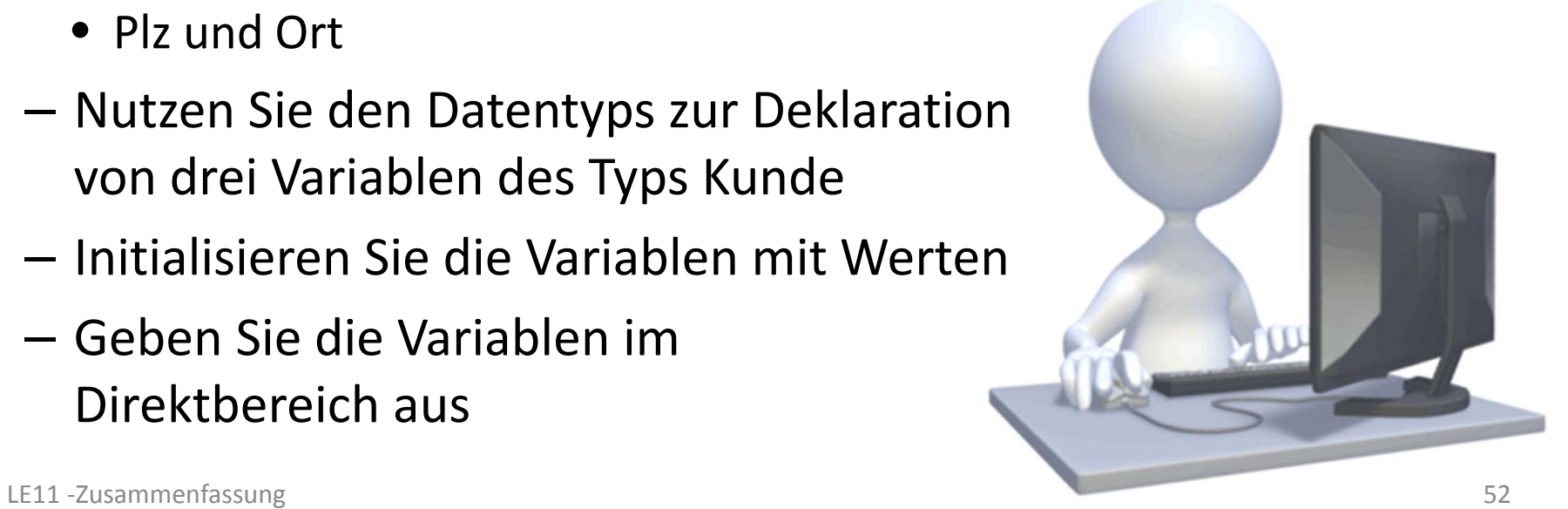

# **Zusammengesetzte Datentypen: Beispiel 06.01**

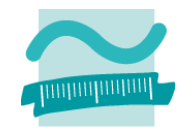

### **Ziel**

– Nutzung eines Feldes von zusammengesetzten Datenelementen

- –Deklarieren Sie ein Feld für Kunden (aus der vorherigen Übung)
- Initialisieren Sie das Feld mit drei verschiedenen Kunden
- Geben Sie alle Kunden im Direktbereich aus, mittels
	- einer Zählerschleife
	- einer vorprüfenden Schleife
	- einer nachprüfenden Schleife
- Was passiert bei der nachprüfenden Schleife, wenn das Feld keine Element hat?

# **Zusammengesetzte Datentypen: Beispiel 06.01**

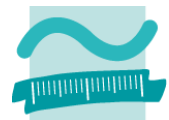

### **Ziel**

–Definition und Nutzung mehrdimensionalen Feldes

- Deklarieren Sie ein mehrdimensionales Feld für einen Kinosaal (Reihen und Sitze)
- –— Belegen Sie einige Sitze im Kino
- – Geben Sie das mehrdimensionale Feld vollständig im Direktbereich aus

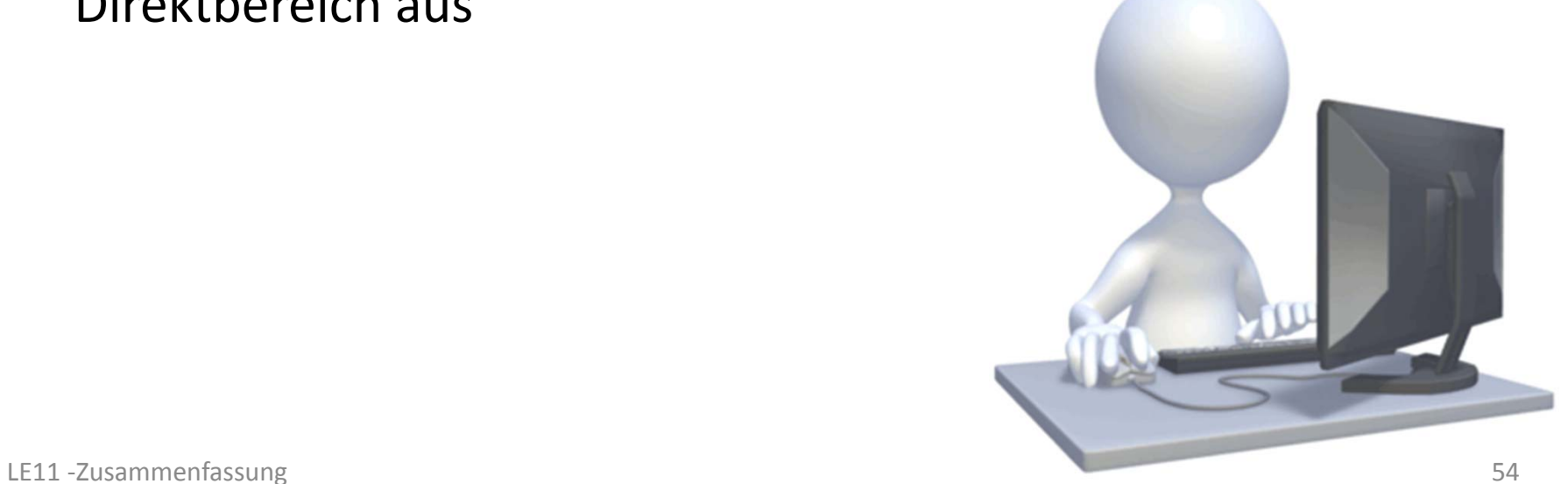

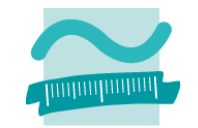

### **Prozedur**

- Form eines Unterprogramms, das keinen Ergebniswert zurückliefert
- –Aufruf einer Prozedur (einfache Form)

**Call** *<BezeichnerDerProzdeur>*

– Deklaration einer Prozedur (einfache Form) **Sub** *<BezeichnerDerProzdeur>***()** *<Anweisung(en)>* **End Sub**

### **Konvention für Bezeichner von Prozeduren**

- – Bezeichner von Prozeduren zusammengesetzt aus Verb <sup>+</sup> ggf. Objekt
- Beispiele

### **Prozedur mit Parametern**

– Aufruf einer Prozedur mit Parametern

**Call** *<BezProzdeur>***(***<BezParam1>***,** *<BezParam2>***, ...)**

– Deklaration einer Prozedur mit Parametern

```
Sub <BezProzdeur>(<BezParam1> As <DTyp>, ...)
<Anweisung(en)>
End Sub
```
### **Konvention**

- Parameterbezeichner mit "p" <sup>+</sup> Präfix des Datentyps <sup>+</sup> Name
	- Vorname **pstrVorname**
	- Geburtsdatum **pdatGebDatum**

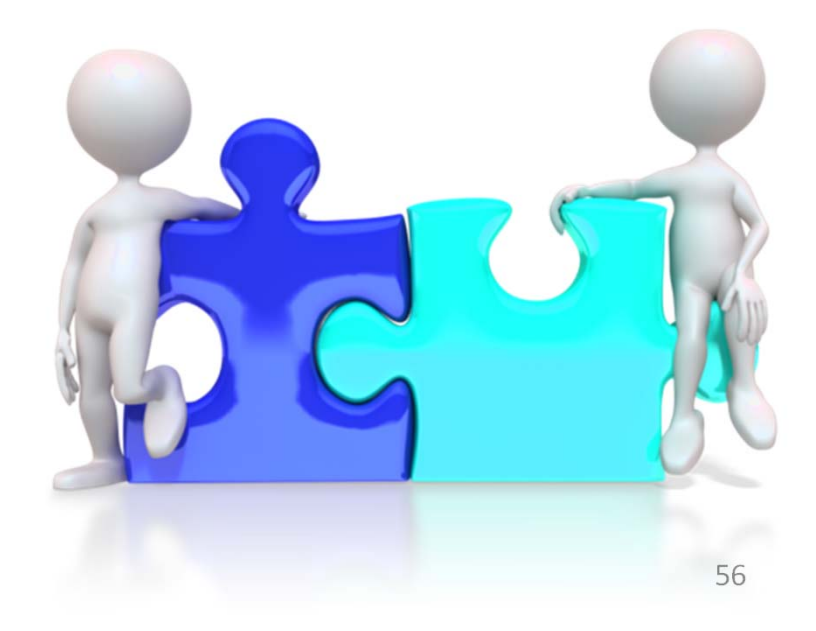

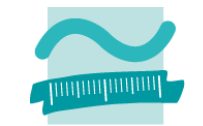

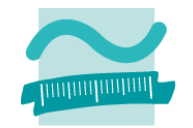

### **Funktion mit Parametern und Rückgabewert**

- ist eine Form des Unterprogramms und liefert einen Ergebniswert zurück
- – Aufruf einer Funktion mit Parametern und Rückgabewert sollte innerhalb einer Zuweisung erfolgen

```
Let <Var> = <BezFnkt>(<BezParam1>, <BezParam2>, ...)
```
Deklaration einer Funktion mit Parametern und Rückgabewert

```
Function <BezFnkt>(<BezParam1> As <DTyp>, ...) As <DTyp>
<Anweisung(en)>
 Let <BezFnkt> = <RückgabeWertOderAusdruck>
End Function
```
- – $-$  dient der Gliederung großer Programme in einzelne Teile
	- fachliche Komponenten (z.B. Bestellungen, Kunden, Produkte)
	- in Schichten (z.B. für Präsentation, Verarbeitung und Speicherung)
- – kann anderen Modulen Prozeduren, Funktionen und Variablen zur Verfügung stellen
- Namenskonvention
	- "mdl" + Bezeichnung im Plural (ggf. mit Postfix zur Zuordnung zu einer Schicht)

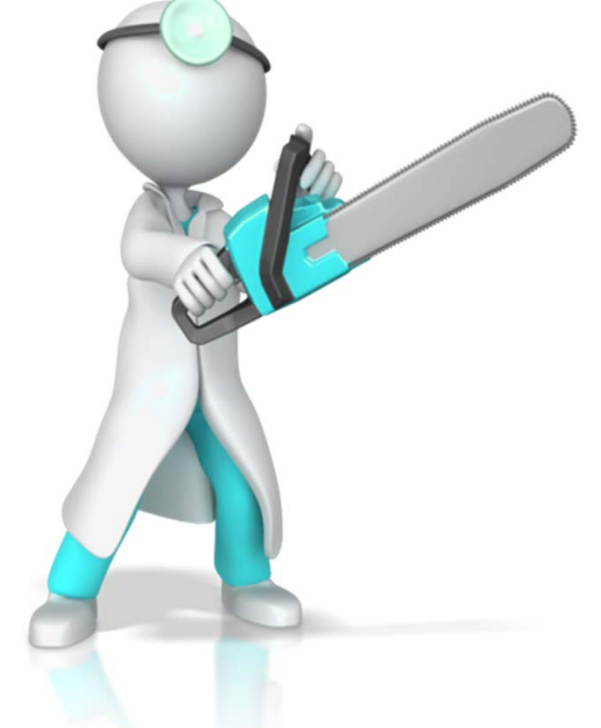

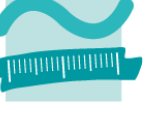

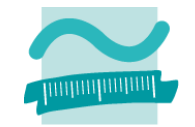

### **Syntax für den Zugriff auf Modulbestandteile**

- –des eigenen Moduls direkt durch Verwendung des Bezeichners
- –anderer Module durch Verwendung der Punkt Notation

```
' Generelle Syntax
<BezeichnerAnderesModul>.<BezeichnerDesModulbestandteils>
```

```
' Beispiele
' Zugriff auf Variable/Feld in anderem Modul
Debug.Print mdlKunden.intLetzteKundeNr
Let kndKunde42 = mdlKunde.kndKundenliste(42)
' Funktions- und Prozeduraufruf in anderem ModulLet kndKunde42 = mdlKunden.gibKunde(42)
Call mdlProdukte.zeigeAlleProdukte
```
verwendbar

– Sonderfall des "Verdeckens" durch eine Variable mit gleichem Bezeichner im einem untergeordnetem Gültigkeitsbereich

# **LE 07 – Prozeduren, Funktionen, Module, …**

### – innerhalb der Bereiche sind Variablen/Konstanten deklariert und verwendbar

**Gültigkeitsbereiche**

– Variablen/Konstanten übergeordneter Gültigkeitsbereiche in untergeordneten Gültigkeitsbereichen

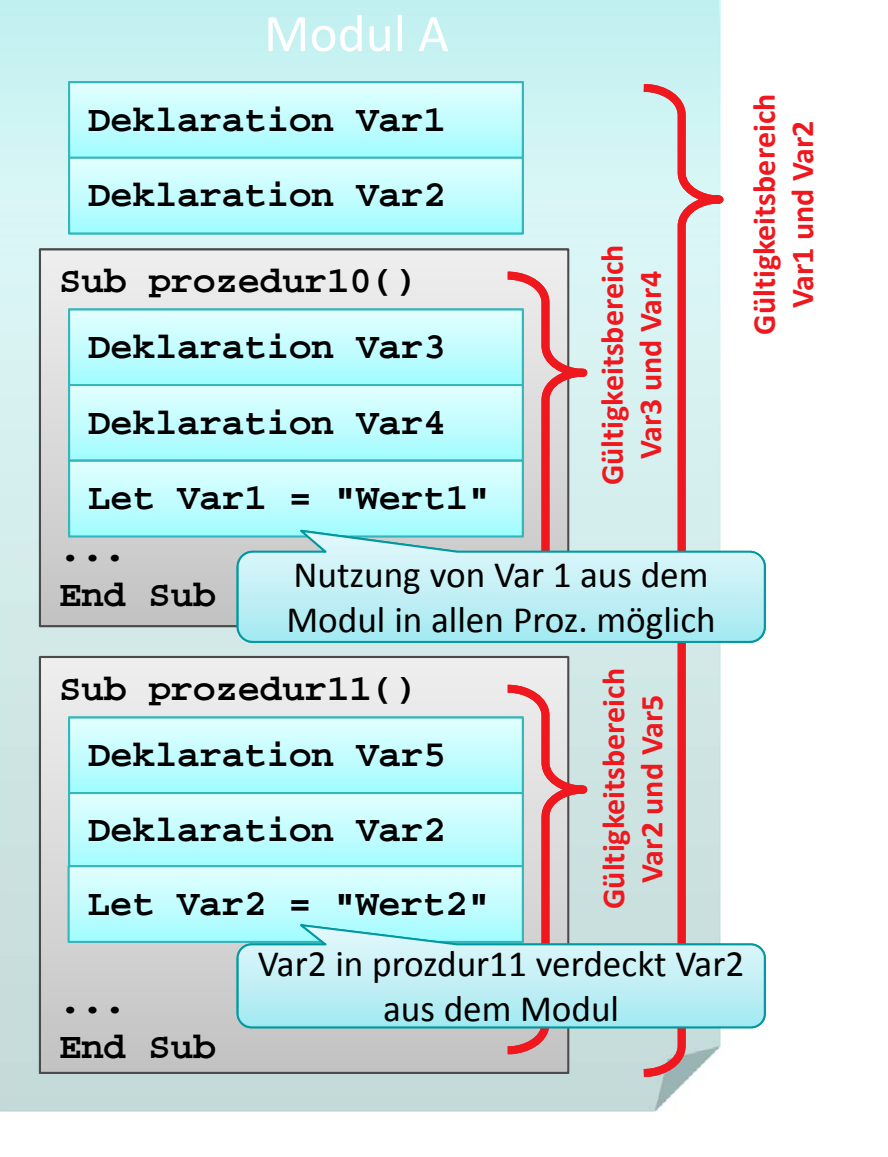

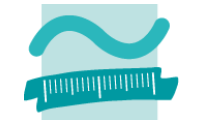

### **Sichtbarkeit**

- – Elemente eines Moduls ein in anderen Modulen sichtbar, wenn das Element als **Public** deklariert wurde
- – $-$  Elemente sind nur innerhalb ihres Moduls sichtbar, wenn das Element als **Private** deklariert wurde

### **Geheimnisprinzip**

- dient dem Verbergen der internen Realisierung von Funktionen/Prozeduren und Modulen
- – durch Einschränkungen der Sichtbarkeit und eine definierte Schnittstelle nach außen

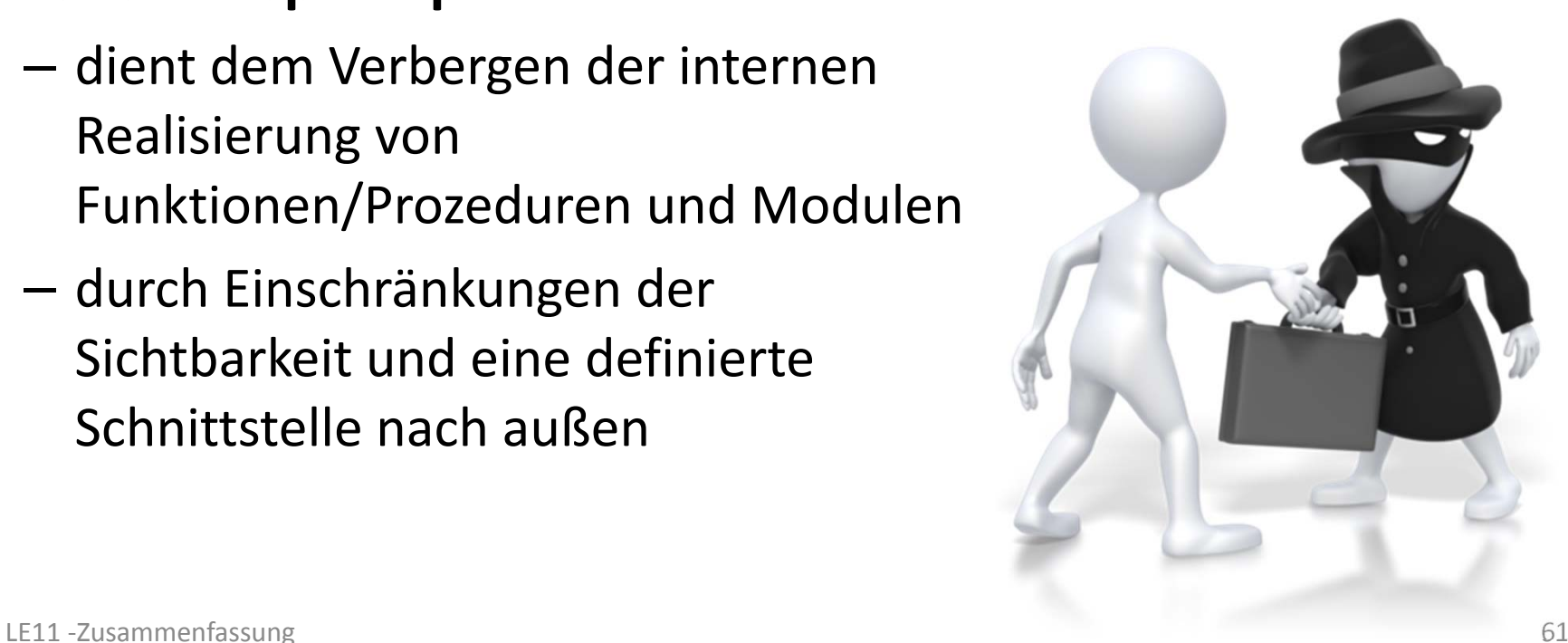

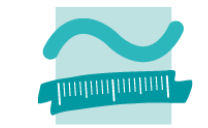

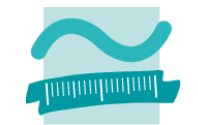

### **Syntax: Schlüsselwort Private oder Public in Verbindung mit**

- – Deklaration von Variablen auf Modulebene (anstelle von Dim) **Private** *|* **Public** *<Variable>* **As** *<Datentyp>*
- Deklaration von Konstanten auf Modulebene

**Private** *|* **Public Const** *<Konstante>* **As** *<DTyp>* **=** *<WertAusd>*

– Zusammengesetzten Datentypen

```
Private | Public Type <Typbezeichner> 
 <Eigenschaft> As <Datentyp>
End Type
```
– Prozeduren und Funktionen

```
Private | Public Sub <BezProzedur>(<Param> As <DTyp>) 
Private | Public Function <BezFnkt>(<Param> As <DTyp>) As<DTyp>
```
# **Prozedur: Beispiel 07.01**

### **Ziel**

– Aufruf mehrerer Prozeduren

### **Aufgabe**

– rechts stehendes "Struktogramm" soll in VBA implementiert werden

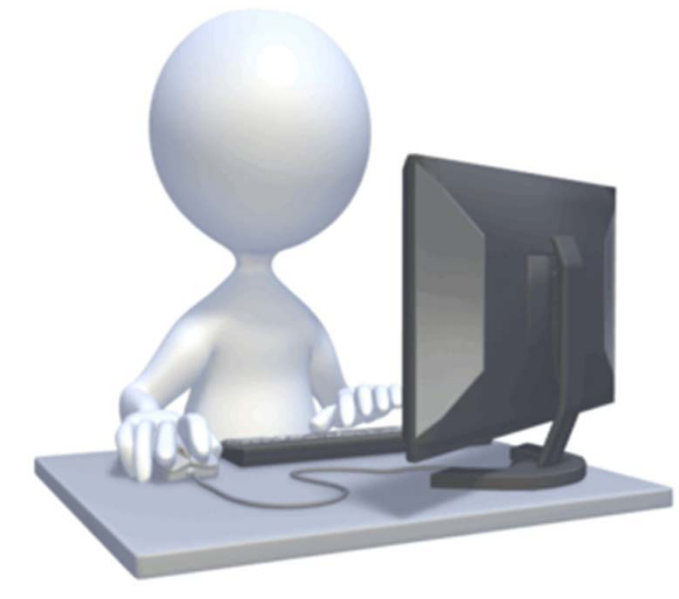

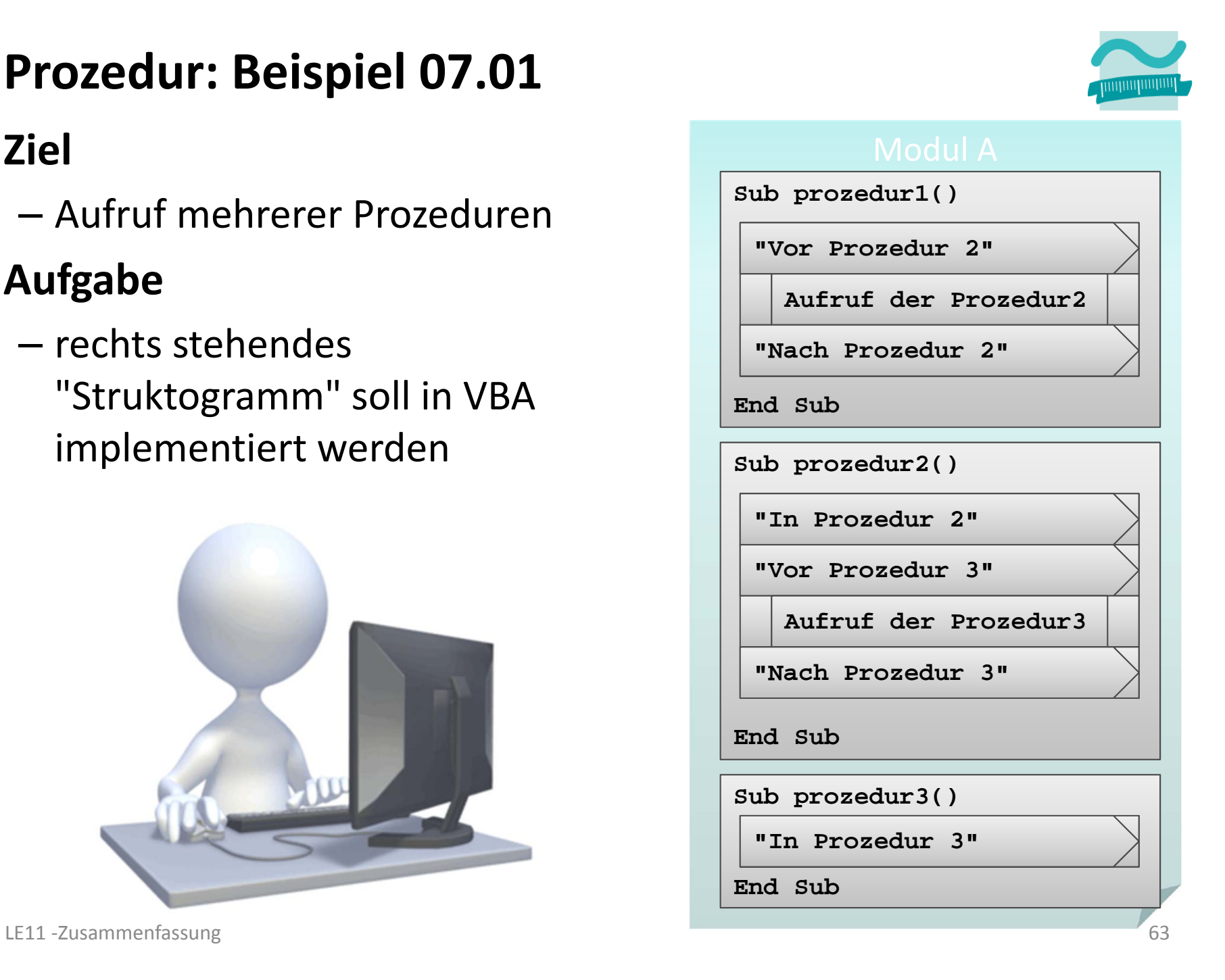

# **Prozedur mit Parametern: Beispiel 07.02**

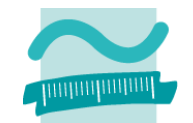

### **Ziel**

– Aufruf einer Prozedur mit Parameterübergabe

### **Aufgabe**

– rechts stehendes "Struktogramm" soll in VBA implementiert werden

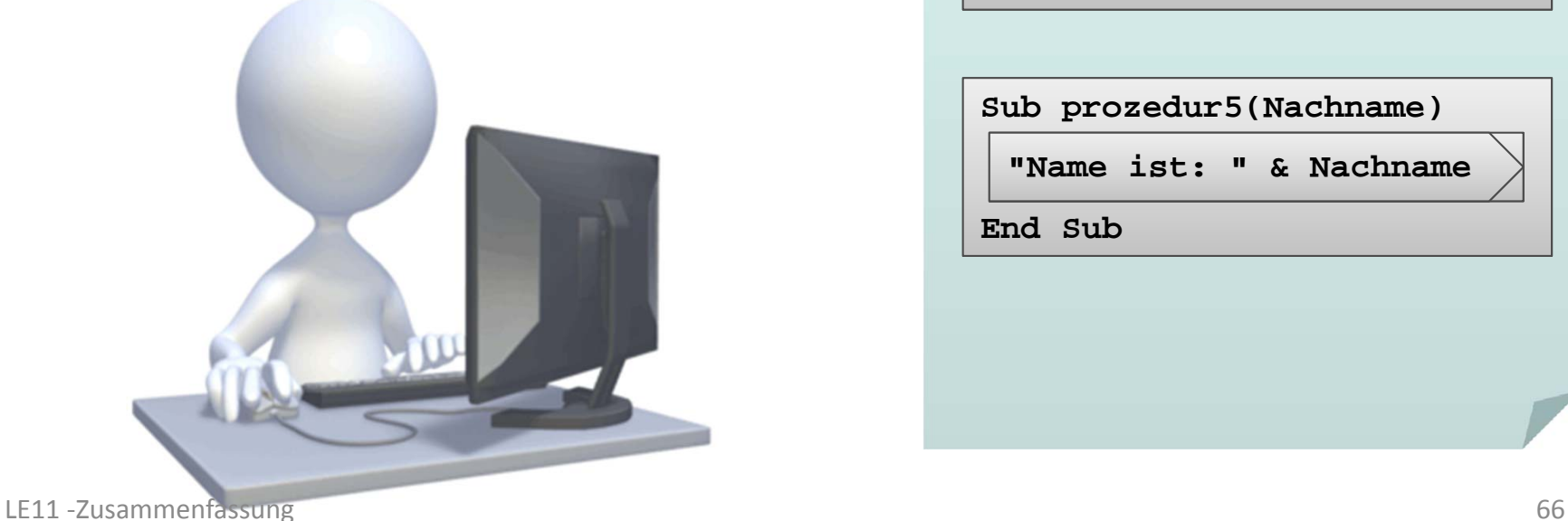

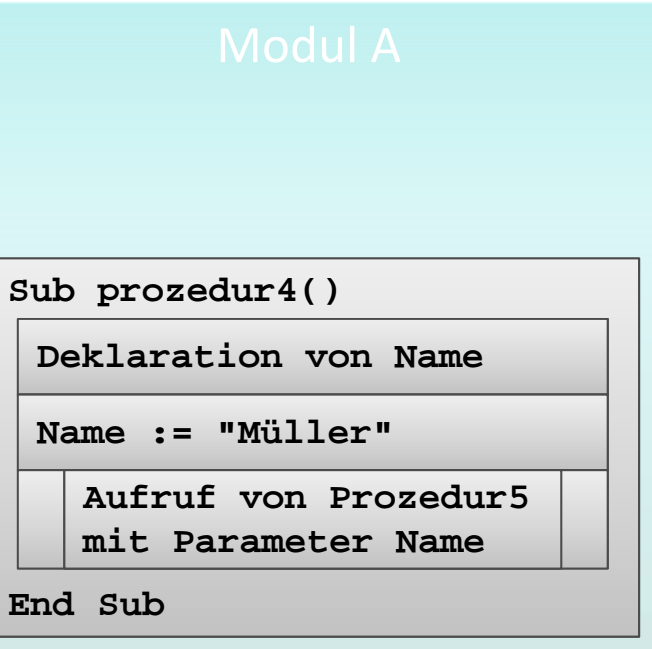

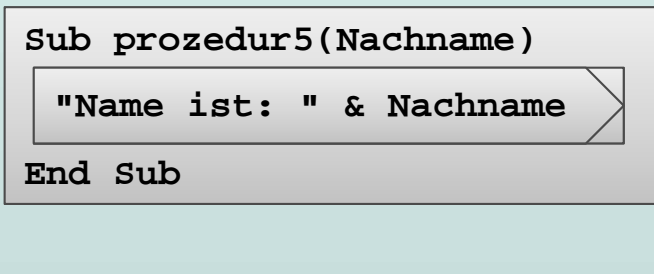

# **Funktion: Beispiel 07.03**

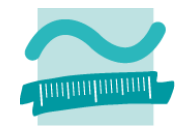

–Nutzung von Funktionen und Parametern

### **Aufgabe:**

**Ziel**

- – $-$  Schreiben Sie eine Funktion, die den Nachnamen einer Person und ein Kennzeichen für das Geschlecht als Parameter übergeben bekommt
- – $-$  Sie soll die die Anrede der Person "Sehr geehrte Frau " bzw. "Sehr geehrter Herr" als String zurückliefern
- Rufen Sie die Funktion mit mehreren Beispielwerten aus einer anderen Prozedur auf

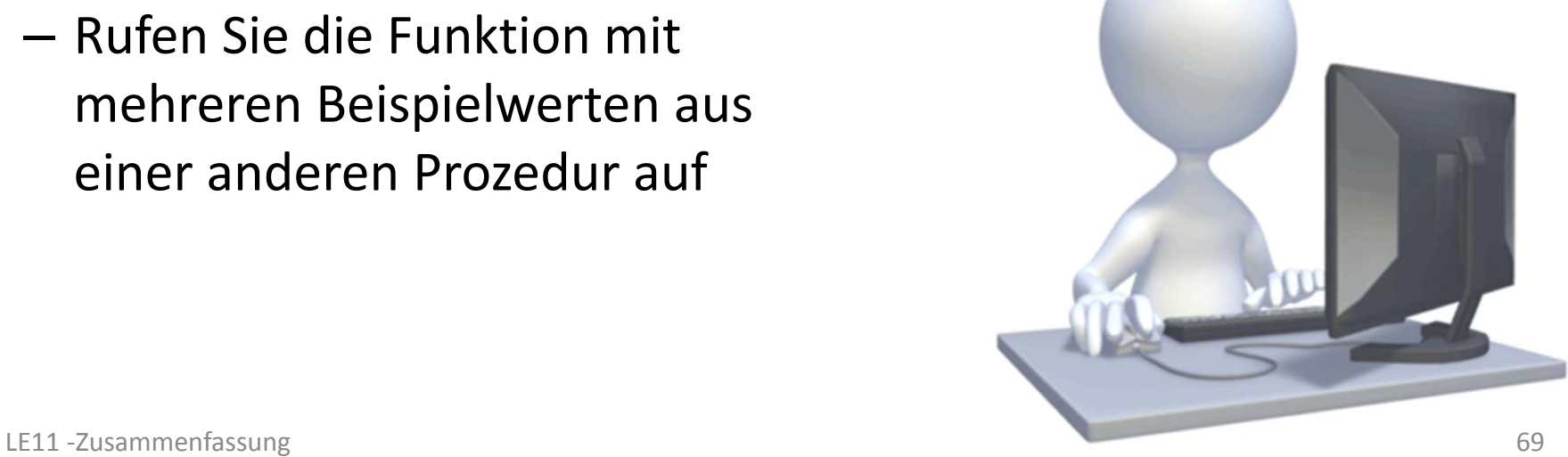

# **Parameter: Beispiel 07.04**

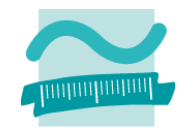

### **Ziel**

–Verschiedene Möglichkeiten zur Parameterübergabe nutzen

- Schreiben Sie eine Prozedur in der Sie eine Variable für einen Nachnamen deklarieren und initialisieren.
- – Rufen Sie aus dieser Prozedur eine andere Prozedur auf, der Sie zunächst per Wert die Variable übergeben.
- – $-$  Die aufgerufene Prozedur soll den übergebenen Parameterwert um eine Begrüßung ergänzen (z.B. "Hallo").
- Geben Sie die Begrüßung dann in der Prozedur im Direktbereich aus.
- Geben Sie in der aufrufenden Prozedur die Variable für den Nachnamen aus.

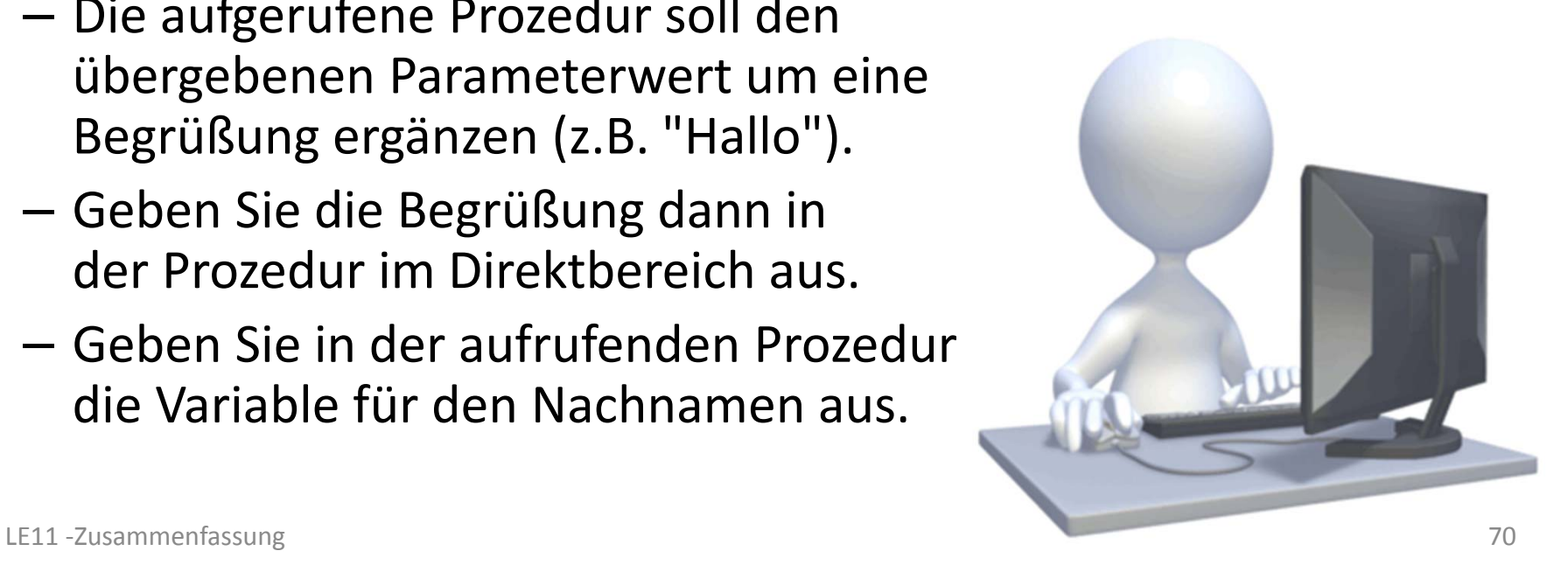

# **Parameter: Beispiel 07.05**

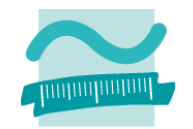

### **Ziel**

–Verschiedene Möglichkeiten zur Parameterübergabe nutzen

- – Ändern Sie das vorherige Beispiel so, dass die Parameter‐ übergabe nun per Referenz erfolgt
- – Welche Änderung stellen Sie fest? Wie kann sie erklärt werden?

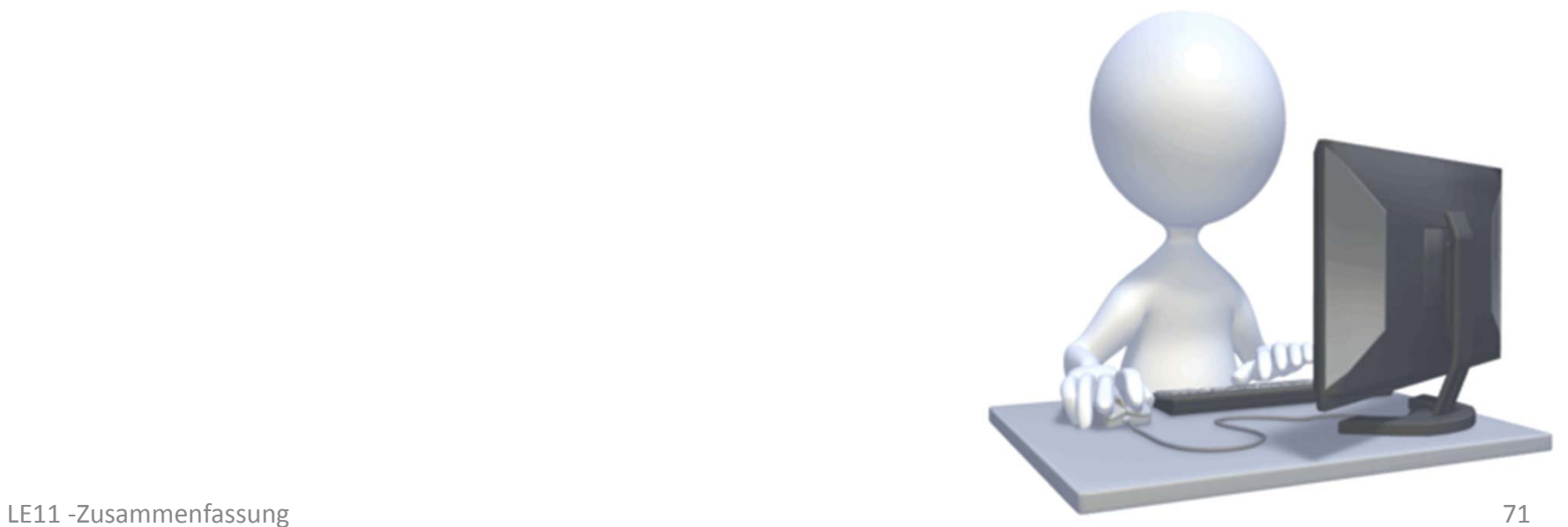

# **Module: Beispiel 07.09**

### **Ziel**

Gültigkeitsbereiche und Verdecken nutzen

- Implementieren Sie ein Modul
	- in dem Sie eine Variable 1 deklarieren
	- mit einer Prozedur A, die
		- eine Variable 1 und eine Variable 2 deklariert
		- beide Variablen initialisiert und die Werte ausgibt
	- mit einer Prozedur B, die
		- eine Variable 2 und eine Variable 3 deklariert
		- beide Variablen initialisiert
		- der Variable 1 einen Wert zuweist
		- die Werte der Variablen ausgibt
	- mit einer demo0709, die
		- die Variable 1 initialisiert und ausgibt
		- die beiden Prozeduren A und B aufruft
		- die Variable 1 ausgibt

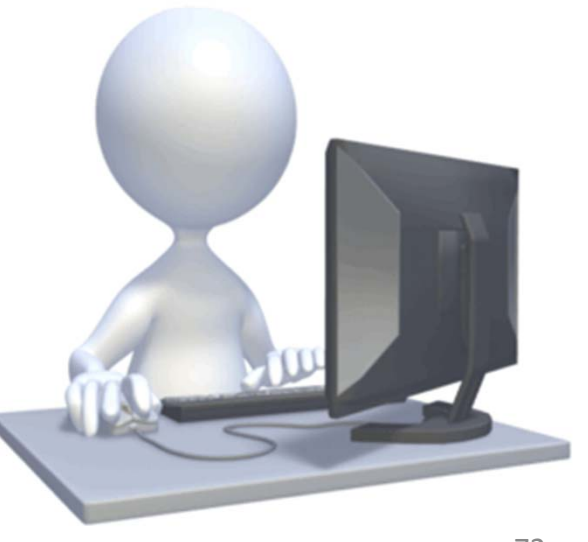

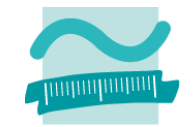

### **Wichtige Oberflächenelemente**

- $-$  Eingabe und Auswahl
	- Textfelder
	- Aufklappliste/Kombinationsfeld
	- Mehrfachauswahllisten
	- Radioknöpfe (Optionsfeld)
	- Kontrollkästchen (Checkbox)
- Aktionselemente
	- Schaltfläche (einfach)
	- Umschaltfläche (Troggle)
- Container
	- Rahmen/Gruppen
	- Registerkartensatz mit Registerkarten
	- Fenster/Dialoge (in Access als Formulare)

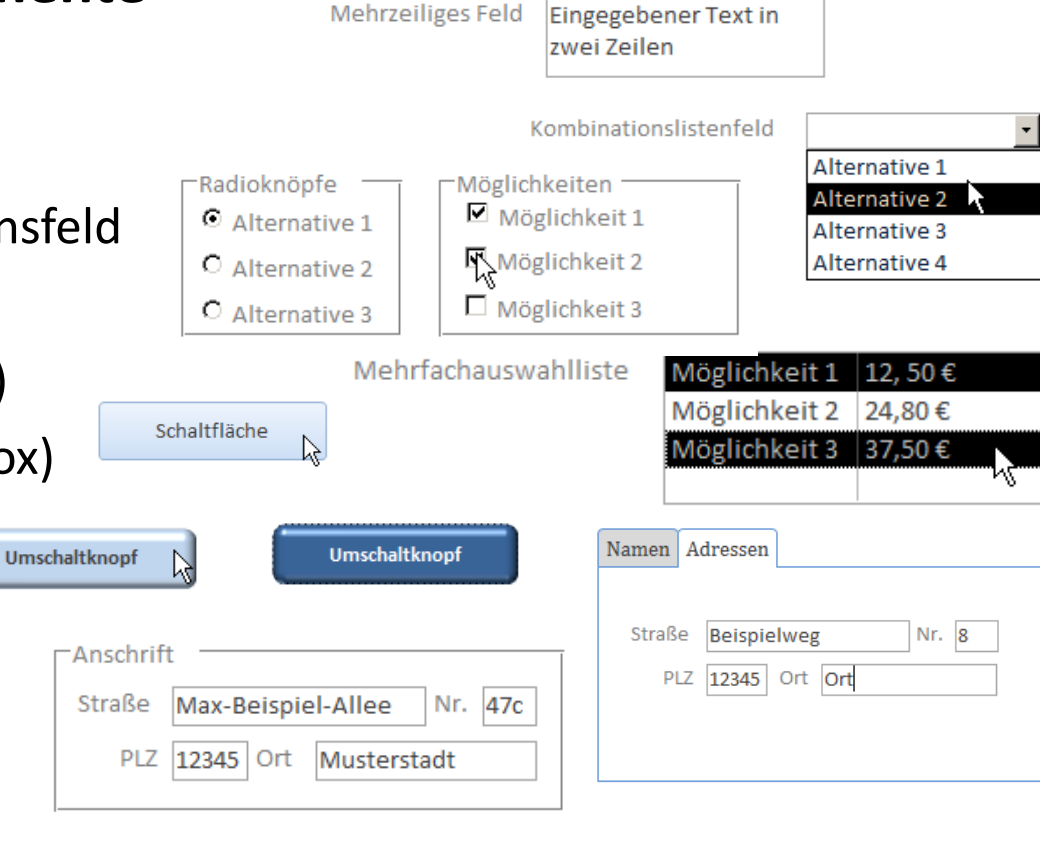

Eingegebener Text

Feld

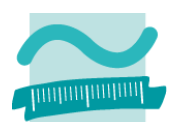

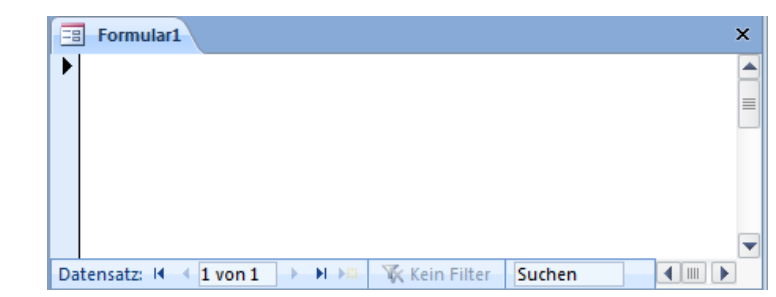

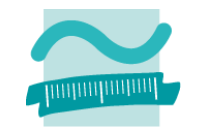

### **Oberflächenelemente haben Eigenschaften,**

- –– die Ihr Aussehen festlegen
- –die Interaktionsmöglichkeiten des Benutzers beeinflussen
- –Auswirkung auf die Programmierung haben (siehe Teil 2)

–...

### **Beispielsweise haben die meisten Oberflächenelemente**

- <u>Beschriftung</u>
- Farben
- Änderbarkeit
- Sichtbarkeit
- – Name (im Formular nicht sichtbar)

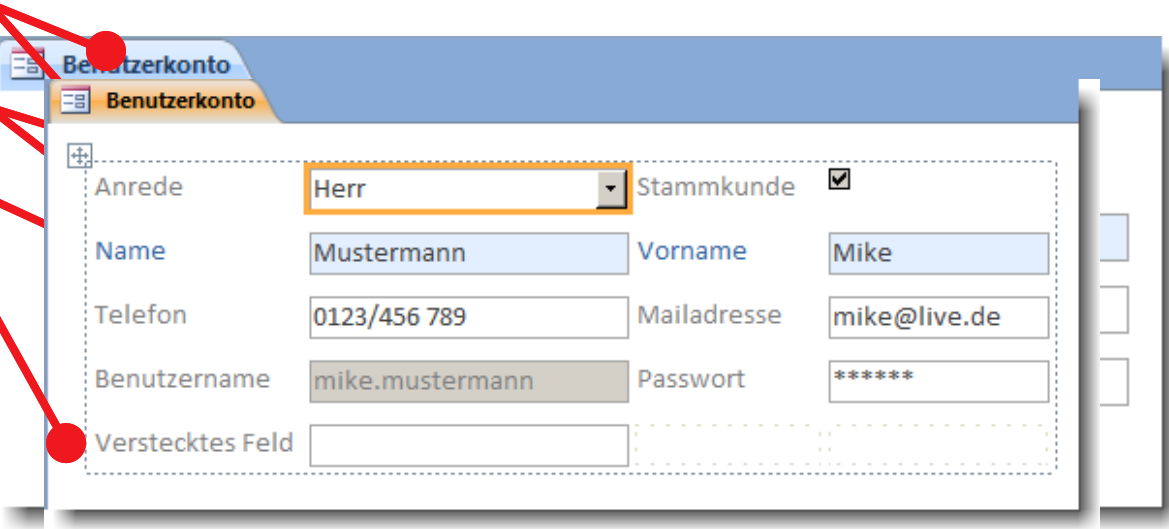

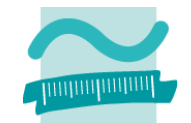

### **Zugriff aus VBA auf Oberflächenelemente über Namen**

–Nutzung von Me (Referenz auf aktuelles Fenster)

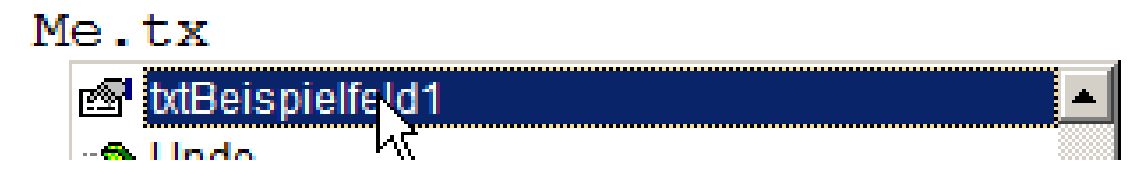

– $-$  gefolgt vom Namen des Feldes "txtBezeichungsfeld1"

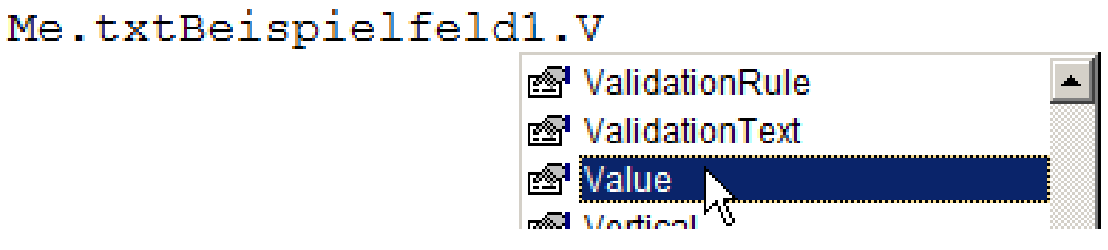

– $-$  gefolgt von der Eigenschaft, auf die Zugegriffen werden soll (hier Value)

```
Me.txtBeispielfeld1.Value = "Hallo Welt!"
```
jeweils getrennt durch Punkt "." (Punkt‐Notation)

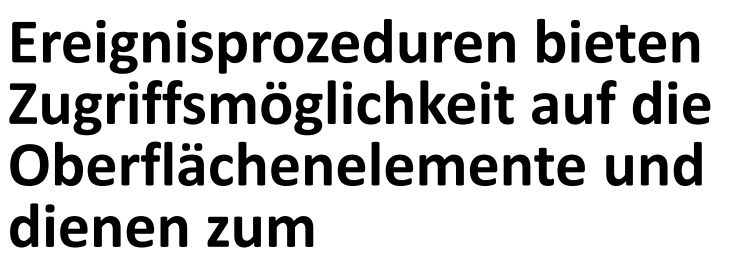

- Steuern der Elemente auf der Oberfläche
	- Aktivieren/Dekativieren bzw. Einblenden/Ausblenden von Elementen
	- Navigation zwischen Fenstern
	- •...
- Aufruf der Verarbeitungslogik
	- Übergabe der eingegebenen Daten zur Verarbeitung
	- Ermitteln der anzuzeigenden Daten
	- Ausführen von komplexen Berechnungen

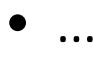

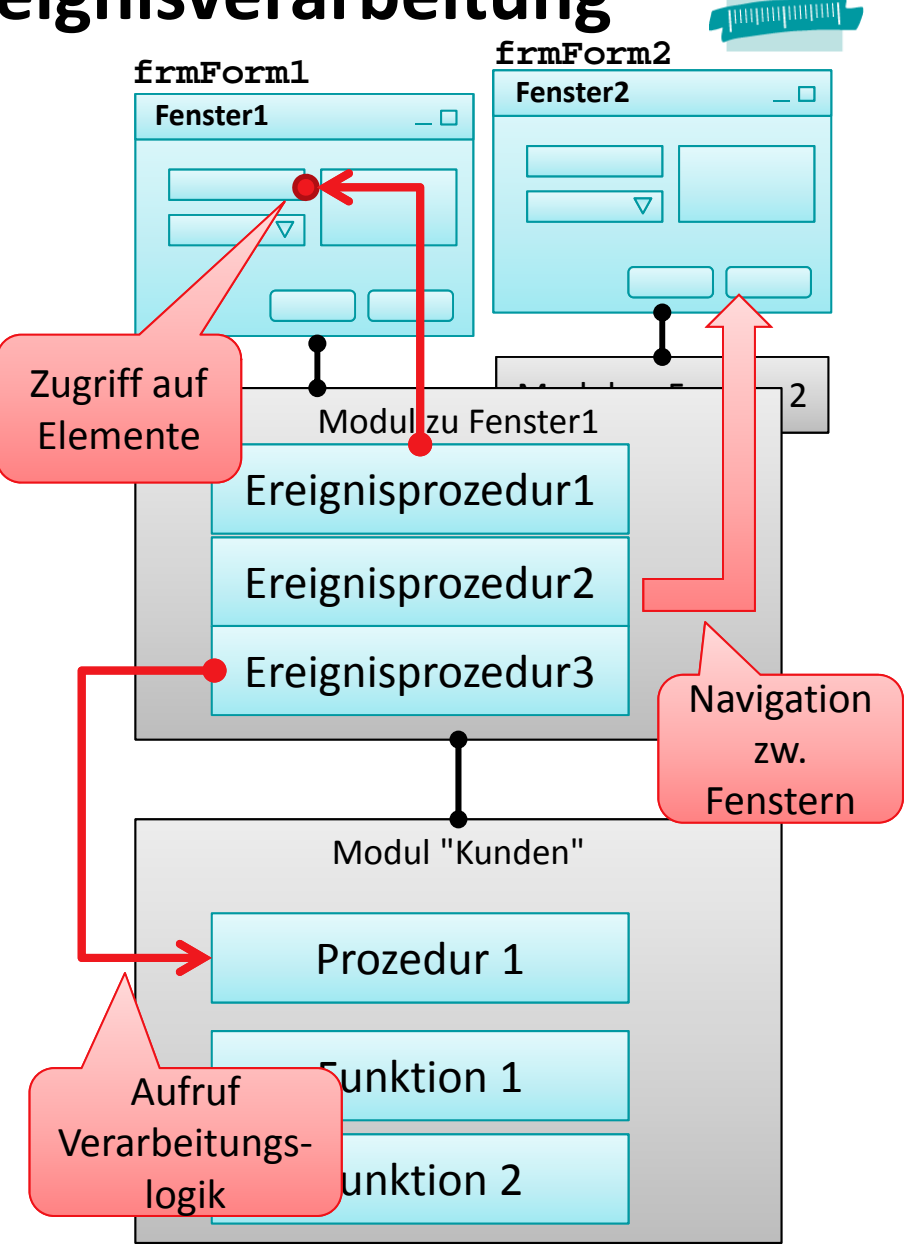

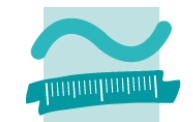

### **Referenzvariable Me stellt Funktionen zur Verfügung**

– $-$  Zugriff auf den Wert von Feldern liefert immer String

```
' Generelle Syntax
```
**Let** *<VarString>* **= Me.***<BezeichnerDesFeldes>***.Value**

```
Let <VarZahl> = Val(Me.<BezeichnerDesFeldes>.Value)
```
–Genereller Zugriff auf Eigenschaften von Elementen

```
' Generelle Syntax
Let <Var> = Me.<Bez>.<Eigenschaft> ' Lesen
Let Me.<Bez>.<Eigenschaft> =<Var> ' Schreiben/Ändern
```
### **Beispiele**

```
' Lesen von Werten
Let strName = Me.txtName.Value
Let intAlter = Val(Me.txtAlter.Value)
Let bolBrillentraeger = CBool(Me.chkBrille.Value)
' Ändern von Eigenschaften
Let Me.txtName.Visible = False
```
# **LE 08 – Oberflächen und Ereignisverarbeitung**

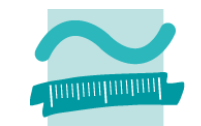

### **Beispiel einer Ereignisprozedur: Taschenrechner**

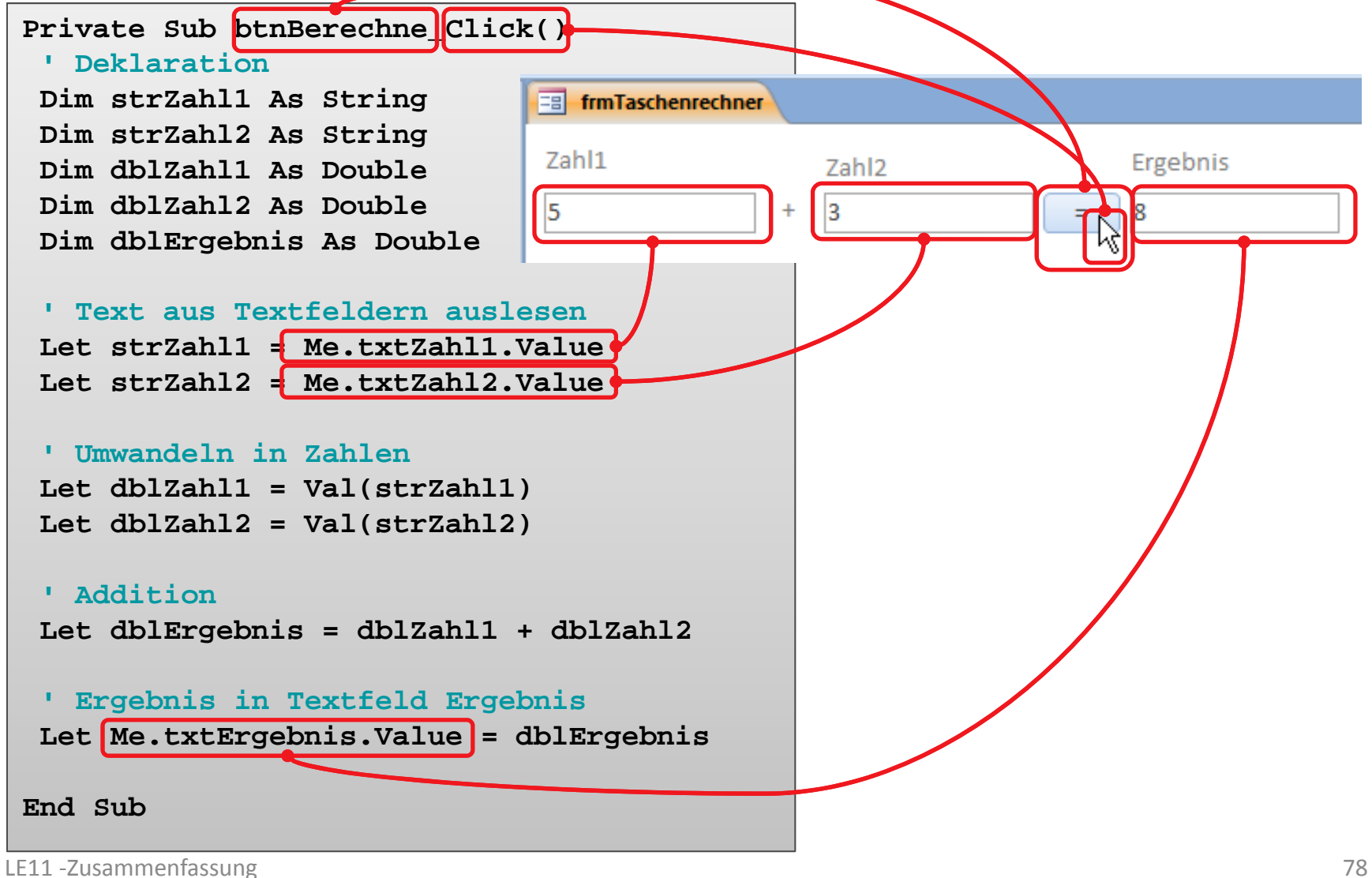

# **LE 08 – Oberflächen und Ereignisverarbeitung**

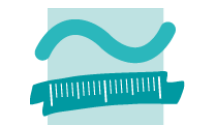

## **Navigation zwischen Fenstern mit DoCmd‐Befehl**

–Generelle Syntax zum Öffnen von Fenstern

```
' Generelle Syntax (Auszug)
```

```
DoCmd.OpenForm <Formularname>
```
–Generelle Syntax zum Schließen von Fenstern

```
' Generelle Syntax (Auszug)
DoCmd.Close <TypZuSchließendesObjekt>, <Name>
' Syntax zum Schließen von Formularen
DoCmd.Close acForm, <Formularname>
```
–Generelle Syntax zum Navigieren zwischen Fenstern

```
' Generelle Syntax (Auszug)
DoCmd.BrowseTo <TypZielOjekt>, <Name>
  ' Syntax zum Schließen von Formularen
DoCmd.BrowseTo acBrowseToForm, <Formularname>
```
# **Oberflächen und Ereignisse: Beispiel 08.10**

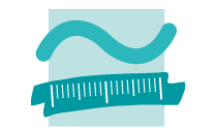

#### **Ziel**

Zusammenfassende Übung inkl. Eigenschaften

## **Aufgabe**

- $-$  Erstellen Sie einen Begrüßungsdialog, mit einem Text und einer Schaltfläche, über die der Benutzer zum Taschenrechner navigieren kann
- Erstellen Sie die Ihnen bekannte Oberfläche eines Taschenrechners mit
	- drei Textfeldern
	- zwei Schaltflächen ("Berechnen" und "Leeren")
	- einer Aufklappliste für die Auswahl des Operators
- $-$  Erstellen Sie ein Modul, in dem alle notwendigen mathematischen Operationen als Funktionen umgesetzt sind
- $-$  Implementieren Sie die Ereignisprozedur für den Klick auf die Schaltflächen

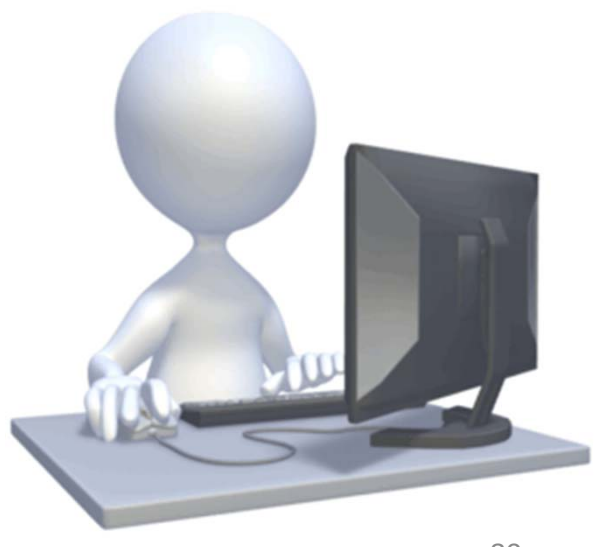

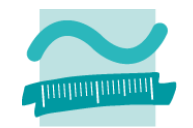

## **Zugriff auf Dateisystem**

- – mit Modul "FileSystem" grundlegende Möglichkeiten
	- Elemente auflisten

```
' Generelle Syntax mit Angabe des gewünschten Inhalts
' z.B. vbDirectory, vbHidden, vbSystem
Let <strElement> = FileSystem.Dir(<Pfad>, <GewünschteInhalte>)
Let <strElement> = FileSystem.Dir() ' Nächstes (im vorherigen Pfad)
```
- Weitere: Verzeichnisse anlegen, löschen, ...
- mit FileSystem‐Klasse aus MS Scripting Runtime bestehen weitergehend Möglichkeiten z.B.
	- Zugriff auf Laufwerksinformation,
	- Kopieren von Verzeichnissen

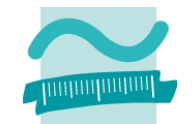

## **Dialoge zur Auswahl von Dateien und Verzeichnissen**

– sind sinnvoll, wenn vom Benutzer das Ziel zum Speichern oder Laden von Daten im Dateisystem selbst gewählt werden soll

### **Generelle Syntax**

– $-$  Deklaration und Initialisierung

```
Dim <FileDlgObj> As Object
Set <FileDlgObj> = Application.FileDialog(<Zahl>)
```
– $-$  Konfiguration (z.B. Mehrfachauswahl)

*<FileDlgObj>.***AllowMultiSelect = True**

#### –— Anzeige

**Let** *<intVar>* **=** *<FileDlgObj>.***Show() ' Rückgabewert 0 = Abbruch**

#### – $-$  Ergebnis in Collection "SelectedItems" enthalten

*<FileDlgObj>.***SelectedItems**

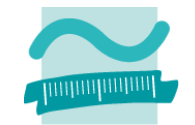

## **Generelle Syntax (Fortsetzung)**

– $-$  Ergebnis in Collection "SelectedItems" enthalten *<FileDlgObj>.***SelectedItems**

#### **Beispiel für Standarddialog zur Dateiauswahl**

```
Dim intResult As Integer ' Rückgabewert
Dim i As Integer ' Schleifenvariable
Dim oFd As Object ' Variable für FileDialog
Set oFd = Application.FileDialog(3) ' Initial. als Dateiauswahl = 3
oFd.AllowMultiSelect = True ' Konfiguration, z.B. Mehrfachauswahl
Let intResult = oFd.Show ' Dialog anzeigen und Ergebnis merken
If intResult = 0 ThenExit Sub ' Abbruch durch BenutzerEnd If' Schleife über alle ausgewählten Dateien
For i = 1 To oFd.SelectedItems.CountDebug.Print oFd.SelectedItems(i)
Next
```
**Früheste Darstellung des Dateizugriffs in Basic**

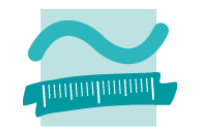

**... seither nahezu unverändert** Quelle der Abbildung: [1] Besorge freie Dateinummer Öffne Datei mit Pfad[altägypt. für Fuß] Gib beimÖffnen an, ob gelesen... ... geändert oder ... ... ... neu geschrieben werden soll. Lies, schreibe oder ändere Gib [immer] die Dateinummer an! Schließe die Datei am Ende 31245687

Lizenzbedingung für diese Darstellung: Creative Commons‐Lizenz Namensnennung Weitergabe unter gleichen Bedingungen 1.0 US‐amerikanisch (nicht portiert)

#### LE11 ‐Zusammenfassung 85

## **LE 09 – Dateisystem und Dateizugriff**

## **Zugriff auf Dateien**

- Freie Dateinummer ermitteln
- – Öffnen einer Datei (verkürzte Form)
	- Pfad: Angabe des Pfades zur Datei
	- Modus: Lesen (Input), Schreiben (Output), Ändern (Append), ...
	- Zugriff: Lesen (Read), Schreiben (Write) oder Ändern (ReadWrite)
	- Dateinummer: Zuvor mit FreeFile() ermittelte Nummer
- Schließen einer Datei

#### **Generelle Syntax**

**Let** *<intVar>* **= FileSystem.FreeFile()**

**Open** *<Pfad>* **For** *<Modus>* **Access**  *<Zugriff>* **As #***<DateiNr>*

**Close #***<DateiNr>*

### **Beispiel**

```
' Freie Nummer für Dateizugriff
Let intFNr = FileSystem.FreeFile()
' Datei öffnen (zum Schreiben)
Open "C:\Temp\doc3.txt" For Output _
  Access Write As #intFNr
' Datei verwenden' ...Close #intFNr ' Datei schließen
```
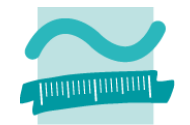

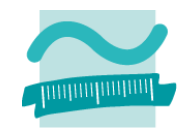

## **Zugriff auf Dateien (Forts.)**

–Datei schreiben (Write)

```
Write #<DateiNr>, <WertAusdr> ' Variante 1
Write #<DateiNr>, <WertAusdr1>, <WertAusdr2>, ... ' Variante 2
Write #<DateiNr>, ' Leere Zeile
```
–— Datei lesen (Input)

```
Input #<DateiNr>, <Variable> ' Variante 1
Input #<DateiNr>, <Var1>, <Var2>, ... ' Variante 2
```
–Datei zeilenweise lesen (Line Input)

**Line Input #***<DateiNr>***,** *<StringVariable>*

## **Beispiel (Schreibzugriff)**

```
'...' Beispiel 1 schreiben (mit Variablen)
Write #intFNr, strName, datGebDat, bolGeschlecht
' Beispiel 2 schreiben (hier auch Typumwandlung sinnvoll)
Write #intFNr, "Ali Yilmaz", CDate("19.05.1987"), False
 '...
```
# **LE 10 – Fehler, Testen und Debugger**

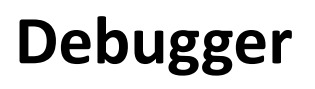

- – $-$  ermöglicht durch Haltepunkte, Variablenüberwachung und schrittweise Ausführung
- – Nachvollziehen des tatsächlichen Programmablaufs und der Wertebelegung von Variablen
- – $-$  dient der Analyse von identifizierten Fehlerzuständen

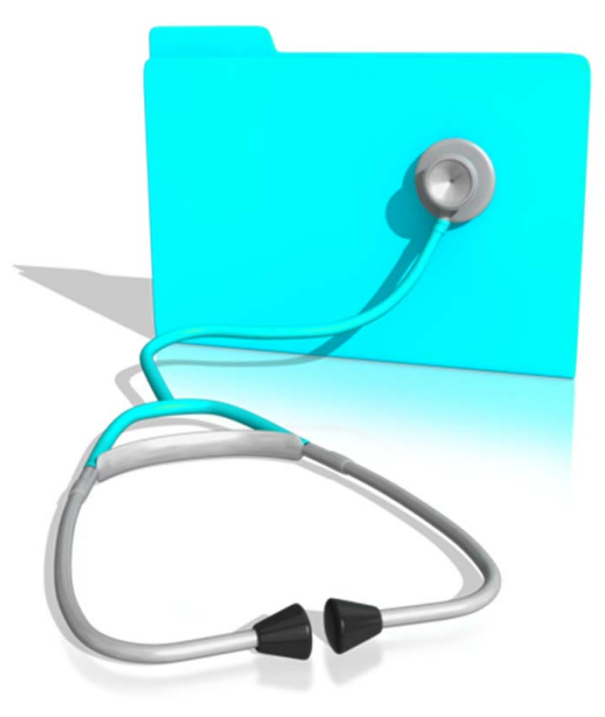

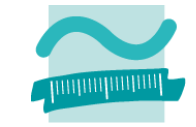

# **LE 10 – Fehler, Testen und Debugger**

## **Fehlervermeidung/‐auffindung**

- – $-$  Funktionen der Entwicklungsumgebung, des Compilers und weiterer Werkzeuge nutzen
- –Programmierrichtlinien einführen
- – Codereviews durchführen, ihre Ergebnisse dokumentieren
- Weitere Werkzeuge zur automatischen Analyse nutzen(z.B. Code Analysis, FindBugs, Checkstyle)

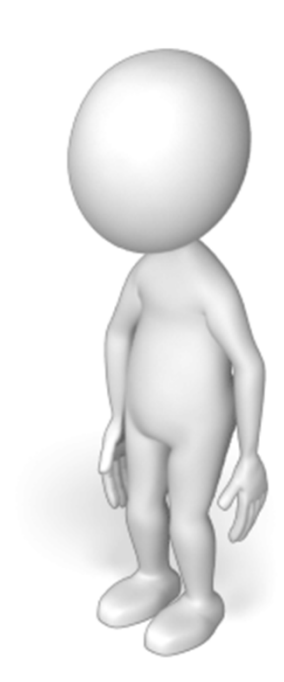

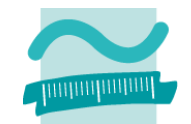

## **LE 10 – Fehler, Testen und Debugger**

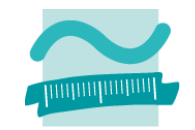

#### **Testen**

- Konstruktives und Destruktives Testen im Vier‐Augen‐Prinzip
- Wahl geeigneter Testfälle und Testdaten zur Abdeckung aller Eingabe‐ /Ausgabekombinationen
	- Blackbox: Eingabedaten sollten repräsentativ für eine Gruppe von vergleichbaren Eingaben sein (Äquivalenzklassen) und Extremalwerte sowie Normalwerte abdecken
	- Whitebox: Eingabedaten sollen so gewählt werden, dass alle Pfade innerhalb des Programms durchlaufen werden
- Testen von Modulen durch Erstellung von Testprozeduren
	- ' Unterbricht die Programm, wenn
	- **' boolscher Ausdruck falsch**

**Debug.Assert** *<BoolscherAusdruck>*

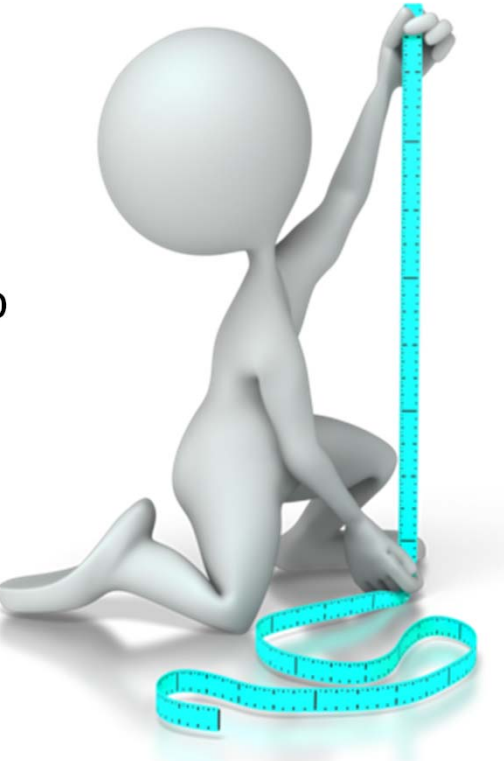

## **LE 10 – Testfall und Testdaten**

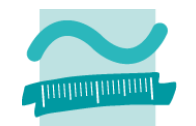

#### **Testfall besteht aus Testablauf und den dort verwendeten Daten**

- Testablauf, z.B. für Testen eines Anmeldungsvorgang (Login)
	- Ablauf 1
		- Eingabe des korrekten Benutzernamens
		- Eingabe des korrekte Kennwortes
		- Betätigen der Login‐Schalftläche
		- Anwendung startet
	- Ablauf 2
		- Eingabe des korrekten Benutzernamens
		- Eingabe des falsches Kennwortes
		- Betätigen der Login‐Schalftläche
		- Fehlermeldung "Ungültige Anmeldung"
	- Ablauf 3
		- Eingabe des falschen Benutzernamens
		- Eingabe des korrekten Kennwortes
		- Betätigen der Login‐Schalftläche
		- Fehlermeldung "Ungültige Anmeldung"
- Testdaten
	- Eingabe eines korrekten Benutzernamen‐Kennwortpaars (User1, Passwort1)
	- Eingabe eines falschen Benutzernamen‐Kennwortpaars (User2, 123)
- Dokumentation erfolgt in Testfallspezifikation

# **LE 10 – White‐Box‐ und Black‐Box‐Tests**

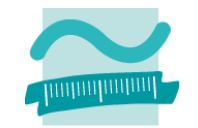

### **Es gibt verschiedene Arten von Tests**

- White‐Box‐Test
	- Testen unter Berücksichtigung der inneren Struktur des Testobjektes
- Black‐Box‐Test
	- Testen ohne Kenntnis der inneren Struktur; Grundlage ist die Spezifikation

# **Beispiel Testfälle finden (White/Black‐Box)**

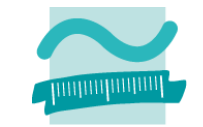

**Beispiel für Testfallfindung: Primzahltest (vereinfacht! Gilt so nur für Eingaben >= 2)**

<sup>1)</sup> Quelle: Beuth‐Hochschule für Technik, Ripphausen‐Lipa, Skript Programmierung 1

## **LE 10 – Beispiel Primzahltest (VBA)**

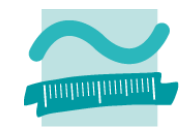

```
Public Sub demo1101()
Dim intZahl As Integer
Let intZahl = Val(InputBox("Bitte eine Zahl eingeben: "))
Debug.Print "Ist die Zahl eine Primzahl: " & isPrim(intZahl)
End SubPrivate Function isPrim(pintZahl As Integer) As Boolean
Dim i As Integer
Dim bolIsPrim As BooleanLeti = 2Let bolIsPrim = TrueDo While (bolIsPrim And i <= pintZahl / 2)
  If (pintZahl Mod i = 0) Then
  Let bolIsPrim = FalseEnd IfLet i = i + 1
Loop
Let isPrim = bolIsPrimEnd Function 1) Quelle: Beuth‐Hochschule für Technik, Ripphausen‐Lipa, Skript Programmierung 1
```
## **LE 10 – Beispiel Primzahltest (VBA)**

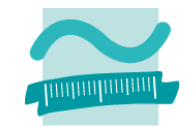

```
Public Sub demo1101()
Dim intZahl As Integer
Let intZahl = Val(InputBox("Bitte eine Zahl eingeben: "))
Debug.Print "Ist die Zahl eine Primzahl: " & isPrim(intZahl)
End SubPrivate Function isPrim(pintZahl As Integer) As Boolean
 Let bolIsPrim = TrueWelche Tests sind mindestens
  Let i = i + 1erforderlich?
End FunctionBlack-Box-Test
                         1) Quelle: Beuth‐Hochschule für Technik, Ripphausen‐Lipa, Skript Programmierung 1
```
LE10 ‐ Fehler, Debugger und Testen 94

# **Eingabedaten Black‐Box‐Test**

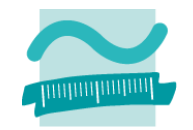

#### **Mindestens 2 Eingabedaten:**

- **Links of the Common** eine Primzahl, z.B. 7
- –eine Nicht‐Primzahl, z.B. 300

## **Oft ist es noch günstig Extremalwerte zu betrachten, hier z.B.**

– die kleinste Primzahl: 2

<sup>1)</sup> Quelle: Beuth‐Hochschule für Technik, Ripphausen‐Lipa, Skript Programmierung 1

# **LE 10 – Eingabedaten Black‐Box‐Test**

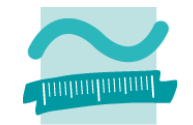

## **Da man i.a. nicht alle Eingabedaten untersuchen kann beschränkt man sich oft auf Äquivalenzklassen;**

- – $-$  Hier ergeben sich natürlicherweise mindestens 2 Äquivalenzklassen:
	- Die Primzahlen und
	- die Nicht‐Primzahlen
- Die Nicht‐Primzahlen könnte man evtl. noch in zwei Klassen zerlegen:
	- Gerade Nicht‐Primzahlen
	- Ungerade Nicht‐Primzahlen

<sup>1)</sup> Quelle: Beuth‐Hochschule für Technik, Ripphausen‐Lipa, Skript Programmierung 1

# **LE 10 – Eingabedaten Black‐Box‐Test**

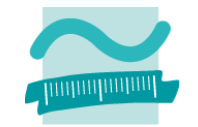

## **Innerhalb jeder Äquivalenzklasse sollte man dann ein paar typische Vertreter wählen, sowie Extremalwerte**

- – $-$  Somit sind für den Primzahltest z.B. folgende Eingabedaten sinnvoll:
	- Primzahlen: 2 (Extremalwert), 17, 8999 (große Primzahl, eine größte gibt es nicht)
	- Nicht‐Primzahlen:
		- gerade: 4 (Extremalwert), 100, 134568 (große)
		- ungerade: 9 (Extremalwert), 153, 168651

<sup>1)</sup> Quelle: Beuth‐Hochschule für Technik, Ripphausen‐Lipa, Skript Programmierung 1

## **LE 10 – Beispiel Primzahltest (VBA)**

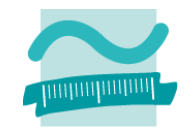

```
Public Sub demo1101()
Dim intZahl As Integer
Let intZahl = Val(InputBox("Bitte eine Zahl eingeben: "))
Debug.Print "Ist die Zahl eine Primzahl: " & isPrim(intZahl)
End SubPrivate Function isPrim(pintZahl As Integer) As Boolean
Dim i As Integer
Dim bolIsPrim As BooleanLeti = 2Let bolIsPrim = TrueDo While (bolIsPrim And i <= pintZahl / 2)
  If (pintZahl Mod i = 0) Then
  Let bolIsPrim = FalseEnd IfLet i = i + 1Loop
Let isPrim = bolIsPrimEnd FunctionWhite-Box-Test
                                                Welche Tests sind 
                                                mindestens 
                                                erforderlich?1) Quelle: Beuth‐Hochschule für Technik, Ripphausen‐Lipa, Skript Programmierung 1
```
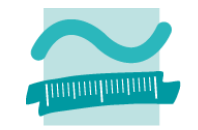

**Welche Tests sind mindestens erforderlich?**

**Jeder mögliche "Pfad" durch den Programmcode sollte mindestens einmal durchlaufen werden!**

## **Bei Schleifen:**

- Kein Durchlauf
- Ein Durchlauf
- Zwei Durchläufe
- –Typische Anzahl Durchläufe
- Maximale Anzahl Durchläufe

## **Bei Bedingungen: jeder (Teil‐)Ausdruck sollte wenigstens jeden der möglichen Werte einmal annehmen!**

<sup>1)</sup> Quelle: Beuth‐Hochschule für Technik, Ripphausen‐Lipa, Skript Programmierung 1

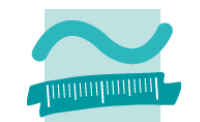

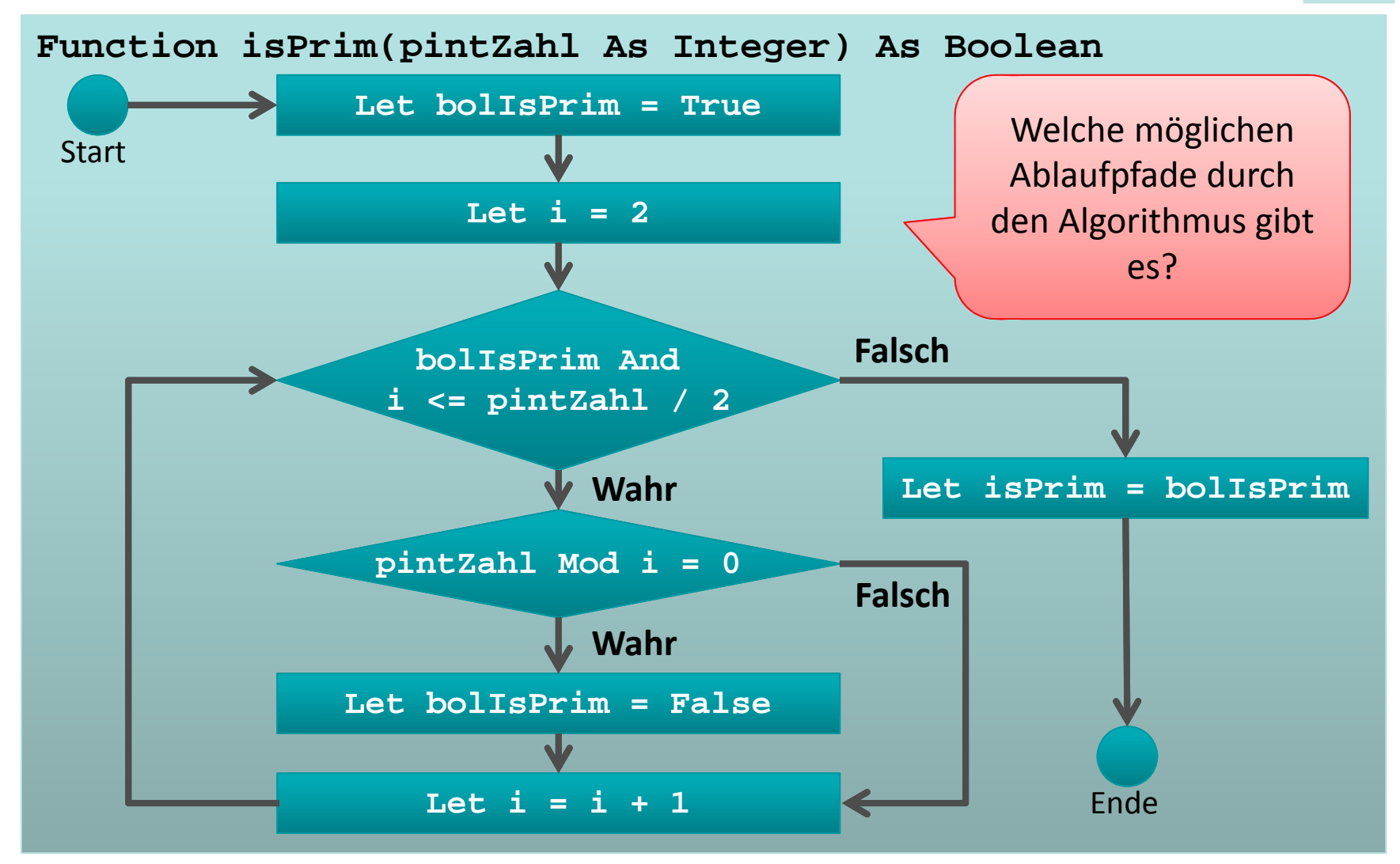

<sup>1)</sup> vgl. Beispiel aus Beuth‐Hochschule für Technik, Prof. Dr. Ripphausen‐Lipa, Skript "Programmierung 1"

LE10 ‐ Fehler, Debugger und Testen 100

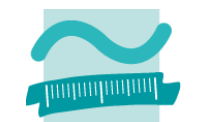

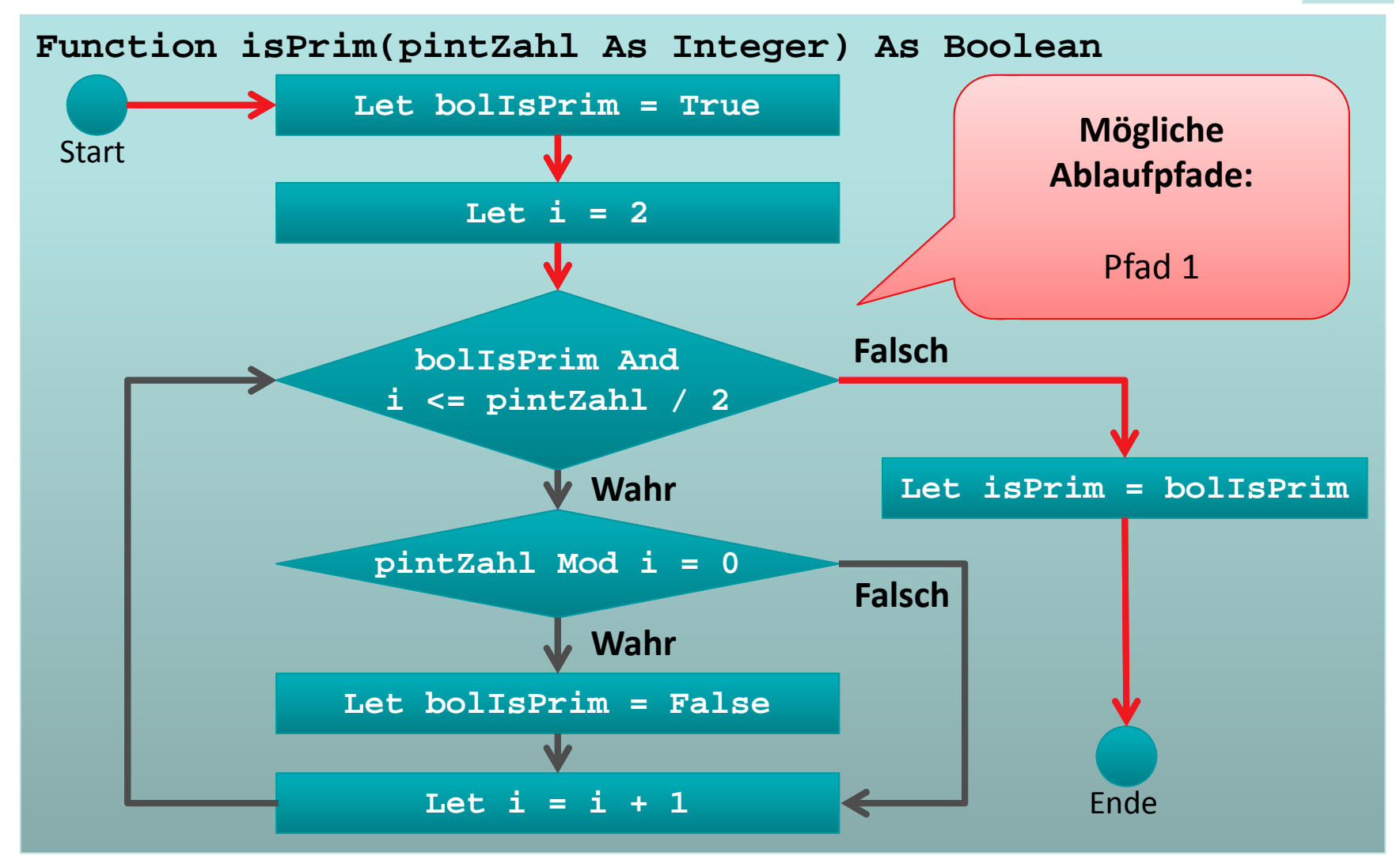

<sup>1)</sup> vgl. Beispiel aus Beuth‐Hochschule für Technik, Prof. Dr. Ripphausen‐Lipa, Skript "Programmierung 1"

LE10 ‐ Fehler, Debugger und Testen 101

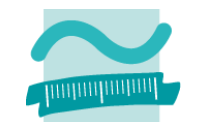

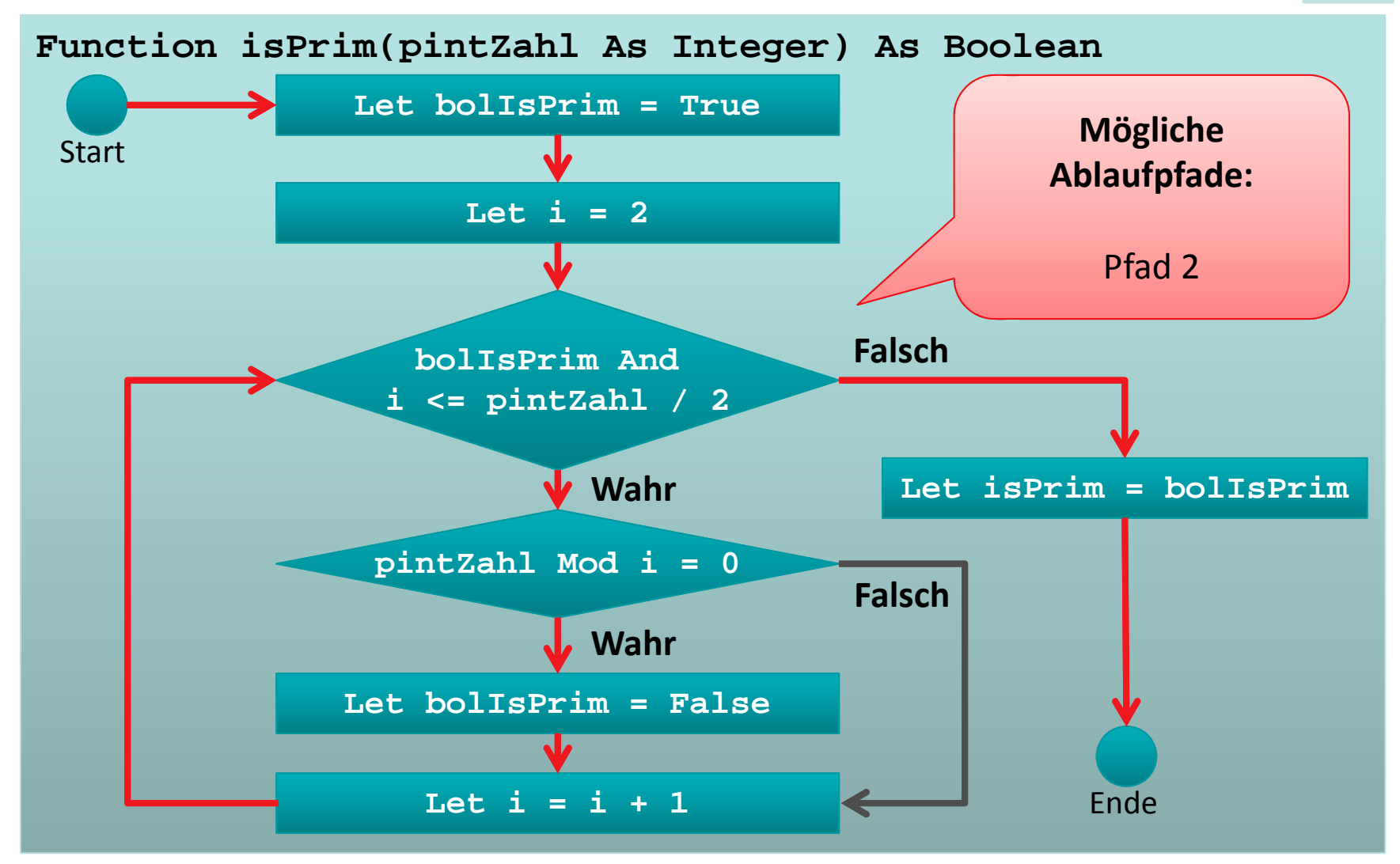

<sup>1)</sup> vgl. Beispiel aus Beuth‐Hochschule für Technik, Prof. Dr. Ripphausen‐Lipa, Skript "Programmierung 1"

LE10 ‐ Fehler, Debugger und Testen 102

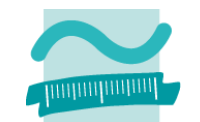

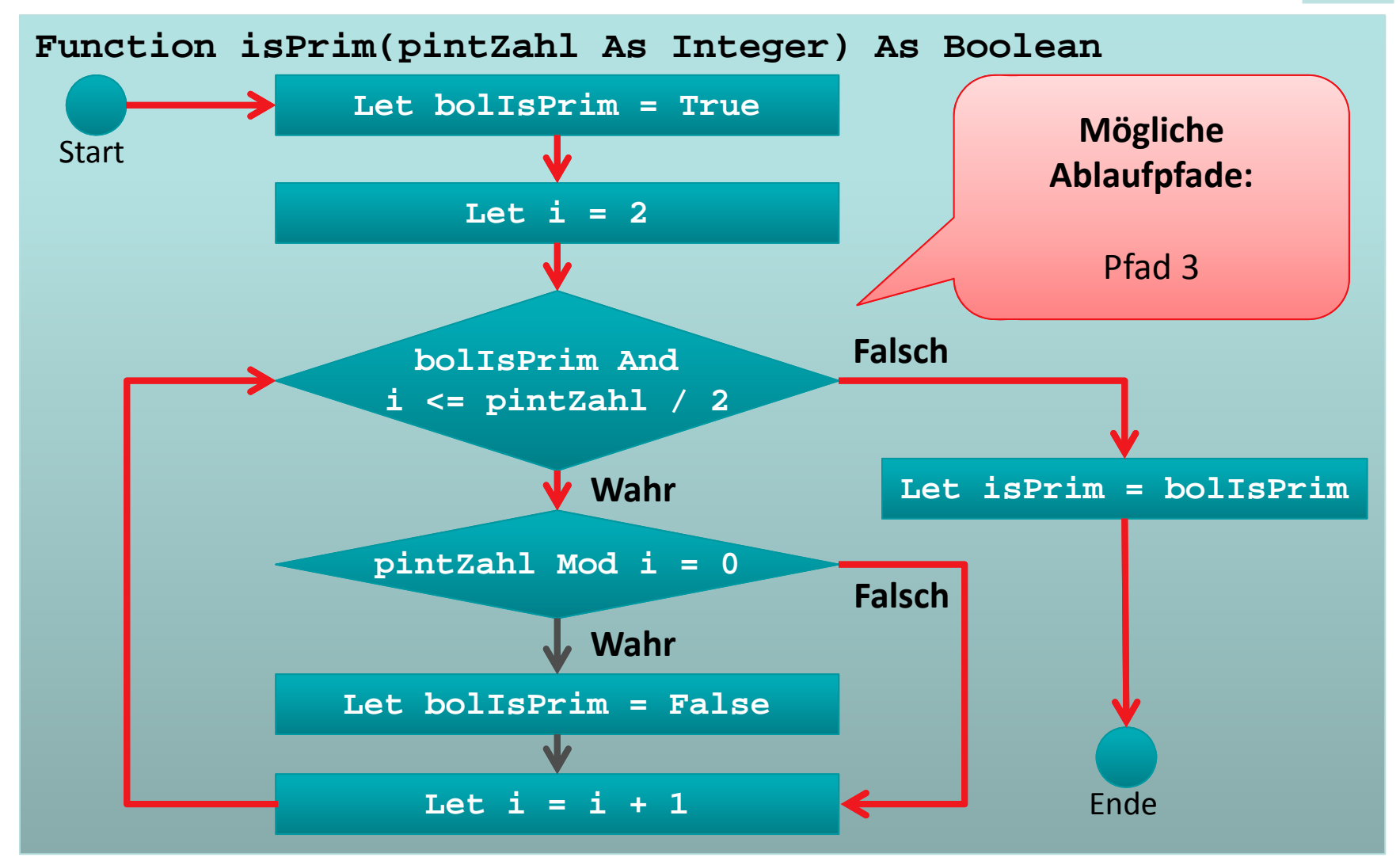

<sup>1)</sup> vgl. Beispiel aus Beuth‐Hochschule für Technik, Prof. Dr. Ripphausen‐Lipa, Skript "Programmierung 1"

LE10 ‐ Fehler, Debugger und Testen 103

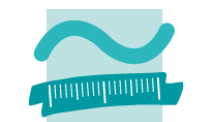

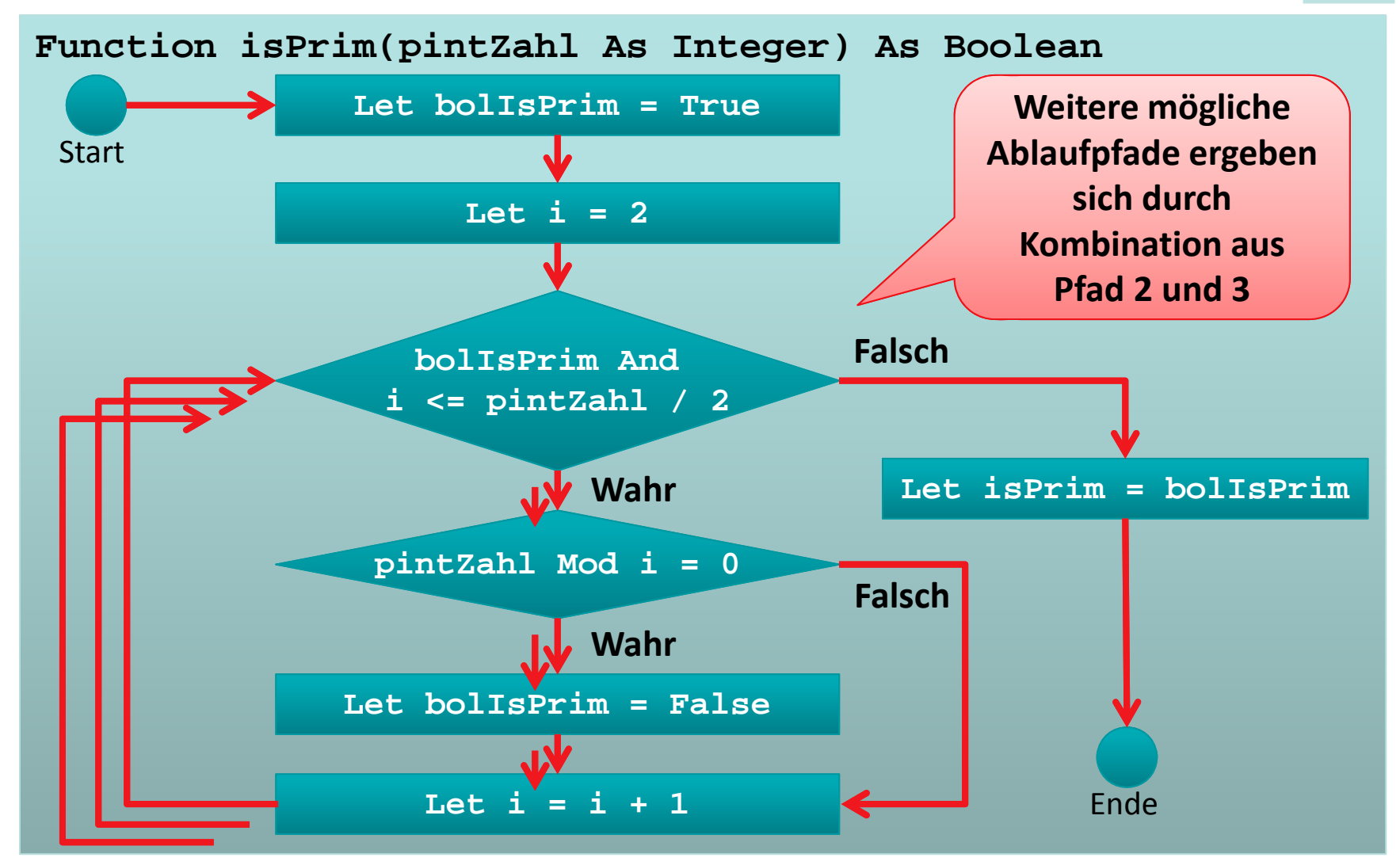

<sup>1)</sup> vgl. Beispiel aus Beuth‐Hochschule für Technik, Prof. Dr. Ripphausen‐Lipa, Skript "Programmierung 1"

LE10 ‐ Fehler, Debugger und Testen 104

# **Eingabedaten White‐Box‐Test1**

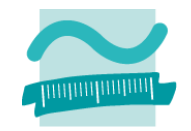

#### **Testdaten:**

- Pfad 1: <sup>n</sup> <sup>=</sup> 4
- –Pfad 2: <sup>n</sup> <sup>=</sup> 5 (einmal), <sup>n</sup> <sup>=</sup> 101 (mehrfach)
- Pfad 3: <sup>n</sup> <sup>=</sup> 2; <sup>n</sup> <sup>=</sup> 1 **Zweiter Test zeigt falsches Ergebnis auf!**
- $-$  Kombination Pfad 2, Pfad 1
	- Je einmal: z.B. 9
	- Pfad 2 dreimal, Pfad 1 einmal: 25
	- Pfad 2 mehrfach, Pfad 1 einmal: 121

<sup>1)</sup> Quelle: Beuth‐Hochschule für Technik, Ripphausen‐Lipa, Skript Programmierung 1

## **LE 10 – Bemerkungen zum systematisches Testen**

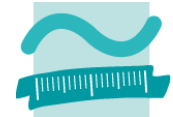

**Es ist sinnvoll Testfälle mit gleichem Testablauf zu "automatisieren", da bei jeder Änderung / Fehlerkorrektur am Besten alle Testfälle wieder durchlaufen werden (Hinweis: es gibt Tools, die dies unterstützen wie z.B. NUnit, JUnit)**

**Es gibt sogar testgetriebenes Design / Vorgehen zur Entwicklung vor Software; bei dieser Methode werden zuerst die Testfälle entwickelt, bevor die eigentliche Software entwickelt wird**

<sup>1)</sup> Quelle: Beuth‐Hochschule für Technik, Ripphausen‐Lipa, Skript Programmierung 1

# **LE 10 – Module und Testen**

## **Umsetzung in VBA**

- Modul und Testmodul bilden eine Einheit für den Test
- – $-$  zu jedem Modul wird ein Testmodul erstellt (z.B. zu Rechnung das Modul RechnungTest)
- prozedurNameTest zur Test der Prozedur prozedurName
- testeAlles()-Prozedur zur Ausführung aller Test im Test‐Modul (optional)

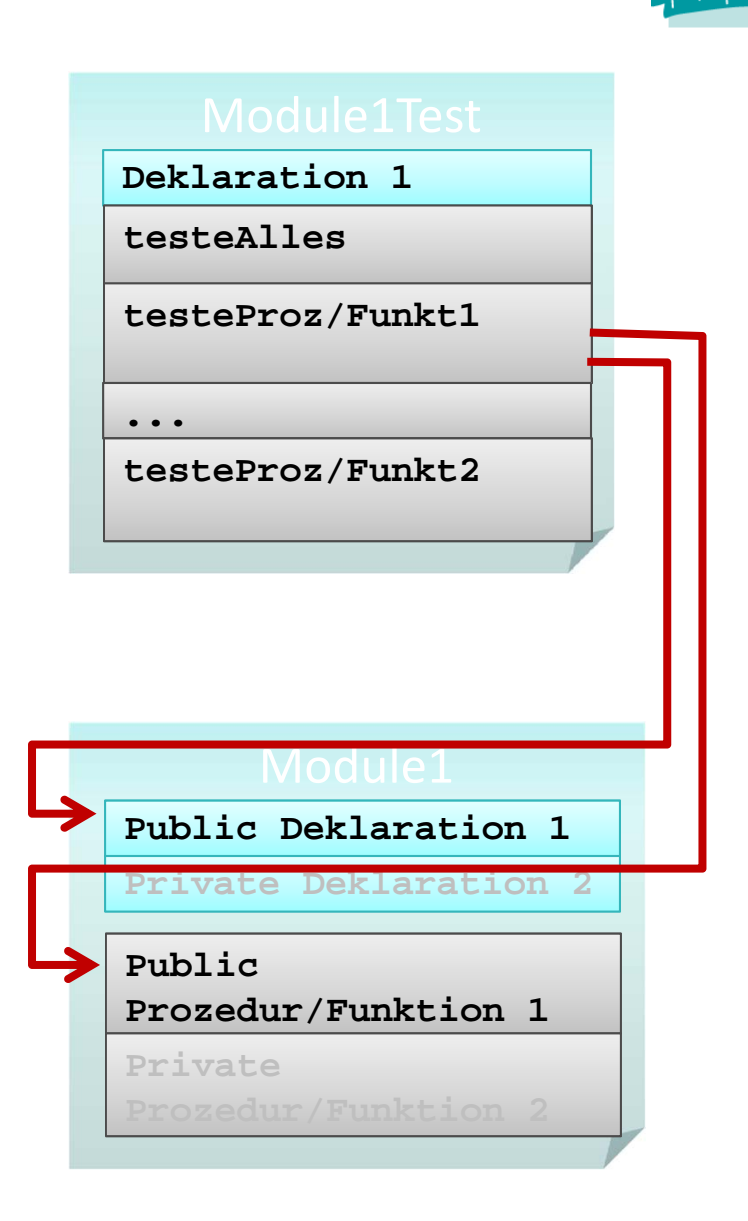

# **LE 10 – Module und Testen**

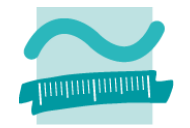

## **Assertion (dt. Zusicherung)**

- **Links of the Common**  Prüfen einer vorher definierten Erwartung, die das Endergebnis erfüllen muss
- – weicht das tatsächliche Ergebnis vom erwarteten Ergebnis ab, wird die Programmausführung unterbrochen
- –hilft logische Fehler zu finden

## **VBA**

**' Unterbricht die Programm, wenn boolscher Ausdruck falsch Debug.Assert** *<BoolscherAusdruck>*

## **Innerhalb der Test‐Prozeduren werden zu testende Funktionen innerhalb einer Debug.Assert‐Anweisung aufgerufen.**

# **LE 10 – Module und Testen**

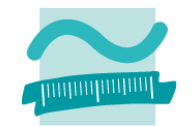

### **Beispiel: Modul mdlPrimzahlen**

```
Option Compare Database
Option Explicit
```
**Public Function isPrim(pintZahl As Integer) As Boolean**

**' ...**

**End Sub**

## **Beispiel: Modul mdlPrimzahlenTest**

```
Option Compare Database
Option Explicit
Private Sub isPrimTest()
Debug.Assert mdlPrimzahlen.isPrim(0) = True
Debug.Assert mdlPrimzahlen.isPrim(1) = True
Debug.Assert mdlPrimzahlen.isPrim(2) = False
Debug.Assert mdlPrimzahlen.isPrim(3) = True
```
**End Sub**

# **Inhalt**

## **Einstieg**

- LE 01: Wirtschaftsinformatik
- LE 02: Programmierung

#### **Grundkonzepte**

- LE 03: Variablen & Datentypen
- LE 04: Verzweigungen
- LE 05: Schleifen
- LE 06: Mengen & Felder
- LE 07: Prozeduren & Funktionen

#### **Fortgeschrittene Konzepte**

- LE 08: Ereignisse & GUI
- LE 09: Dateisystem
- LE 10: Fehler, Debugger & Testen

#### **Abschluss**

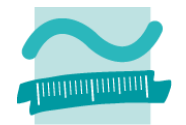

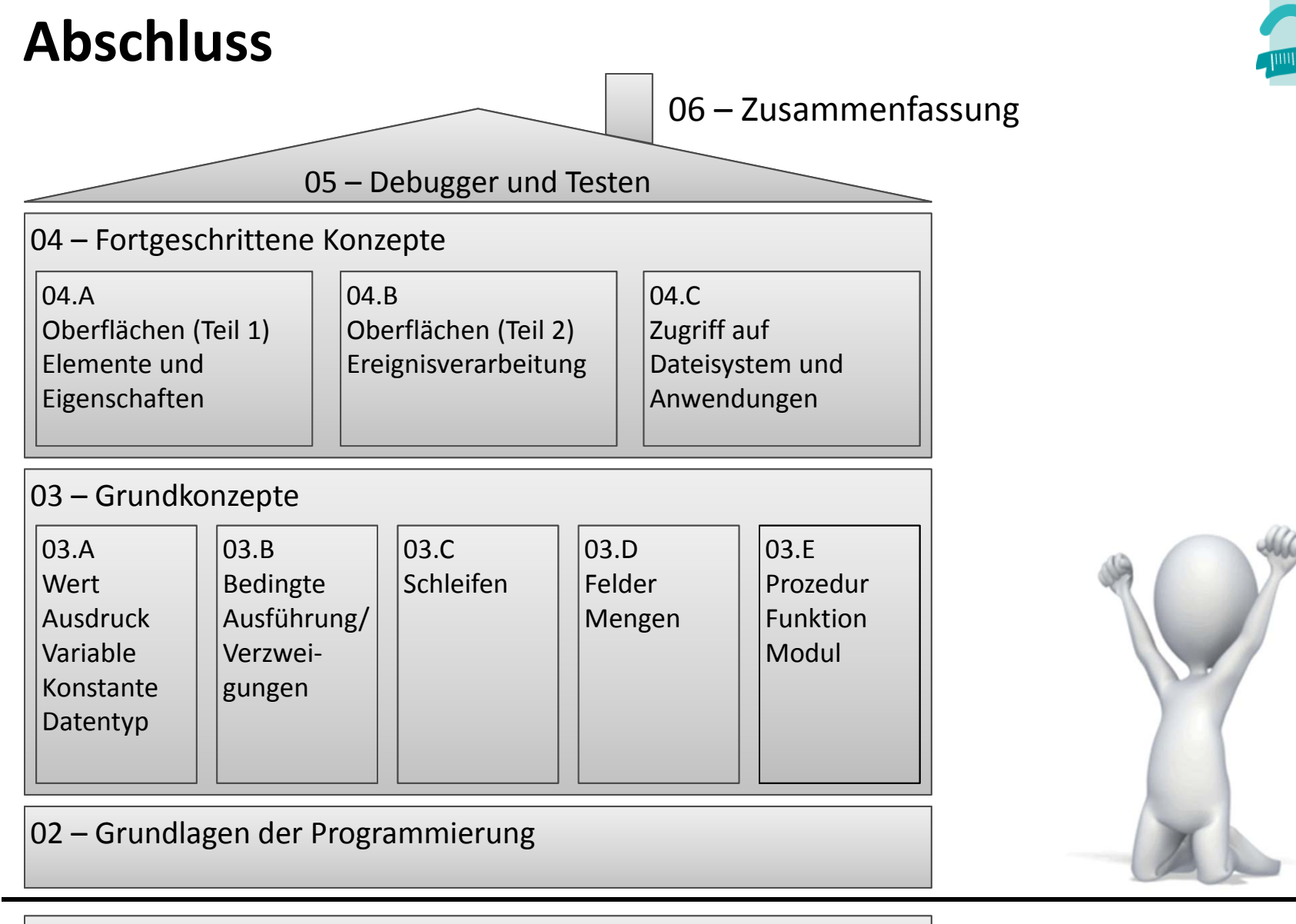

## **Literatur**

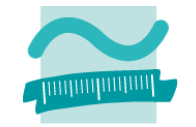

- – [Fink et al., 2001] A. Fink, G. Schneidereit, S. Voß: Grundlagen der Wirtschaftsinformatik. Physica‐Verlag, Heidelberg (2001).
- –— [Hesse et al., 1984] Hesse, W.; Keutgen, H.; Luft, A.L; Rombach, H. D.: Ein Begriffssystem für die Softwaretechnik, in: Informatik‐ Spektrum, 7/1984, S. 200‐213.

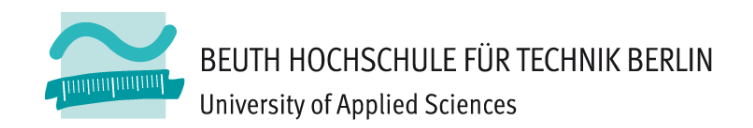

# **Wirtschaftsinformatik1LE 11 – Zusammenfassung**

Prof. Dr. Thomas Off http://www.ThomasOff.de/lehre/beuth/wi1